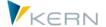

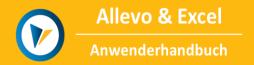

Allevo 4.

# Allevo Junan - Using SAP & Excel efficiently and effectively

Allevo Junan combines Excel in SAP, integrating a wide range of business processes into the leading standard business software.

In this manual, we deal exclusively with the Excel side of Allevo Junan. You'll learn the basic structure of the Allevo Master. From there, we'll develop cooking recipes that you can use to model Allevo Master according to your requirements.

## **Content - Overview**

| 1  | Allevo Junan (overview)2                           |
|----|----------------------------------------------------|
| 2  | The Corner Concept5                                |
| 3  | Structure of the master                            |
| 4  | Standard8                                          |
| 5  | Info                                               |
| 6  | Customizing                                        |
| 7  | Navigation                                         |
| 8  | Dialog                                             |
| 9  | Satellite and Suntables                            |
| 10 | Dynamic                                            |
| 11 | Style                                              |
| 12 | Formula60                                          |
| 13 | Stretch65                                          |
| 14 | Splasher                                           |
| 15 | Jumper                                             |
| 16 | Expand                                             |
| 17 | Flip                                               |
| 18 | PickList90                                         |
| 19 | PrintView104                                       |
| 20 | Dictionary                                         |
| 21 | The summary sheet and the total sheet (TotalSheet) |
| 22 | Additional functions in Allevo Master              |

www.kern.ag 1 | 119

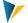

## 1 Allevo Junan (overview)

Allevo Junan is a flexible Excel front-end, it reads and writes data from SAP into a user interface preconfigured in Excel.

We call these Allevo Master.

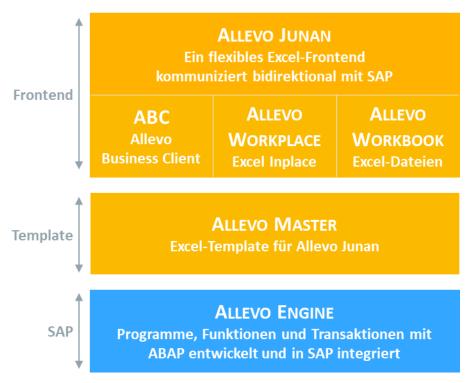

Allevo Junan

There are three forms for using the Allevo Master:

## Allevo Workplace

The Excel front end embedded in SAP (SAP technology: Excel-Inplace):

In this application form, Excel is integrated into the transactions of the SAP system.

The user first logs on to the system via the SAP Logon: various specific Allevo transactions are available there, for example, to enter the selection parameters required for planning. When the Allevo master is called up, Excel also opens as part of the SAP application (see detailed description in the Allevo SAP manual).

Depending on the Allevo transaction, the master is called in MultiObject, MultiPage or Reporting mode.

## Allevo Workbook

A stand-alone Excel document that can be edited independently of SAP. This can then be edited offline by employees without SAP access. The data can then be transferred to SAP. We call this workflow offline planning.

#### Allevo Business Client (ABC)

In this type of application, the Allevo master is started via an independent application from the planner's Windows workstation (e.g. via a desktop icon). A selection window (panel) appears with all the information required to call up an Allevo master: e.g. information on the layout and the object data. The panel thus has

www.kern.ag 2 | 119

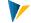

the same functionalities as the Allevo transactions in the SAP system. Logging on to the SAP system also takes place from here. Via the panel, the planner sees all the layouts set up for Allevo in the SAP system and can select accordingly: Excel is started and opens the selected master. A stored addin takes over the entire data exchange with the SAP system from there.

Alternatively, the Allevo Business Client can also be started directly via the Allevo Master (e.g. by double-clicking on the file or also via a portal). This is also how offline files are integrated for data transfer to SAP.

The Allevo Business Client is primarily intended as an alternative form of data entry. The customizing associated with Allevo (constant in the layouts, global constants...) continues to be carried out via the Allevo transactions on the SAP side.

The special features of the ABC form of use are described in the Allevo Business Client manual.

Regardless of the application form, the same Allevo Master can be used in all three cases.

#### Recommendation

Use the inplace variant if the planners are used to working directly in the SAP system and special features, such as jumping to the document, are important. With this form of application, no special installation of software on the planner's workstation is required.

With the ABC variant, all Excel properties are available, even those that are not supported by the SAP GUI depending on the Excel version (e.g. print preview or status bar functions). This variant also has advantages if direct accesses from the planning file to other files of the Microsoft environment are desired.

| ıv | U | ᇈ |
|----|---|---|
|    |   |   |

In principle, both processes can be operated in parallel. The program logic in the Allevo master independently recognizes which mode is being used.

A user-specific login is required for both modes. As a result, all SAP authorizations and consistency checks are adhered to even when called up via ABC.

#### Allevo formulas

The Allevo-Master can be operated in two different formulary concepts:

- With the MultiObject form, all objects are listed as an Excel table, whereby different object types (e.g. cost centers and orders) can be colorfully mixed. The structure of this list can be fixed or dynamic.
- When executed in MultiPage mode, the main worksheet is duplicated as many times as objects have been selected. After that, the data for all selected objects are available in the same Excel file: For this reason alone, this format is preferred, especially for planning with offline files.

The Allevo Master sample template supplied can be used for all the above-mentioned form concepts (Multi-Object and MultiPage).

## Allevo Excel Basic Rules

When designing the Allevo Master, please observe the following rules:

• In cells that contain key values or that are relevant for navigation, Excel must not return errors (e.g. #NV or #VALUE). These errors can occur when the cell contents are derived using formulas. We recommend catching errors using the IF ERROR function.

www.kern.ag 3 | 119

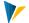

- A zero is scheduled, an empty cell is not. A complete deletion of data via Allevo is not provided due to this principle, only the reset to zero. Even if a formula returns "", the value is not passed to SAP, unlike a returned zero.
- Excel cells that contain a formula are not overwritten by data from SAP. Allevo assumes that the cell value is recalculated by the formula.
- The security settings must allow the execution of Kern AG macros. The Excel masters are provided with a signature of Kern AG, the associated certificate must be installed if necessary.
- Instead of individual formatting, defined cell formats are always preferable. A number of predefined formats are available:

| KernAttention | KernRead    | KernWrite    | KernSum01 |
|---------------|-------------|--------------|-----------|
| KernHeadine1  | KernRead%   | KernWrite%   | KernSum02 |
| KernHeadine2  | KernRead0   | KernWrite0   | KernSum03 |
|               | KernRead1   | KernWrite1   | KernSum04 |
|               | KernRead2   | KernWrite2   | KernSum05 |
|               | KerReadDate | KerWriteDate | KernSum06 |
|               |             |              | KernSum07 |
|               |             |              | KernSum08 |
|               |             |              | KernSum09 |
|               |             |              | KernSum10 |

| Hervorhebung | 1234,56    | 1234,56    | 1234,56 |
|--------------|------------|------------|---------|
| Überschrift  | 123456%    | 123456%    | 1234,56 |
| Überschrift  | 1.235      | 1.235      | 1234,56 |
|              | 1.234,6    | 1.234,6    | 1234,56 |
|              | 1.234,56   | 1.234,56   | 1234,56 |
|              | 18.05.1903 | 18.05.1903 | 1234,56 |
|              |            |            | 1234,56 |
|              |            |            | 1234,56 |
|              |            |            | 1234,56 |
|              |            |            | 1234,56 |

Predefined cell formats

#### Glossary

For a better overview when reading, the following notations are used in this manual:

■ **Table sheets** are bordered with pipes, e.g.: |Standard|, |Navigation|

Structured tables are enclosed in square brackets: [StyleAreas], [SplasherCommonSettings].

• Range names can be found inside curly brackets: {Navigation01Row}, {TT\_SUM}

www.kern.ag 4 | 119

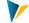

## 2 The Corner Concept

In addition to the familiar Excel area names, Allevo uses so-called corners to define the area of effect of various functions:

You are already using the corner concept today: The largest conceivable corner in an Excel spreadsheet is created with the two arms for the column and for the row coordinates. At the zero point, both arms cross and thus form an angle. - This is Excel's own corner.

The (invisible, but implicit) KeyPointers *Column* and *Row* indicate "this row contains the column coordinates" (KeyPointer *Column*) and "this column contains the row coordinates". We call the coordinates *pointers*, the invisible "outer" pointers we call KeyPointers.

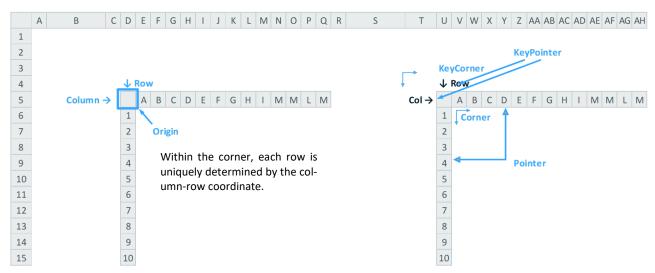

**Corner Concept in Excel** 

"Our" Corners use more KeyPointers than the Excel standard for its CoordinateCorner, but Allevo Corners are also always about the combination of a column and a row.

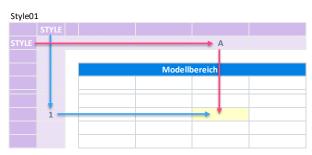

**Example of an Allevo Corner** 

The area enclosed by the corner is called the *model area*. It contains the cells on which the functions belonging to the corner can act.

In the Corner itself we distinguish two areas:

- The KeyPointers are located in the dark outer area of the corner and define the function
- The pointers are located in the bright inner area of the corner and define the area

In the above example, the KeyPointer *STYLE* together with the pointers *A* and *1 do* the following: The yellow cell is formatted when the style function is called.

(The format for the combination of A and 1 is stored in a configuration table).

The axes of a corner are assigned to name ranges, which are structured according to the following scheme:

www.kern.ag 5 | 119

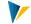

- {<CornerName><Nr>Row} for the row details runs vertically ↓
- {<CornerName> <Nr>Column} for the column details runs horizontally →.
- So in this example Style01Column and Style01Row

Depending on the requirements, you can nest as many corners as you like.

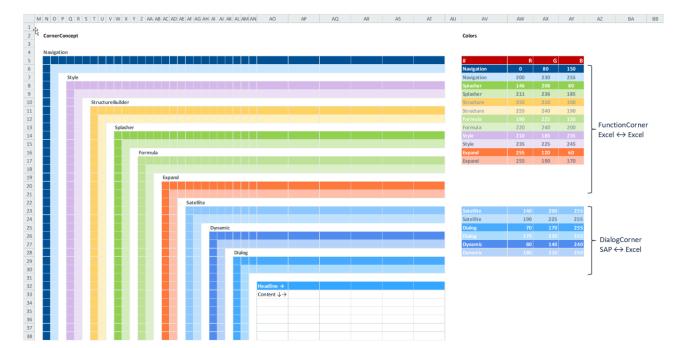

2.1 Many corners - the right solution for every occasion

Note:

It is possible to use several corners of the same module. These are then incremented in the last two digits of the name, so e.g. Formula01, Formula02, etc....

www.kern.ag 6 | 119

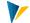

#### 3 Structure of the master

#### **Brief overview**

The delivered sample template of the Allevo master is a standard master for all SAP object types. It consists of a mandatory basic structure and optional additional modules.

Each of these functional elements consists of the following components:

- An impact area, defined by a corner or area name (Impact Area).
- One or more tables with parameters for configuration (Settings)
- A set of control commands (Controls)
- One or more VBA or .NET modules (code)
- The basic structure additionally includes global settings and transfer tables that are available across functions.

A corresponding brief overview precedes each chapter in the manual.

#### **Basic structure**

A sheet is assigned to each functional area of the basic structure in the master:

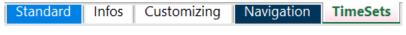

3.1

The basic structure contains the following modules:

Standard, Info, Customizing, Navigation, TimeSets

## **Optional modules**

With the optional modules, the basic structure can be extended by numerous functions.

#### Dialog

Provides communication between the Excel frontend and SAP standard tables.

## Satellite

Establishes the bidirectional connection between the Excel frontend and SAP. This allows you to easily write and read out customer-specific e.g. specialized planning such as investment, marketing, travel costs etc. into your SAP system.

#### Dynamic

By means of the Dynamic Module, the row and column structure dynamically adapts to the object / element structure read from SAP.

## Style

With the Style module you apply the principle of conditional formatting. However, you go further than the Excel standard, because you can ensure that style sheets are applied.

#### Formula:

Depending on your use case, you may want to assign different formulas to one or more cells.

#### Splasher

With this Building Block you skip the annoying problem of circular references: You specify a yearly value, the splasher distributes to months; you specifically adjust the month(s), the splasher accumulates the yearly value.

www.kern.ag 7 | 119

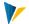

## 4 Standard

Your individual Allevo user interface is created on the |Standard| sheet.

It contains the table [SheetObject] and a structure of several Corners. [SheetObject] references the standard area on entry object / object type / cost accounting circle, the corners control the further posting process. [SheetObject] is located in cell *B2* above the corners.

| SETCLASS | OBJECT | COMPANYCODE | DESCRIPTION |
|----------|--------|-------------|-------------|
| KS       | 1200   | 1000        | Prod.M      |

<sup>4.1</sup>SheetObject

www.kern.ag 8 | 119

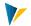

#### 5 Info

In the sheet [Info] there are two structured tables: [Global Information] and [Local Information].

These tables are filled with transfer parameters and information on the initial objects when they are called from SAP. These are available in Excel via name ranges.

Note: To simplify the design of the master, this table is often stored in the master already filled with default or test values. These are then overwritten with the data from SAP at runtime.

#### **Global Information**

| Key             | Value | Description     |
|-----------------|-------|-----------------|
| CONTROLLINGAREA |       |                 |
| OBJECT          |       |                 |
| VERSION         |       |                 |
| PLANYEAR        | 2022  | GLOBAL_PLANYEAR |

#### **Global Information**

The global object information always refers to the entire workbook and the initial object selected during planning entry, whereas the local object information is different in multipage mode or when using the Allevo tree for object selection. This is provided as a list in [Local Information].

Two core functions are available for accessing this object information (KernGlobal and KernLocal), which can be conveniently called via the context menu:

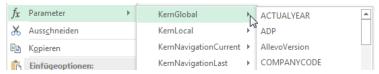

Inserting object information via parameter function

Of course, it is also possible to optionally refer to the Infos worksheet using ordinary Excel formulas.

The reference to the main object of a page is not always sufficient; especially if objects and object types change in the respective sheet. In this case, information on the row level or on all mentioned objects is of interest. In this case, the *Property* pointer in the dialog corner can help: it provides master data info for all objects in the Allevo master, which is otherwise only available via CUSTINFOxx.

#### List of available parameters

Here is a list of the currently available parameters (for both Global and Local):

| Cell            | Meaning                                                                                                    |
|-----------------|----------------------------------------------------------------------------------------------------|
| CONTROLLINGAREA | Controlling area according to selection in SAP.  Note: please pay attention to correct formatting. A controlling area "0001" differs from "1" on the SAP side, which is why there is no automatic format adjustment.                                                                                                    |
| OBJECT          | Object number in SAP-internal representation (i.e. with leading zeros for cost centers etc.).  In MultiPage mode it is the object number on the current sheet.  Special case: for WBS elements OBJECT contains the external representation; as it is also required for the later data transfer between SAP and Excel. If an internal representation is required for WBS elements, MAP_FIELDS should be used (e.g. for access to data in the satellite). |

www.kern.ag 9 | 119

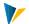

| VERSION         | Version to be planned in, according to Allevo settings in SAP (corresponds to the version entered in the TimeSet marked as Planning Base on SAP side). Same content as for GLO-BAL_VERSION.                                                                                                    |
|-----------------|----------------------------------------------------------------------------------------------------|
| PLANYEAR        | Fiscal year according to Allevo settings in SAP (Planning Base - TimeSet). Same content as for GLOBAL_PLANYEAR.                                                                                                    |
| SETCLASS        | Setclass as identification of the SAP object type that is being processed: e.g. "0101" for cost centers, "0103" for orders, "0110" for WBS elements.  The cell should have text format.  For the data transfer to SAP alternatively the object type can be entered directly (e.g. "KS" equivalent to "0101", see also CC_OBJECTTYPE). |
| RESPONSIBLE     | Person responsible entered in the SAP master record for the current object                                                                                                    |
| PERITO          | To period according to Allevo settings in SAP (Reporting-Base-TimeSet) in the column definitions). Same content as for GLOBAL_PERITO.                                                                                                    |
| TEXT            | Object description (short text from master record for cost center, order). See DESCRIP-TION field for associated long text.                                                                                                    |
| SYSID           | SAP system on which the file was created                                                                                                    |
| DATE            | Date of file creation                                                                                                    |
| ACTUALYEAR      | Year setting of the actual read definition                                                                                                    |
| TRANSACTION     | Allevo transaction with which the file was generated                                                                                                    |
| TRANSACTIONTYPE | Allevo transaction type with which the file was generated  MP: Multipage MO: Multiobject                                                                                                    |
| LANGUAGE        | Logon language                                                                                                    |
| LOGSYS          | SAP system on which the file was generated                                                                                                    |
| GROUP           | Standard hierarchy area, i.e. group from master record to object (only for KS,PC,GP, otherwise empty).                                                                                                    |
| PROFITCENTER    | Profit center to which the selected object is assigned                                                                                                    |
| LSTARS          | Yes/No for reading the dynamic service relationships                                                                                                    |
| ADP             | Yes/No for activating activity type dependent planning                                                                                                    |
| USER            | User who created the file or special function "User role" if constant USER_DATA is set.                                                                                                    |
| LAYOUT          | Allevo layout with which the file was generated                                                                                                    |
| FROM            | For interval selection: From value                                                                                                    |
| ТО              | For interval selection: To value                                                                                                    |
| OBJECTGROUP     | Name of the group when entering via MultiPage or MOD                                                                                                    |
| PROJECT         | Only for WBS elements: Assigned project                                                                                                    |
| STATUS          | Allevo planning status for the current object                                                                                                    |
| DESCRIPTION     | Detailed object description (long text from master record for object, available for KS, PC and BP, otherwise ID of assigned cost centers). See TEXT field for associated short text.                                                                                                    |
| ALLEVOVERSION   | Allevo version number in SAP                                                                                                    |
| COMPANYCODE     | Company code of the planning object                                                                                                    |
| GROUPNAME       | For group selection: description of the selected group                                                                                                    |
| FCODE           | Technical function code from SAP                                                                                                    |
|                 |                                                                                                    |

www.kern.ag 10 | 119

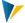

| REPRESENTATIVE      | Representative from master record                                                                                                    |
|---------------------|----------------------------------------------------------------------------------------------------|
| OBJECTTYPE          | Identification of SAP object type as an alternative to CC_SETCL (Allevo supports KS, BP, OR, PC, BP, PR).  See also GLOBAL_OBJECTTYPE with the equivalent specification for the representative object.                                                                                                    |
| COSTCENTER          | Assigned cost center of the object                                                                                                    |
| CUSTINFO1-10        | The fields CC_CUSTINFO1 to CC_CUSTINFO10 can display any additional information about the current object, e.g. stored in the respective SAP master record; but also additional information, e.g. the name of an assigned 1:n group or an indicator, if the reporting mode is active (see detailed F1 documentation for constant MAP_FIELDxx).  For applications in MO mode all info can also be provided on row level (see constant READ_ELEMENT_DATA). |
| SHEETCOMMENT        | Important: currently still to be transferred via namespace {CC_COMMENT}.  Here you can save a long comment for the planning (sheet comment). This comment applies generally to the object (cost center, order or WBS element). It can contain more than 255 characters. The text can be called up and edited centrally via the Allevo menu Satellite tables (stored in table /KERN/IPPLTEXT).                                                           |
| ISOLANGUAGE         | Logon language of the SAP system under which the file was created                                                                                                    |
| CURRCONTROLLINGAREA | Currency of the controlling area (according to Reporting-Base-TimeSet)                                                                                                    |
| CURROBJECT          | Object currency (according to entry in the master record of the current object)                                                                                                    |
| TREEVIEW            | Yes/No for active tree display                                                                                                    |
| CURRATE             | Conversion rate from object currency to controlling area currency, for object type PC: exchange rate company code currency to local currency.  Read from SAP customizing table TKA07, or T895PCA (for details see F1 doc for constant EXCH_RATE_PARAM)                                                                                                    |
| OFFLINEPROCESSING   | Information whether the file was created via offline export: X or empty                                                                                                    |
| OBJECT1             | Like OBJECT, but in external representation (e.g. without leading zeros).  For WBS elements it is the same content as in OBJECT, because in this case the external representation is already stored there.                                                                                                    |
| FCMODE              | Forecast Mode: If planned year = actual year: '1' otherwise '0'.                                                                                                    |
|                     |                                                                                                    |

# Further use: Consistency check in offline mode

If planning is to be continued with an Allevo offline file, the local parameters OBJECT, VERSION, YEAR and PERITO are compared with the information entered in the Allevo start screen. If the file does not match, there is a conflict. The file will not be opened.

www.kern.ag 11 | 119

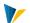

## 6 Customizing

The |Customizing| has two tasks: Flow control and global settings.

It contains the control table [Customizing].

#### **UserExits**

Rows with UserExit in the Process column are used for flow control,

Rows with **Settings** define global settings:

#### Customizing

| Process  | SubProcess | Parameter     | Key | Description                  | Value           |
|----------|------------|---------------|-----|------------------------------|-----------------|
| UserExit | Macro      | OPEN_IN_SAP   |     |                              |                 |
| UserExit | View       | AFT_READ      |     |                              | Standard01      |
| UserExit | Macro      | AFT_READ      | 2   | ExecuteFormulas              | FormulaActivate |
| UserExit | Macro      | AFT_READ      | 1   | Sets and Starts Sum-Formulas | startSum        |
| UserExit | View       | WB_OPEN       |     |                              | Standard01      |
| UserExit | Macro      | WB_OPEN       |     |                              |                 |
| UserExit | Macro      | AFT_LEAD_SAT  |     |                              |                 |
| UserExit | Macro      | AFT_PLAN      |     |                              |                 |
| UserExit | Macro      | AFT_PLAN_S    |     |                              |                 |
| UserExit | Macro      | AFT_READ_S    |     |                              |                 |
| UserExit | Macro      | AFT SHEET GEN |     |                              |                 |

#### UserExits in the Allevo Customizing sheet

UserExits are jumps to specific events that can be used to call macros or views (navigation).

Thus, in the above example, the view *Standard01* defined in the navigation is called after reading the data from SAP (*AFT\_READ*). If Excel formulas are also to be calculated after the execution of events, the execution of the *RefreshCalculation* macro may be required.

If several macros are to be called for one parameter, a new row is inserted for this purpose: In this case, the order of processing is from top to bottom. If you want to change the order, you can do this by making an entry in the "Key" column.

| UserExit | View  | AFT_READ |   |                              | Standard01      |
|----------|-------|----------|---|------------------------------|-----------------|
| UserExit | Macro | AFT_READ | 2 | ExecuteFormulas              | FormulaActivate |
| UserExit | Macro | AFT_READ | 1 | Sets and Starts Sum-Formulas | startSum        |

#### **UserExits order**

| UserExit     | Meaning                                                                                                    |
|--------------|----------------------------------------------------------------------------------------------------|
| AFT_DYNAMIC  | Called after all (new) dynamics have been transferred to Excel. Can be used e.g. for<br>startSum in the dynamics. Is only called if at least 1 dynamic corner is used.                                                                                                    |
| AFT_LEAD_SAT | Relevant for satellites for which constant READ_ORDER_SAT is active: Executed AFTER reading a satellite, but BEFORE reading the plan data (i.e. between BEF_READ and AFT_READ). The satellite data can thus be the basis for further read functions (sequence applies per sheet in MultiPage mode). |
| AFT_PLAN     | After planning all pages. Is always called after AFT_PLAN_S.                                                                                                    |
| AFT_PLAN_S   | After the complete planning of a page.                                                                                                    |
| AFT_RD_SAT   | After reading all satellites/the satellite. Called only for the additional functions "Read satellite" and "FP-Read" (function codes "EXIT1" & "FP_READ").                                                                                                    |
| AFT_READ     | After reading all pages. Is always called after AFT_READ_S.                                                                                                    |
| AFT_READ_S   | After reading a page in its entirety.                                                                                                    |

www.kern.ag 12 | 119

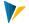

| AFT_SHEET_GEN  | After generating each worksheet Excel internal                                                                                                    |
|----------------|----------------------------------------------------------------------------------------------------|
| AFT_SHEETS_GEN | After calling the macro <i>genMulti</i> . After generating the MultiPage worksheets once at the end.                                                                                     |
| AFT_START_SAT  | Comes after the transfer of the MOD satellites (and thus also after Sat00). Comes only if also activated in Excel (keyword EXPUSEREXIT). Event is Excel-only no BAdI call at this point. |
| AFT_TT         | Always executed after updating the data on the total sheet.                                                                                                    |
| AFT_WR_SAT     | After saving all satellites/the satellite. Called only with the additional function "Save satellite" (function code "EXIT2").                                                            |
| BEF_PLAN       | Before handing over the plan data                                                                                                    |
| BEF_PLAN_S     | (with _S after each worksheet)                                                                                                    |
| BEF_READ       | Before reading plan data from SAP as a whole.                                                                                                    |
| BEF_READ_S     | (with _S after each worksheet)                                                                                                    |
| BEF_RD_SAT     | Before reading satellite data in SAP                                                                                                    |
| BEF_WR_SAT     | Before writing satellite data to SAP                                                                                                    |
| CLOSE_IN_SAP   | Called directly before closing the master.                                                                                                    |
| MOD_TEMPLATE   | Between OPEN_IN_SAP and AFT_SHEET_GEN, before setting the header data, only for MOD layouts.                                                                                             |
| OPEN_IN_SAP    | Open master in SAP: is executed when the master is started in the planning environment (i.e. SAP-Inplace or via ABC). Is called only once.                                               |
| WB_OPEN        | Opening the master outside SAP                                                                                                    |
| WB_CLOSE       | Closing the master outside SAP                                                                                                    |
|                |                                                                                                    |

# Settings

# Global settings are available on the |Customizing| worksheet

| I a contract the contract to the contract to t |                                                                                                    |                                                                                                    |                                                                                                    |
|----------------------------------------------------------------------------------------------------|----------------------------------------------------------------------------------------------------|----------------------------------------------------------------------------------------------------|----------------------------------------------------------------------------------------------------|
| Master adjustment after opening in SAP/Excel                                                                                                    | Password                                                                                                    | No sheet and workbook protection if empty                                                                                                    | Allevo                                                                                                    |
| Master adjustment after opening in SAP/Excel                                                                                                    | ShowCustomizing                                                                                                    | Show configuration and customizing sheets on Allevo                                                                                                    | 0                                                                                                    |
| Master adjustment after opening in SAP/Excel                                                                                                    | HideRibbon                                                                                                    | Hide Allevo ribbon                                                                                                    |                                                                                                    |
| Master adjustment after opening in SAP/Excel                                                                                                    | HideFormBar                                                                                                    | Hide Form Bar                                                                                                    |                                                                                                    |
| Master adjustment after opening in SAP/Excel                                                                                                    | LockShowAll                                                                                                    |                                                                                                    |                                                                                                    |
| Settings for Multi and MultiObject                                                                                                    | MOWO                                                                                                    | MO with assigned objects                                                                                                    |                                                                                                    |
| Settings for Multi and MultiObject                                                                                                    | NamingRule                                                                                                    | Naming rule for Multi Page                                                                                                    |                                                                                                    |
| Settings for Multi and MultiObject                                                                                                    | CopyMultiSheet                                                                                                    | Protect digital signature when creating multi sheets                                                                                                    |                                                                                                    |
| Settings for Multi and MultiObject                                                                                                    | FISH                                                                                                    | MO for ProfitCenter with fixed Sheets                                                                                                    |                                                                                                    |
| Settings for data format in Excel                                                                                                    | FirstSheet                                                                                                    | Name of first sheet                                                                                                    |                                                                                                    |
| Settings for data format in Excel                                                                                                    | WriteTechnicalZero                                                                                                    | Delete-Option: Set Zero for definend Formats/Styles i                                                                                                    | nstead deleting                                                                                                    |
|                                                                                                    | Master adjustment after opening in SAP/Excel Master adjustment after opening in SAP/Excel Master adjustment after opening in SAP/Excel Master adjustment after opening in SAP/Excel Settings for Multi and MultiObject Settings for Multi and MultiObject Settings for Multi and MultiObject Settings for Multi and MultiObject Settings for Multi and MultiObject Settings for Multi and MultiObject Settings for Multi and MultiObject Settings for data format in Excel | Settings for Multi and MultiObject NamingRule Settings for Multi and MultiObject CopyMultiSheet Settings for Multi and MultiObject FISH Settings for data format in Excel FirstSheet | Master adjustment after opening in SAP/Excel Master adjustment after opening in SAP/Excel HideRibbon Hide Allevo ribbon Hide Form Bar  Master adjustment after opening in SAP/Excel HideFormBar HideFormBar Master adjustment after opening in SAP/Excel Master adjustment after opening in SAP/Excel Mowo Mowith assigned objects  Settings for Multi and MultiObject NamingRule Naming rule for Multi Page  Settings for Multi and MultiObject CopyMultiSheet Protect digital signature when creating multi sheets  Settings for Multi and MultiObject FISH MO for ProfitCenter with fixed Sheets  Settings for data format in Excel FirstSheet Name of first sheet |

## **Customizing Settings**

| Settings | Meaning                                                                                                    |
|----------|----------------------------------------------------------------------------------------------------|
| Password | An entry in "Password" protects sheets and workbooks as soon as the Master Inplace or ABC has been called. |
|          | The protection is also valid in offline mode and always depending on whether read objects are recognized.  |

www.kern.ag 13 | 119

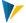

|                    | This recognition takes place on the basis of an entry >0 in the column "Status" of the table [LocalInformation] on the sheet [Info].                                                                                                    |                                                                                                    |  |
|--------------------|----------------------------------------------------------------------------------------------------|----------------------------------------------------------------------------------------------------|--|
| ShowCustomizing    | Empty                                                                                                    | The master is displayed as saved                                                                    |  |
|                    | 0 or FALSE                                                                                                    | The spreadsheet   Customizing   and all configuration sheets are hidden when the workbook is opened |  |
|                    | 1 or TRUE                                                                                                    | all spreadsheets are displayed                                                                      |  |
| HideRibbon         | Controls the display of the Exworkbook or via the ABC.                                                                                                    | cel ribbon. The entry is evaluated when opening the Inplace                                         |  |
| HideTabs           | Controls the display of the Exc<br>workbook or via the ABC.                                                                                                    | el sheet tab. The entry is evaluated when opening the Inplace                                       |  |
| HideFormBar        | Controls the display of the Exc<br>workbook or via the ABC.                                                                                                    | cel edit bar. The entry is evaluated when opening the Inplace                                       |  |
| LockShowAll        | Suppresses the display of control information for rows and columns in the Allevo master "Ctrl+Shift+A" is then no longer possible.  We recommend setting this parameter whenever sensitive data is handled.                                                                                                    |                                                                                                    |  |
| MOWO               | This can be used to activate planning with variable sheet assignment (1 or TRUE)                                                                                                    |                                                                                                    |  |
| NamingRule         | Defines a naming rule for the sheets in MultiPage or MOWO. Without specific naming, the default defaults apply (i.e. <i>IPP_xxxxx</i> ).                                                                                                    |                                                                                                    |  |
| CopyMultiSheet     | In Excel environments with high security settings, the Allevo master is usually provided with a code signature. Due to Excel-specific properties, this signature can be lost when Allevo attempts to create the required sheets in MultiPage mode. In this case, copying should be done via the "CopyMultiSheet" method, i.e. set to TRUE.                |                                                                                                    |  |
| FirstSheet         | If a sheet name is entered at "FirstSheet", this sheet will be activated when opening and after reading/planning.                                                                                                    |                                                                                                    |  |
| WriteTechnicalZero | Activates a function to automatically enter a 0 in the respective cell when deleting cell contents (via keys such as Del, Backspace) or for all empty cells in certain areas. This transfers the cell content to SAP and also resets the plan value. Optionally, a confirmation can be requested from the planner (popup before setting the zero values). |                                                                                                    |  |
| FISH               | (Fishbase = Fixsheet)  MultiObject for profit centers: Master with fixed sheets for different company codes with the same object.                                                                                                    |                                                                                                    |  |
| AcitvateReportKit  | Activates the optional Buildin                                                                                                    | g Block <i>ReportingKit</i>                                                                         |  |
| StatKey            | Shortcut for the optional Building Block Statistical Overview                                                                                                    |                                                                                                    |  |

| Note: | Other settings are used to configure certain optional Building Blocks. They are |
|-------|---------------------------------------------------------------------------------|
|       | described in the corresponding chapter.                                         |
|       |                                                                                 |

www.kern.ag 14 | 119

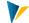

## 7 Navigation

| Navigation01 |         |  |  |  |  |
|--------------|---------|--|--|--|--|
|              | SHOWROW |  |  |  |  |
| SHOWCOLUMN   |         |  |  |  |  |
|              |         |  |  |  |  |
|              |         |  |  |  |  |
|              |         |  |  |  |  |
|              |         |  |  |  |  |

With this module you control the navigation and configure the different views of the user interface.

For each view a button is created in the ribbon, this is displayed via the menu item Navigation.

When the user clicks on a menu item, the navigation hides or shows columns and rows and the user gets the assigned section.

Columns to the left of the NavigationCorner are hidden, column A is shown and the width is set to 1.

Rows above the NavigationCorner are hidden. If the "SheetObject" table exists on the sheet, the row below it is shown. If the table does not exist, the first row is shown. In both cases, the height is set to 8.

#### **Brief overview**

| Area                | Feature                | Info                                                               |
|---------------------|------------------------|--------------------------------------------------------------------|
| Code                |                        |                                                                    |
| VBA                 | basNavigation          |                                                                    |
|                     | clsNavigationView      |                                                                    |
| Settings            |                        |                                                                    |
| Configuration sheet | Navigation             |                                                                    |
| Setting tables      | NavigationSheets       |                                                                    |
|                     | NavigationViews        |                                                                    |
|                     | NavigationCustomButton |                                                                    |
|                     | NavigationHistory      |                                                                    |
| Controls            |                        |                                                                    |
| Macro               |                        |                                                                    |
| Cado                |                        |                                                                    |
| UserExits           |                        |                                                                    |
| Impact Area         |                        |                                                                    |
| Corner              | NavigationXX           |                                                                    |
| KeyPointer          | SHOW                   | Controls the display of the row (SHOWROW was used up to 4.1)       |
|                     | SHOW                   | Controls the display of the column (SHOWCOLUMN was used up to 4.1) |

www.kern.ag 15 | 119

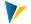

FREEZE Defines the first scrollable row/column

#### 7.1 Example

1. Structure of the worksheet with NavigationCorner:

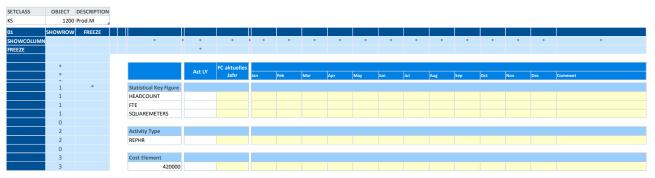

**NavigationBefore** 

2. Selecting the *StatisticalKeyFigures* view in the navigation ribbon calls a view that displays only the rows containing statistical key figures:

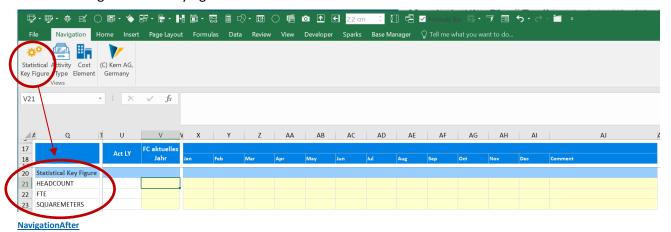

## 7.2 Ribbon (Ribbon)

Navigation within the Allevo Master is mostly triggered by commands in the *Navigation* ribbon: by clicking on an icon, the user accesses special views of the planning form.

Navigation can also be triggered via UserExits, the context menu, hyperlinks or the SheetChange event (Autofilter option).

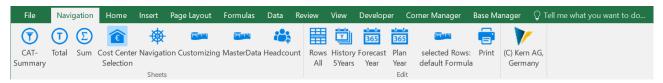

Example of a ribbon with different elements

www.kern.ag 16 | 119

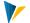

## 7.3 Basic configuration:

Navigation is configured by making entries in control tables and setting **KeyPointers** and **Pointers** in the Corner: In the following example, an *Area* view is created for the sheet |Navigation|, which displays the rows marked with 1 and the columns marked with A.

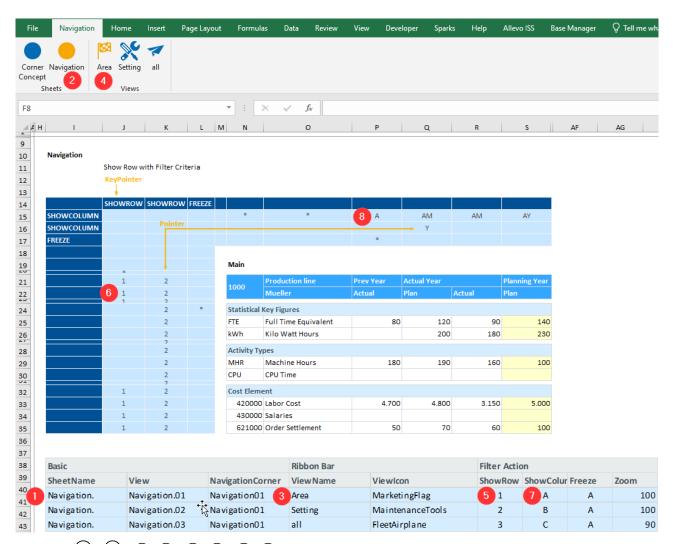

The pairs (1)(2)(3)(4)(5)(6)(7)(8) belong together.

①&② The entry in the control table in the spread sheet |Navigation| creates the Sheet menu item. This allows you to navigate from spreadsheet to spreadsheet.

- (3)&(4) The ViewName creates the menu item for navigation within a spreadsheet.
- (5)&(6) ShowRow specifies that when you click on the menu item (4), all rows are hidden that do NOT contain the digit 1. Note the KeyPointer ShowRow in cell J14: The NavigationCorner searches in all cells below the KeyPointer ShowRow for the digit 1. In addition, all rows remain visible in which (below the KeyPointer ShowRow) the character \* (= wildcard) is located.
- (7)&(8) ShowColumn specifies that all columns are hidden that do NOT contain the pointers A or \*. To do this, NavigationCorner searches to the right of the two ShowColumn KeyPointers (cells I15:I16) for the two pointers A & \*.

www.kern.ag 17 | 119

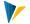

## 7.4 Configuration tables

#### NavigationViews

In the NavigationViews table the individual views are configured, each row corresponds to one view:

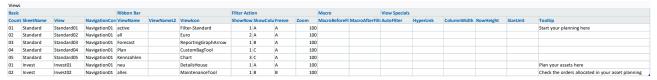

#### **NavigationViews**

With these properties, all rows with a 1 (or \*) and all columns with an A (or \*) are shown in the Main01 view with the Main label on the Allevo sheet in the Navitation01 corner.

The window is fixed in the position marked M (KeyPointer *FREEZE*). Zoom is set to 100% and the column widths/row heights are controlled in the by the pointers "WIDTH01/HEIGHT01".

## **Configuration options**

| Setting           | Description                                                                                                    |
|-------------------|----------------------------------------------------------------------------------------------------|
| SheetName         | Name of the Excel worksheet the view refers to                                                                                                    |
| View              | Name of the view (where the button should appear)                                                                                                 |
| NavigationCorner  | Corner name                                                                                                    |
| ViewName          | Designation on the ribbon button                                                                                                    |
| ViewName2         | Name of the subitem on the ribbon button                                                                                                    |
| ViewIcon          | Name of the icon used                                                                                                    |
| ShowRow           | Filter criterion for rows to be displayed, "*" always displays the row                                                                            |
| ShowColumn        | Filter criterion for columns to be displayed, "*" always displays the column                                                                      |
| Freeze            | Pointer for fixing the window                                                                                                    |
| Zoom              | Zoom percentage                                                                                                    |
| MacroBeforeFilter | Name of the macro that should run before executing the view                                                                                       |
| MacroAfterFilter  | Name of the macro which should run after execution of the view                                                                                    |
| AutoFilter        | Name range that triggers the row filter as soon as a cell content changes                                                                         |
| HyperLink         | The name of the hyperlink must be the same as the name range of the cell in which it is located. The hyperlink is executed together with the view |
| ColumnWidth       | Column widths                                                                                                    |
| RowHeight         | Row heights                                                                                                    |
| SizeUnit          | Point (PT) or pixel (PX), where on Windows 1PT = 3/4 PX. If empty, then Excel's default units are used.                                           |
| Tooltip           | Text that appears at the button when the cursor is over it                                                                                        |

## NavigationSheets

These tables control the creation of ribbons per worksheet

| Sheets         |               |                      |                                                         |
|----------------|---------------|----------------------|---------------------------------------------------------|
| Menu for Sheet |               |                      |                                                         |
| SheetName      | SheetAlias    | SheetIcon            | Tooltip                                                 |
| Allevo         |               | CustomSheetMagicWand | Enter your planning values here                         |
| Navigation     |               | CustomSheetMagicWand | Define your own views and buttons                       |
| Customizing    | Einstellungen | DetailsPenRuler      | Configure your Allevo settings. Only for Administrators |

With the exemplary entries the following ribbon with the jump option to the individual spreadsheets is generated:

www.kern.ag 18 | 119

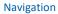

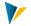

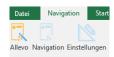

| Setting    | Description                                       |
|------------|---------------------------------------------------|
| SheetName  | Name of the Excel worksheet the view refers to    |
| SheetAlias | Name of the view (where the button should appear) |
| SheetIcon  | Name of the icon used                             |
| Tooltip    | Tooltip of the icon                               |

## NavigationCustomButtons

With the help of the CustomButtons macros buttons can be assigned in the ribbon. The necessary settings are made in the *NavigationCustomButton* table:

#### **Custom Button**

| Custom Button | ı    |                         |            |            |                    |
|---------------|------|-------------------------|------------|------------|--------------------|
| SheetName     | View | Icon                    | MacroName  | Caption    | Tooltip            |
| Allevo        |      | Custom Sheet Magic Wand | StartMakro | Mein Makro | Mein eigenes Makro |
|               |      |                         |            |            |                    |

| Setting   | Description                                     |
|-----------|-------------------------------------------------|
| SheetName | Name of the Excel worksheet the macro refers to |
| View      | Name of the view the macro refers to            |
| Icon      | Name of the icon used                           |
| MacroName | Name of the called macro                        |
| Caption   | Text under the icon in the ribbon               |
| Tooltip   | Tooltip of the icon                             |

## Memory setting of a navigation angle

The last performed navigation and its most significant properties can be queried via the *NavigationHistory* table by formula. The last performed navigation is stored in the *Current* column, the previous one in the *Last column*.

# History

| View Status  |            |          |    |
|--------------|------------|----------|----|
| Property     | Last       | Current  |    |
| View         | Invest01   | Invest01 |    |
| FilterRow    | MainRow    | MainRow  |    |
| FilterColumn | MainColumn | MainColu | mn |
| ShowRow      |            | 1        | 1  |
| ShowColumn   | I          | I        |    |
| Freeze       | A          | Α        |    |
| Cell         | \$8\$5     | SHS14    |    |

NavigationHistory: finding the last navigation performed

www.kern.ag 19 | 119

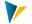

Note:

The reference to the last executed view makes sense for the following constellation, for example: Button A selects row filter **1** (FilterRow = 1), Button B row filter **2** (FilterRow = 2). If button C is now used, it should keep the row filter of the previous button, regardless of whether this was button A (i.e. 1) or button B (i.e. 2).

## 7.5 Toggle button for showing and hiding zero rows (optional)

The *SuppressZeroRows* toggle button is an addition to the navigation and shows or hides the zero rows without the need for two separate buttons.

The toggle button is created as a custom button as usual, the icon *Filter* would be suitable here, but as always it is freely selectable. The macro *ShowHideZeroRows* is entered here. Since the identifier (*Caption* column) is to change at runtime - depending on the status of the toggle button - it also receives the area Z\_SUP-PRESS ZERO CAPTION.

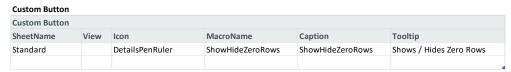

**NavigationShowHideZeroRows** 

The macro sets a flag each time it is called, which is set up on the customizing sheet as follows:

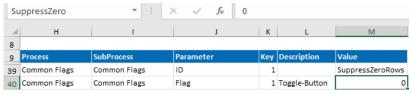

Customizing setting for toggle button flag

In order to be able to access the respective value in the NavigationCorner via formula, the value cell is provided with a range (in the example, the range is called {SUPPRESS\_ZERO}, but this is freely selectable).

In the NavigationCorner this flag can then be accessed by formula:

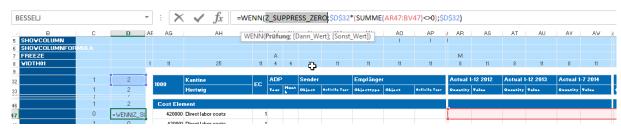

Macro ShowHideZeroRows

The toggle button should change its - freely selectable and translatable - identifier depending on its status. To enable this, the following settings are still necessary in Customizing:

www.kern.ag 20 | 119

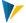

#### Customizing

| Process            | SubProcess         | Parameter      | Key | Description   | Value            |
|--------------------|--------------------|----------------|-----|---------------|------------------|
| Common Flags       | Common Flags       | ID             | 1   |               | SuppressZeroRows |
| Common Flags       | Common Flags       | Flag           | 1   | Toggle-Button | 1                |
| Forms and Controls | Forms and Controls | FormName       | 1   |               | SuppressZeroRows |
| Forms and Controls | Forms and Controls | ControlName    | 1   |               | IblShowRows      |
| Forms and Controls | Forms and Controls | ControlCaption | 1   |               | Show Null Sums   |
| Forms and Controls | Forms and Controls | FormName       | 2   |               | SuppressZeroRows |
| Forms and Controls | Forms and Controls | ControlName    | 2   |               | IblHideRows      |
| Forms and Controls | Forms and Controls | ControlCaption | 2   |               | Hide Null Sums   |

For the *ControlCaption* parameters, freely selectable identifiers can then be entered in the Value column. If no entries are found here, the default identifiers *Show Zero Rows* and *Hide Zero Rows are* used. The identifier is copied to the {Z\_SUPPRESS\_ZERO\_CAPTION} area depending on the status.

#### 7.6 Context menu

All entries from the ribbon are also available in the context menu (via right mouse button). The context menu contains the same entries and icons as the ribbon and also executes the same macros.

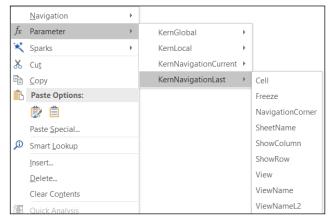

Context menu in the Allevo Master

#### 7.7 Keyboard shortcuts and macros for navigation (Ctrl+Shift+A)

The key combination Ctrl+Shift+A can be used to display the complete structure of the current worksheet. For this, the rows and columns hidden by the navigation are shown again and the set window fixation is cancelled. However, other view properties, such as the column width, are left unchanged.

Alternatively, the ShowAll and ShowAll macros are also available.

| Note: | Assigning a password for sheet protection in Customizing prevents these functions from |
|-------|----------------------------------------------------------------------------------------|
|       | being executed.                                                                        |
|       |                                                                                        |

www.kern.ag 21 | 119

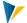

#### 7.8 Calling SAP functions via the Excel menu ribbon

Normally, Allevo strictly separates functions on the Excel side (e.g. called up via the navigation) from those on the SAP side that are called up via buttons in the SAP toolbar. In this mode of operation, the buttons on the SAP side are always leading.

In individual cases, however, it can make sense to link both worlds, i.e. to trigger functions on the SAP side via an element in the ribbon. Application example: on the Excel side, final calculations are performed that are to be saved immediately in SAP.

Such a coupling can be set up via constant FUNCT\_CALL\_FROM\_EXCEL. In order to use the function, a suitable, customer-specific VBA macro must also exist on the Excel side in which the desired SAP command is integrated (e.g. PLANNING for transferring planning data). This macro can then be assigned to a CustomButton in the "Navigation" worksheet in the "NavigationCustomButton" table.

#### **Custom Button**

| <b>Custom Button</b> |      |                      |           |           |               |
|----------------------|------|----------------------|-----------|-----------|---------------|
| SheetName            | View | Icon                 | MacroName | Caption   | Tooltip       |
| Allevo               |      | CustomSheetMagicWand | SAPMakro  | SAP-Makro | ein SAP-Makro |

NavigationCustomButton

#### 7.9 Saving the navigation settings in SAP

It may be useful to store the contents of the configuration tables *NavigationSheets* and *NavigationViews* in satellite tables on the SAP side and then also load only those selections that are relevant in the respective use case (e.g. depending on object information).

For the comfortable setup of these satellites two groundtables are available: /KERN/U\_NAVS01x for Sheet Settings and /KERN/U\_NAVS02x for View Settings. The last "x" stands for a letter of the alphabet (in the first version of this table it is an "A"). For this, the two tables must be surrounded on the navigation sheet with the corresponding satellite corner.

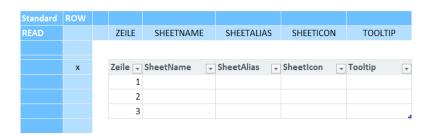

#### 7.10 Clockwise

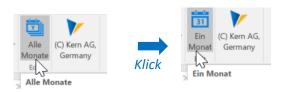

www.kern.ag 22 | 119

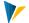

Clockwise is the name for a button that leads to a different view after each click. All stored views can be clicked through in sequence via the button.

#### **Brief overview**

| Area           | characteristic              |
|----------------|-----------------------------|
| Code           |                             |
| VBA            | basKitClockwise             |
|                | clsKitClockwise             |
| Settings       |                             |
| Settings table | ClockwiseSettings           |
|                | ClockwiseControl (optional) |
|                | Custom Button               |

#### **How Clockwise works**

When you click on the Clockwise button, a name range in the workbook is addressed via a macro. Each time the button is clicked, the value in the name range is advanced by one value. With the last value, it is normally set back to the first value: 1->2, 2->3, 3->1. A separate name and an icon are set up for each of these values and a view is stored.

#### Setting up Clockwise

The [CustomButton] and [ClockwiseSettings] tables are required to set up Clockwise. It is also recommended to create an extra table [ClockwiseControl].

#### 1. ClockwiseControl:

Normally, the icon and caption of the custom button must also change when the button is clicked. For this reason, we recommend using a [ClockwiseControl] table (MARE recommendation). The description (FilterCaption) and the icon (FilterIcon) for the respective view are stored in the table. In addition, the values of the views, which are listed in the [ClockwiseSettings] table under Values (see ClockwiseSettings configuration).

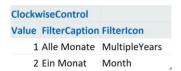

#### 2. ClockwiseSettings:

The structured table with the name [ClockwiseSettings] must be filled on the navigation sheet: ClockwiseSettings

| Name   | Values  | Case | Range | End | UpdateOff | Sheet |
|--------|---------|------|-------|-----|-----------|-------|
| Filter | 1 2 3 4 | 1    |       |     |           |       |
| Year   | A B     | Α    |       |     |           |       |

The "Name" of the clockwise setting refers to a name range. This must always be set up with the scope for a sheet (e.g. navigation).

www.kern.ag 23 | 119

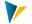

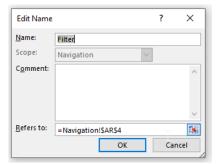

This name range "counts" in which view the Clockwise is currently set (1->2, 2->3, 3->1). The values can also be alphanumeric, but it is recommended to use numbers.

## Configuration

| Column    | Status      | Erläuterung                                                                                                   |
|-----------|-------------|----------------------------------------------------------------------------------------------------|
| Name      | Obligatory  | The name of the clockwise setting.                                                                            |
|           |             | Recommendation: No spaces.                                                                                    |
| Values    | Obligatory  | Values separated by " ", which are passed on.                                                                 |
|           |             | The values can be numeric (1 2 3) or alphanumeric (A B C).                                                    |
| Case      | Recommended | Position within the table in which the namespaces can be stored.                                              |
|           |             | Alternatively, the namespace can also be located elsewhere in the master.                                     |
| Range     | Optional    | Empty - (default) The name range is identical to the name of the setting.                                     |
|           |             | Not empty - The name range differs from the name of the clockwise setting.                                    |
| End       | Optional    | Empty - (default) If the name range is set to the last value, the next execution switches to the first value. |
|           |             | 1- If the name range is set to the last value, no further switching takes place.                              |
| UpdateOff | Optional    | Empty - (default) After execution, the currently called view is updated.                                      |
|           |             | 1- The view is not updated.                                                                                   |
| Sheet     | Optional    | Empty - (default) The name range is located on the "Navigation" sheet (the current sheet in early versions).  |
|           |             | Not empty - The name range is on a different sheet, e.g. Navigation.                                          |

## 3. Custom Button:

The Clockwise button is set up in the [CustomButton] table.

The MacroName field has to contain the macro "Clockwise" and the name of the ClockwiseSetting (separated by ";").

www.kern.ag 24 | 119

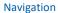

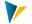

The icon and caption are each adapted using a formula. The appropriate name can be retrieved from the ClockwiseControl table using INDEX-MATCH, for example, or using a CHOOSE formula:

## =CHOOSE(Filter;

"All Values";
"Active Values";
"Key figures")

| Custom Button |           |           |                  |          |         |
|---------------|-----------|-----------|------------------|----------|---------|
| Custom Button |           |           |                  |          |         |
| SheetName     | View      | Icon      | MacroName        | Caption  | Tooltip |
| Allevo        | Allevo01  | AllRows   | Clockwise;Filter | View All |         |
| Details       | Details02 | Summation | Clockwise;Year   | Jahr     |         |

## Best Practice for Icon and Caption:

## **Version 1: only numbers**

| Clockv | viseControl       |               |                     |             |  |
|--------|-------------------|---------------|---------------------|-------------|--|
| Row    | FilterIcon        | FilterCaption | Yearlcon            | YearCaption |  |
| 1      | AllRows           | View All      | Summation           | Jahr        |  |
| 2      | WithoutZerovalues | Only booked   | ReportingGraphArrow | Monate      |  |
| 3      | Summation         | Sum           |                     |             |  |
| 4      | Edit              | Plan          |                     |             |  |
|        | AllRows           | View All      | Summation           | Jahr        |  |

The value is determined in the totals row:

Numbers (example FilterIcon column): =INDEX([FilterIcon];MAX(1;Filter))

## **Version 2: Numbers and letters**

| Clockv | viseControl       |               |                     |             |
|--------|-------------------|---------------|---------------------|-------------|
| Row    | FilterIcon        | FilterCaption | Yearlcon            | YearCaption |
| 1      | AllRows           | View All      |                     |             |
| 2      | WithoutZerovalues | Only booked   |                     |             |
| 3      | Summation         | Sum           |                     |             |
| 4      | Edit              | Plan          |                     |             |
| Α      |                   |               | Summation           | Jahr        |
| В      |                   |               | ReportingGraphArrow | Monate      |
|        | AllRows           | View All      | Summation           | Jahr        |

Letters (example Yearlcon column): =INDEX([Yearlcon];MATCH(Year;ClockwiseControl[[Row]:[Row]];0))

## Reading the values

Formula for reading the value (example FilterIcon column): =ClockwiseControl[[#Totals];[FilterIcon]]

www.kern.ag 25 | 119

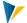

# 8 Dialog

Dialog03

|       | READ      | WRITE        | ROW |                |                    |         |
|-------|-----------|--------------|-----|----------------|--------------------|---------|
| READ  |           |              |     | ALLOCATIONSET  | OBJECT             | ELEMENT |
| WRITE |           |              |     | ALLOCATIONSET_ | OBJECT             | ELEMENT |
|       | PROPERTY  |              |     |                | DESCRIPTION_OBJECT |         |
|       | •         | TIMESET_POST |     |                |                    |         |
|       | TIMESET   |              |     |                |                    |         |
|       | DIMENSION | DIMENSION    |     |                |                    |         |
|       | PERIOD    | PERIOD       |     |                |                    |         |
|       |           |              |     |                |                    |         |

The Dialog module controls reading and writing in SAP-CO tables.

## **Brief overview**

| A           | F4               | L.E.                                                                                                    |
|-------------|------------------|----------------------------------------------------------------------------------------------------|
| Area        | Feature          | Info                                                                                                    |
| Impact Area |                  |                                                                                                    |
| Corner      | DialogXX         |                                                                                                    |
| KeyPointer  | READ             | Read from SAP                                                                                                  |
|             | WRITE            | Writing in SAP                                                                                                 |
|             | ROW              | From here on the pointers act                                                                                  |
| Pointer     | ACTIVITYTYPE     | Activity type (or "_" underscore for the activity-independent part in the case of activity-dependent planning) |
|             | ADPRULE          | Rule for performance-based planning 1: 2: 3: 4:                                                                |
|             | ALLOCATIONSET    | AllocationSet                                                                                                  |
|             | ALLOCATIONSETADD | (Shouldn't really be used is the old 2nd read which should be done via the AllocationSet itself these days).   |
|             | BUKRS            | Company code                                                                                                   |
|             | COUNTERENTRY     | Counter Entry                                                                                                  |
|             | CURRENCY         | Currency                                                                                                    |
|             | DIMENSION        | Quantity value unit                                                                                            |
|             | ELEMENT          | Element to be planned                                                                                          |
|             | FUNCTIONAREA     | Functional area                                                                                                |
|             | OBJECT           | Plan object                                                                                                    |
|             | OBJECTTYPE       | Object type                                                                                                    |
|             | PERIOD           | Plan period                                                                                                    |
|             | PROPERTY         | Auxiliary pointer/characteristics for transmitting additional information such as texts                        |
|             | RECEIVER         | Activity Allocation: Receiver Object                                                                           |
|             | RECEIVERACTIVITY | Activity allocation: Activity type (receiver)                                                                  |

www.kern.ag 26 | 119

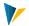

|                     | RECEIVERTYPE                                                 | Activity Allocation: Receiver Object Type                |
|---------------------|--------------------------------------------------------------|----------------------------------------------------------|
|                     | RESOURCE                                                     | Resource (internal format)                               |
|                     | SENDER                                                       | Activity allocation: Sender object                       |
|                     | SENDERACTIVITY                                               | Activity allocation: Activity type (sender)              |
|                     | SENDERTYPE                                                   | Activity allocation: Sender object type                  |
|                     | TARKZ                                                        | Tariff code                                              |
|                     | TIMESET                                                      | TimeSet                                                  |
|                     | TRADINGPARTNER                                               | TradingPartner (Profit Center Planning)                  |
|                     | UNIT                                                         | Unit of measure                                          |
| Property:           | OBJECTTEXT_SHORT                                             | Short text                                               |
| Object              | OBJECTTEXT_LONG                                              | Long text                                                |
|                     | STATUS                                                       | Allevo status                                            |
|                     | DESCRIPTION_OBJECT                                           | Long text, if available otherwise short text             |
|                     | CO_DELEGATE                                                  | SECPOST object of an object                              |
|                     | CO_DELEGATE_OBJECTTYPE                                       | Object type of an object                                 |
|                     | OBJECT_ACTIVE                                                | Characteristic whether the object exists on SAP side 0/1 |
|                     | CO_STATUS                                                    | SAP status                                               |
|                     | GROUP_1N                                                     | 1:N Group to the current object                          |
|                     | GROUP_1N_TEXT                                                | Text for 1:N Group                                       |
|                     | OBJECT~ <field csks,="" in="" prps="" the=""></field>        | any field from object master data tables                 |
|                     | PROFITCENTER                                                 |                                                          |
| Property:           | ELEMENTTEXT_SHORT                                            | Short text                                               |
| Element             | ELEMENTTEXT_LONG                                             | Long text                                                |
|                     | ELEMENT_TYPE                                                 | Element type                                             |
|                     | DESCRIPTION_ELEMENT                                          | Long text, if available otherwise short text             |
|                     | ELEMENT_CATEGORY                                             | Element category                                         |
|                     | ELEMENT~ <field cska,<br="" in="">CSLA,CSKU,SKA1&gt;</field> | any field from element master data tables                |
| Property:           | SKB1~ <field in="" skb1="" the=""></field>                   | each field from accounts master data table SKB1          |
| Account             |                                                              |                                                          |
| Property:           | DESCRIPTION_SOBJECT                                          | Sender object text                                       |
| Activity Allocation | DESCRIPTION_SOBJECTTYPE                                      | Sender object type text                                  |
|                     | DESCRIPTION_SOBJECLSTAR                                      | Sender object activity type                              |
|                     | DESCRIPTION_SOBJECTOFSET                                     | Offsetting Account Number (offsetting account from COEP) |
|                     | DESCRIPTION_ROBJECT                                          | Recipient object text                                    |

www.kern.ag 27 | 119

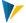

|                     | DESCRIPTION_ROBJECTTYPE  DESCRIPTION_ROBJECLSTAR  DESCRIPTION_ROBJECTOFFSET | Receiver object type text  Receiver object activity type  Offsetting Account Number (offsetting account from COEP) |
|---------------------|-----------------------------------------------------------------------------|----------------------------------------------------------------------------------------------------|
|                     | RECEIVER_PROFITCCENTER                                                      | Recipient profit center                                                                                            |
| Property: TimeSets  | DESCRIPTION_TIMESET                                                         | TimeSet description text                                                                                           |
| Controls            |                                                                             |                                                                                                    |
| Macro               |                                                                             |                                                                                                    |
| Cado                |                                                                             |                                                                                                    |
| UserExits           |                                                                             |                                                                                                    |
| Settings            |                                                                             |                                                                                                    |
| Configuration sheet | Dialog                                                                      |                                                                                                    |
| Setting table       | DialogAreas                                                                 | To activate individual corners                                                                                     |
| Code                |                                                                             |                                                                                                    |
| VBA                 | basDialog                                                                   |                                                                                                    |
|                     | clsDialog                                                                   |                                                                                                    |

## 8.1 Functionality

The Dialog module with the associated DialogCorner makes it possible to define posting transactions from the Excel interface directly in and from SAP standard tables (e.g. *COSP*). Different transactions (comparable to SAP transactions) can be triggered simultaneously from one interface.

| Note: | In the planning context we call posting to SAP standard tables standard planning, it is config-   |
|-------|---------------------------------------------------------------------------------------------------|
|       | ured in the sheet   Standard  . (Planning in customer specific configured tables (satellites) are |
|       | called specialized planning).                                                                     |

Posting parameters are read in Allevo from four hierarchically structured levels.

## Higher level parameters overwrite lower level parameters!

For example, a default from the program code is only valid if no other value is defined via TimeSet/AllocationSet/Pointer. Pointers can in turn overwrite the initial object, for example.

- 1. Predefined in the program code
- 2. Defined in the addressed TimeSet / AllocationSet
- 3. Defined via the access to the Allevo transaction (object, version)
- 4. Defined via pointer in Dialog Corner

www.kern.ag 28 | 119

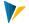

Levels 1. to 3. are described in the Allevo-SAP manual. The configuration of the DialogCorer (level 4) is described in the following:

## 8.2 DialogArea

The configuration of the Dialog module is realized via DialogCorner.

The used DialogCorner are activated in |Dialog| in the [DialogArea] table:

#### DialogAreas

| ID       | Active |
|----------|--------|
| Dialog01 | 1      |
|          |        |

8.1 Table [Dialog Area]

#### 8.3 AllocationSet

An AllocationSet serves as a pointer in the Dialog module. An AllocationSet is created in the layout definition on the SAP page.

AllocationSets, together with TimeSets, define the posting events in the SAP standard tables.

As a good approximation, they correspond to the SAP transactions for posting, for example, the AllocationSet *ACPC* corresponds to transaction *KPO6 (1-101) RPK1* in writing in SAP. (Actual Costs Primary Cost)

An AllocationSet defines which table and which operations, load indicators, value type (and record type) are read and written.

#### Structure of the AllocationSets:

The key of the AllocationSets is made up of 6 digits.

The first two digits specify the AllocationBase, the next two digits specify the AllocationType for **the cost elements**, in all other cases the third and fourth digits remain empty or are filled with " -".

| Digits 1-4 | AllocationBase               | AllocationType              |
|------------|------------------------------|-----------------------------|
| ACPC       | G/L accounts / cost elements | Primary costs               |
| ACCC       |                              | Secondary costs             |
| ACAI       |                              | Power consumption           |
| ACAO       |                              | Power outputs               |
| ACOP       |                              | Order settlements primary   |
| ACOS       |                              | Order settlements secondary |
| ACCV       |                              | Deviations                  |
| AT -       | Service types                | n/a                         |
| KF -       | Key figures                  | n/a                         |
| TX -       | Comments                     | n/a                         |

The last two digits are free keys that do not necessarily have to be set, they are only used to distinguish custom settings on Allevo SAP side.

www.kern.ag 29 | 119

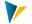

Without customer-specific settings for the AllocationType, the following procedure is used:

- AC: (Profit center only) For balance sheet accounts the values are read and written as balance sheet data, otherwise as normal values. For cost elements there is no automatism yet (TODO).
- AT: Quantities are read (capacities should be read via the dimension C).
- **KF:** Depending on the type of statistical key figure used, either the average (constants) or the sum (total values) is read. If the pointer "REFERENCE\_MONTH" is specified, constants can be read for a desired reference month.
- TX: n/a

#### 8.4 TimeSets

A TimeSet serves as a pointer in the Dialog module. A TimeSet is created in the Allevo Engine on the SAP side. It defines the **year**, **period** and **version** of the values to be read/written in a column.

The [TimeSets] table is located in the [TimeSets] sheet.

When called from SAP, this is filled with the TimeSet data stored in the layout.

The *HeadlineDescription* column contains a formula for creating TimeSet-dependent headlines. The 6-digit TimeSet designations are then readily placed as area names on the associated *HeadlineDescription field*. These fields then serve as a starting point for designing headlines in |Standard|.

| Ro HeadlineDescription | HeadlineRange | HeadlineText | ValueCategor | ValueCategor | VersionFrom   | VersionTo | MonthFrom | MonthDesFro | MonthTo | MonthDesTo | VearFrom | YearTo | TimeSetAdo |
|------------------------|---------------|--------------|--------------|--------------|---------------|-----------|-----------|-------------|---------|------------|----------|--------|------------|
|                        |               |              | valuecategoi | valuecategoi | versionirioni |           |           |             |         |            |          |        |            |
| 1 lst 1-12 / 2013 V0   | A_03          | Ist          | 1            |              | U             | C         | 1         | Jan         | 12      | Dez        | 2013     | 2013   |            |
| 2 lst 1-12 / 2014 V0   | A_02          | Ist          | 1            |              | 0             | C         | 1         | Jan         | 12      | Dez        | 2014     | 2014   |            |
| 3 Ist 1-12 / 2015 V0   | A_01          | Ist          | 1            |              | 0             | C         | 1         | Jan         | 12      | Dez        | 2015     | 2015   |            |
| 4 lst 1-9 / 2015 V0    | A_LTM         | Ist          | 1            |              | 0             | C         | 1         | Jan         | 9       | Sep        | 2015     | 2015   |            |
| 5 lst 1-12 / 2016 V0   | A_00          | Ist          | 1            |              | 0             | 0         | 1         | Jan         | 12      | Dez        | 2016     | 2016   |            |
| 6 Plan 1-12 / 2015 V0  | P_00          | Plan         | 2            |              | 0             | C         | 1         | Jan         | 12      | Dez        | 2015     | 2015   |            |
| 7 Plan 1-12 / 2016 V0  | P_01          | Plan         | 2            |              | 0             | C         | 1         | Jan         | 12      | Dez        | 2016     | 2016   |            |
| 8 Plan 1-12 / 2015 V2  | P_00_2        | Plan         | 2            |              | 2             | 2         | 1         | Jan         | 12      | Dez        | 2015     | 2015   |            |
| 9 Plan 1-12 / 2017 V0  | P_02          | Plan         | 2            |              | 0             | 0         | 1         | Jan         | 12      | Dez        | 2017     | 2017   |            |
| ## Plan 1-12 / 2018 V0 | P 03          | Plan         | 2            |              | 0             | 0         | 1         | Jan         | 12      | Dez        | 2018     | 2018   |            |

#### **TimeSets**

Note: To simplify the design of the master, this table is often stored in the master already filled with default or test values. These are then overwritten with the data from SAP at runtime.

In principle, the names of the TimeSets are freely definable, but it has proven useful to follow the following naming convention:

| TimeSet | Function |                                             |
|---------|----------|---------------------------------------------|
| P_00    | Plan     | Current year                                |
| P_01    | Plan     | Next year                                   |
| P_02    | Plan     | The year after next year                    |
| P_M1    | Plan     | Previous year                               |
| P_M2    | Plan     | The year before the previous year           |
| P_YTG   | Plan     | Current year remaining months (from Perito) |

www.kern.ag 30 | 119

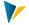

| TimeSet | Function |                                                  |
|---------|----------|--------------------------------------------------|
| P_01Q1  | Plan     | Next year - First quarter                        |
| A_00    | Actual   | Current year to current month (Perito)           |
| A_01    | Actual   | Previous year                                    |
| A_02    | Actual   | The year before the previous year                |
| F_00    | Forecast | Forecast current year, A_YTD combined with P_YTG |
| B_xx    | Budget   | Analog                                           |

## 8.5 Object and element

In order to uniquely define a posting, (at least) 2 parameters are still missing:

The **object** corresponds to the **place** of posting for example the cost center, the order, the WBS element

The **element** indicates the **type** of posting, typically costs, activity type, key figures

Depending on the posting, additional objects and elements can also be defined, e.g.:

Sender object, sender element, receiver object and receiver element.

Objects and elements that are transferred via the transaction start are available in the |Info| sheet. Pointers in the dialog corner can overwrite them row- or column-specific.

www.kern.ag 31 | 119

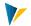

## 8.6 The control elements of the DialogCorner

TimeSets and AllocationSets are used as pointers in DialogCorner and thus define the posting event.

Each cell at the intersection of a TimeSet and an AllocationSet can be updated in SAP according to the specifications of these two pointers. In the following example the TimeSet  $A_01$  (actual previous year) and the AllocationSet KF (statistical key figure).

Further pointers specify this posting event, in the example below ELEMENT, OBJECTTYPE and OBJECT define the *HEADCOUNT* key figure and the cost center *1000*.

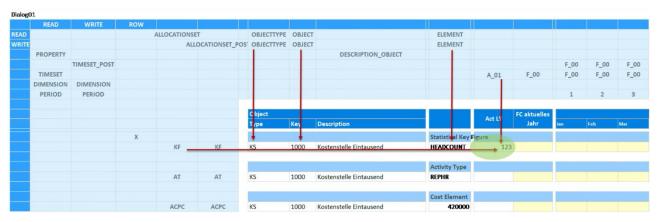

DialogCorner

The KeyPointer *READ* and *WRITE* each define a column and row in which the pointers for read and write operations are positioned.

The KeyPointer ROW defines the row from which the pointer of the corner is applied.

Writing AllocationSets can receive the suffix \_POST to instruct Excel to transfer only data that has a specification for this pointer. This is common for ALLOCATIONSET\_POST and TIMESET\_POST.

The series READ  $\rightarrow$  TimeSet  $\rightarrow$  A\_01 thus defines read access to the TimeSet A\_01.

The READ  $\rightarrow$  ALLOCATIONSET  $\rightarrow$  KF series also provides the AllocationSet when reading.

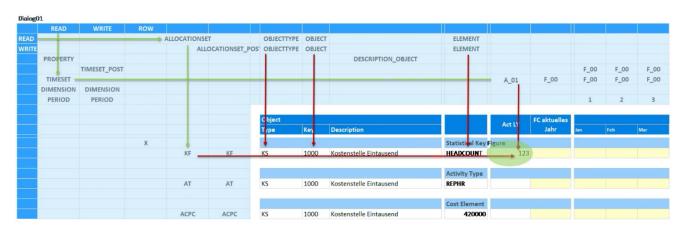

<u>DialogCorner2</u>

www.kern.ag 32 | 119

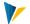

#### 8.7 Period

Reading and writing on a monthly basis is defined by the additional pointer *PERIOD*: The right columns in the above example address the months January, February and March. Without *PERIOD*, posting is done on a yearly basis.

## 8.8 Dimension

The DIMENSION pointer can be used to specify a characteristic for the data type.

| Mark-<br>mal | Meaning                                                                                                    | Туре     | L Read<br>P Plan<br>X Both | J Year<br>M Month<br>X Both |
|--------------|----------------------------------------------------------------------------------------------------|----------|----------------------------|-----------------------------|
| V            | Value                                                                                                    | Value    | X                          | X                           |
| V2           | Value 2 (for a 2nd currency type)                                                                                                  | Value    | X                          | X                           |
| VF           | Value fixed (activity type dependent planning)                                                                                     | Value    | X                          | X                           |
| VV           | Value variable (activity type-dependent planning)                                                                                  | Value    | X                          | X                           |
| Q            | Quantity                                                                                                    | Quantity | X                          | X                           |
| QF           | Quantity fixed (activity type dependent. planning)                                                                                 | Quantity | X                          | X                           |
| QV           | Variable quantity (activity type-dependent planning)                                                                               | Quantity | X                          | X                           |
| QM           | Quantity maximum for statistical key figures (only for years and with new transfer structure with three- row header area in Excel) | Quantity | Х                          | J                           |
| PF           | Price fixed (tariff)                                                                                                    | Price    | X                          | X                           |
| PV           | Price variable (tariff)                                                                                                    | Price    | X                          | X                           |
| PU           | Price/rate unit (price per xx pieces)                                                                                              | (Text)   | L                          | X                           |
| PI           | Plan tariff indicator / Price Indicator                                                                                            | Text     | Х                          | Х                           |
| N            | Comment                                                                                                    | Text     | X                          | J                           |
| DKF          | SAP Distribution Key (fix) / DistributionKey                                                                                       | Text     | X                          | J                           |
| DKV          | SAP distribution key (variable)                                                                                                    | Text     | X                          | J                           |
| С            | Capacity (service types) / Capacity                                                                                                | Quantity | L                          | X                           |
| D            | Scheduled (activity types) / Activity scheduled                                                                                    | Quantity | L                          | X                           |
| 0            | Output (activity types) / Output (reserved for future developments)                                                                | Quantity | -                          | -                           |
| EN           | Equivalence number (service types) / Equivalence (reserved for future developments)                                                | (text)   | -                          | -                           |
| FIX          | Takes quantity/value from the AllocationSet                                                                                        |          | Х                          | X                           |
| VAR          | Takes quantity/value from the AllocationSet                                                                                        |          | Х                          | X                           |

www.kern.ag 33 | 119

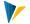

As can be seen, the first letter in the characteristic always enables a basic, content-based distinction, as e.g. V = Value, Q = Quantity and D = DistributionKey.

## Default functions for the characteristic (value key)

It does not always make sense to separate quantities and value columns: especially when planning over periods, this would result in a large number of columns. For this reason, Allevo offers the option of working with default functions for the characteristic.

Example

Without any suffix the SAP side decides on the basis of the respective AllocationSet which content is to be read, e.g. quantity for stat. key figure and activity type or value for primary costs. On the SAP side, the respective characteristic is derived (e.g. *V* for AllocationSet *ACPC* for primary costs).

Allevo uses the pseudo-characteristic *FIX* and *VAR to* distinguish between fixed and variable portions. The last three columns of the following table describe which feature the SAP side uses in this case.

| Area                                                  | Default AllocationSets                                                                                            | Default (<br>without feature) | VAR | FIX |
|-------------------------------------------------------|----------------------------------------------------------------------------------------------------|-------------------------------|-----|-----|
| CO primary costs                                      | ACPC                                                                                                    | V value                       | VV  | VF  |
| CO secondary costs                                    | ACSC                                                                                                    | Q Quantity                    | QV  | QF  |
| Stat. key figures                                     | KF-R, KF-S                                                                                                    | Q Quantity                    | QV  | QF  |
| Service types                                         | AT-M                                                                                                    | Q Quantity                    | QV  | QF  |
| Capacities for activity types                         | ATCAN                                                                                                    | C Capacity                    |     |     |
| Profit Center<br>(quantities as usual via column key) | ACPCU P (with PC integration)                                                                                     | V value                       | VV  | VF  |
| Profit Center<br>(Obsolete Functions)                 | B, D, J are only operated out of<br>compatibility with the previous<br>versions and should not be used<br>anymore | Q Quantity                    | QV  | QF  |

## 8.9 Activity type-dependent planning (ADP)

Activity type dependent planning is only relevant for cost centers:

Cost elements are not planned general, but divided into three sub-areas:

- independent of service type part
- Activity type-dependent part FIX (per activity type)
- Benefit type-dependent part VARIABLE (per benefit type)

The allocation to the three shares can either be planned manually or automatically according to a predefined percentage key. The necessary table with the assignment keys is maintained in the Allevo layout in SAP under the item *Rules for Activity Type Depart. Planning.* 

www.kern.ag 34 | 119

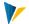

#### Plan performance and tariff

In order to be able to plan a cost recording on an activity type of the cost center, the KL object must exist for the fiscal year and version concerned, i.e. at least one plan price must exist for the activity type or be planned via Allevo.

In Dialog Corner, the AllocationSet *AT is* used to plan the planned output. The dimension *Q* stands for the quantity. Tariffs can be addressed via the dimensions *PV*, *PF*, *PU*, *PI*.

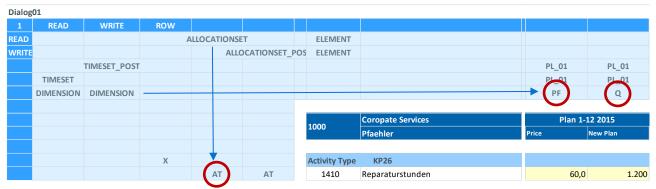

Service type and tariff

Note: Tariffs are only planned if an activity quantity is also planned. If no tariff unit is specified, the value **1** is set as default.

Tariffs are planned on an annual basis only.

## Set up the activity type dependent planning fields:

By assigning an activity type to an AllocationSet/TimeSet combination via the pointer *ACTIVITYTYPE*, the plan value is planned according to the activity type. The entry of "\_" addresses the activity type independent part of the planning.

The FIX and VAR dimensions are used to address the corresponding parts.

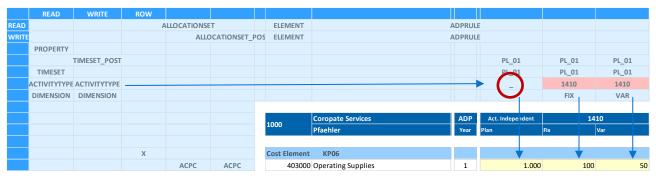

ADP1

www.kern.ag 35 | 119

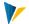

## Determination of the rules for the LAP per cost element:

The ADPRULE pointer is used to control the LAP process for each cost element. It can either be planned manually in Excel or the percentage distribution stored in Allevo-SAP can be used.

| ADPRULE | Rule                                        | Description                                                                                                    |
|---------|---------------------------------------------|----------------------------------------------------------------------------------------------------|
| blank   | No LAP                                      |                                                                                                    |
| 1       | via Excel; write and read                   | Activity type-dependent planning via Excel, including readout of the activity type specified on the Excel page         |
| 2       | via Excel; write                            | Activity type dependent planning via Excel, only planning (so reading is done activity type independent!)              |
| 3       | via Rule; write and read                    | Activity type-dependent planning via rules, including reading of the activity type specified on the Excel page         |
| 4       | Via Rule; write plan performance and tariff | Performance type-dependent planning via rules, only planning (so reading takes place independent of performance type!) |

In the following structure, ADPRULE 3 distribution from the table stored in SAP is used:

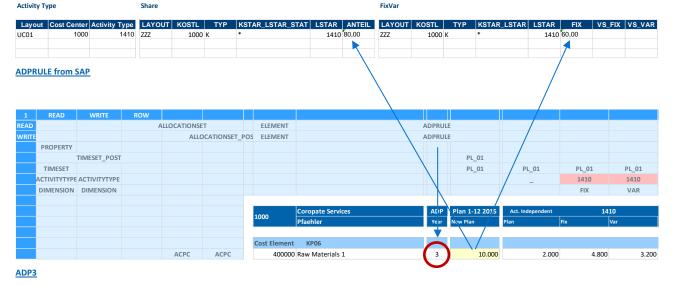

## Determination of the monthly distribution:

By default, the distribution keys stored in SAP are used. These can also be addressed from Allevo via the dimensions *DKF* and *DKV*. Alternatively, you can also use the Splasher module to distribute the values over the period.

#### Constants with functions for the distribution key:

PLAN\_DISKEY allows you to transfer a distribution key (for fixed and variable) from the Allevo master when using rule planning.

PLAN\_DK\_FIXVAR herewith the fixed distribution key for cost centers can also be transferred to the variable key.

www.kern.ag 36 | 119

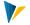

READ\_DISKEY Constant for reading out the last planned distribution keys.

READ\_DISKEY\_ALL Constant for reading the last scheduled distribution keys.

# The following constants control further functions of activity type dependent planning:

BUTTON\_LSVAR Button for displaying the rules from the rule set

LSTAR\_VARIATOR Activate rules for activity type dependent planning

PLAN\_AEQUZIFF Transfer of the equivalence number for activity type from Excel to SAP

TARIF\_O\_PLAN Service planning for KL objects without tariff

TARIF\_KZ Tariff code and tariff unit

READ\_ADP Control planning based on reference data

READ\_LSTARTABLE Sequence when reading the activity types via satellite.

SAVE\_ACTDEP Saving the entries for CY\_ADP/CM\_ADP

SPLIT PAROB Activity-based planning with split KL object

USE\_DYN\_ACTDEP Dyn. range: Display receiver at power consumption

LSTAR COMMENT ON Save Allevo comment with sender details (obsolete)

LSTAR\_COMMENT\_OFF Save Allevo comment without activity type

KL\_OBJECT\_OFF Ignore KL objects when reading reference data

Activity type-dependent planning over several years: if an activity type is specified via ACTIVITYTYPE, Allevo can also read and plan activity type-dependent without specifying ADPRULE (this should then be done separately for fixed and variable, the total value is always read for months). Optionally, a row can also work with an empty entry in CY\_KEYRA in order to read out the activity type-**independent** portions (however, this should then be done using a separate row definition).

### 8.10 Planning comments

The function of row comments can be activated for each "planning" column definition (DIMENSION "N"). This way it is possible to save comments for each fiscal year or for each plan version and of course to read them again, even in case of a multi-year planning.

The row comments are saved for the cost element, activity type or statistical key figure.

When reading out the comments, make sure that the "read" column definition used is set up with a reference to the column definition used to schedule the comments (see Allevo settings on SAP page).

Comment fields can also be used to store information that is not to be understood directly as a planning comment (e.g. to control Excel formulas). In this case in particular, care must be taken to use a suitable Excel cell format (e.g. "Text" instead of "Standard") so that, for example, the content is reproducibly processed in the same way in Excel (equal sign as the first letter would identify the content as a formula or as text content, depending on the case).

The row comments can be integrated into the Allevo report/report interface; they are thus also available for evaluations via common SAP reports (transaction GR55) using document jumps. To set up the interface, see the Allevo SAP manual.

### **Remove comments**

www.kern.ag 37 | 119

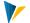

Usually only Excel cells with content are transferred to SAP. This function, which is useful in itself, can lead to existing comments not being deleted later in SAP (so they are there again the next time they are read). This situation can occur if the associated plan column is empty or the comments are entered via a column definition that is only intended for comments.

Solution for this special case: if the *WriteEmptyComments* key is active in the Allevo settings on the customizing sheet, Allevo independently writes the special character '~' in a comment cell as soon as the user deletes the content (thus only applies to columns with suffix "\_N"). Since this special character is also passed to SAP, it thus indicates that a comment had previously existed.

### Sheet comment (per object)

In addition to the row comment, Allevo allows you to enter a long text once on each Excel sheet (sheet comment). When called up via a single object or via the MultiPage application, this text for the selected object (e.g. cost center, WBS element) is entered and saved. On the relevant Excel sheet, a cell with range name {CC\_COMMENT} must exist as cell definition for this (see section 0).

## Parent display / editing

Higher-level evaluation and editing of the comments is also possible via Shuttle or the Allevo menu | Satellite tables | (see Allevo SAP manual).

www.kern.ag 38 | 119

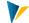

## 9 Satellite and Suntables

| Sat01         |     |  |  |  |  |
|---------------|-----|--|--|--|--|
|               | ROW |  |  |  |  |
| WRITE         |     |  |  |  |  |
| WRITE<br>READ |     |  |  |  |  |
|               |     |  |  |  |  |
|               |     |  |  |  |  |
|               |     |  |  |  |  |

In many cases, satellites serve as a tool to determine the quantity and value components for specific cost elements, activity types, or ratios via detailed plans. Examples:

- Details on cost element planning and activity type-dependent planning
- Leasing and investment planning (incl. derivation of depreciation)
- Maintenance tasks and fleet planning
- Salary costs and employee numbers from a personnel planning
- Resource deployments
- Marketing budgets
- Interface to SAP CO/PA

Note:

In the Allevo environment, the individual use cases of these controlling-specific secondary calculations are referred to as "specialist topic" or "specialist planning".

The interesting thing about these satellites is that the data recorded in these detailed plans can also be stored centrally in SAP and also read back into Excel.

Allevo offers the option of also transferring the data from up to 99 independently definable Excel tables to SAP, where it can be stored centrally in corresponding SAP tables. The Allevo SAP manual provides detailed information on this.

### Structure of a satellite table

In SAP, the data is in the same table across object types, objects, versions, and fiscal years.

Each satellite table has the following field structure:

| Area                | Feature | Info |
|---------------------|---------|------|
| Code                |         |      |
| VBA                 |         |      |
| Settings            |         |      |
| Configuration sheet |         |      |
| Setting tables      |         |      |
| Controls            |         |      |
| Macros              |         |      |

www.kern.ag 39 | 119

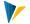

| Impact Area        |               |                  |
|--------------------|---------------|------------------|
| Corner             | SatXX         |                  |
| KeyPointer: Row    | READ          | Read from SAP    |
|                    | WRITE         | Writing to SAP   |
|                    | FORMULA       | (optional)       |
| KeyPointer: Column | MANDT         | Client           |
|                    | KOKRS         | Controlling area |
|                    | SETCLASS      | Setclass         |
|                    | COOBJECT      | Object           |
|                    | PJAHR         | Business year    |
|                    | VERSION       | Plan version     |
|                    | ZEILE         | Row              |
|                    | Custom fields | In any number    |

Note:

Satellites must be activated in the respective constant for the planning layout so that Allevo takes them into account when reading and writing (constant ACTIVE\_SAT).

The data of a SAP satellite table are mapped in Excel via two specific areas each (e.g. for satellite 1 via SAT01Row and SAT01Column), the row and column axis of the respective SatelliteCorner. The column axis controls, among other things, the field mapping, i.e. the assignment of the Excel columns to the fields of the SAP table.

As a rule, the fields from field no. 7 (ZEILE) onwards are transferred to Excel, the selection of the data records is made depending on the fields 1-6 on the initial settings of the Allevo layout see sheet |Infos|)

The SatelliteCorners in the Allevo Master are used to selectively transfer data to/from an SAP satellite table.

The KeyPointers *READ* and *WRITE* in the **column axis** → control the assignment of the columns to be transferred from/to SAP based on the key names of the individual satellite fields. The KeyPointer *ZEILE* has a special meaning. The satellite areas on Excel side often start with this field; however, when working with more than one object, the other key fields of the satellite table (field numbers 1-6) should also be considered.

The control element for the **row axis**  $\downarrow$  marks the data area of the satellite and thus the cells in which data is exchanged with the satellite table. The KeyPointer *ROW* marks the row below which the data area begins. The range usually ends with the lower end of the row axis (exception in the modes *All* and *Lean*, in which the data range is also searched in further rows).

The following figure explains the connection between satellite table in the SAP system and the display via the Excel ranges. The axes formatted in blue are the Excel name ranges (vertical:  $\{SATxxRow\} \downarrow$ , horizontal:  $\{SATxxColumn\} \rightarrow$ ). The functional mapping of the respective columns and rows in these ranges by KeyPointers are highlighted in the following graphic. The top arrow represents the connection between satellite number in Excel and the table key in SAP. The other arrows form a reference to the corresponding columns in

www.kern.ag 40 | 119

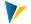

Excel. When reading data from SAP, the number is usually set according to column 7 (= field ZEILE) of the satellite table. However, using special functions, it is also possible to insert the number to the exact row in Excel (see notes below). It is also possible to set the pointer ZEILE for READ/WRITE in different columns.

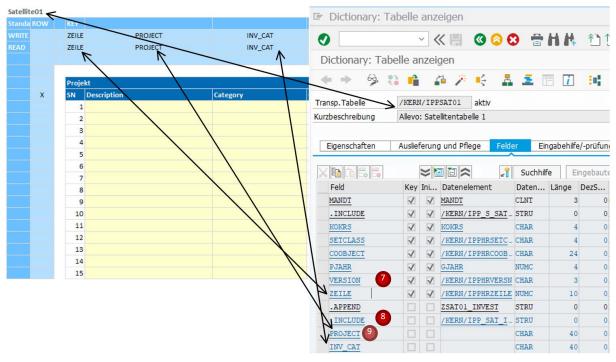

Satellite tables, mapping on Excel and SAP side

### 9.1 Read and write satellite areas (sequential)

In most applications, data from a satellite table is inserted sequentially into the associated satellite area (or entered there). The sequence when inserting the rows is defined via column 7 (= row), because data is only inserted into those Excel rows with an entry in *READ/ZEILE*.

In more complex applications of Allevo with different objects or object types on a sheet, the data of the satellites for different characteristics must also be read or written (e.g. controlled via the Allevo constant GRP\_READ\_SATxx). In this case, the row number is no longer unique and additional columns from the index of the satellite table must be displayed in the Excel satellite area. *SETCLASS* and *COOBJECT* are mandatory.

Note:

In principle, all fields of a satellite can be displayed in Excel. However, details such as object, year and version are constant for the entire planning in standard Allevo applications anyway and are automatically filled when saved in SAP (applies in particular in MultiPage mode with one object per sheet).

In MultiObject mode, the index fields 1 to 6 should always be kept on the Excel side as well; especially if cross-object data are processed (see F1 help for the constants SATxxSELECT or GRP\_READ\_SAT).

## Saving satellite data

When saving to SAP, only the rows with an entry in WRITE/ZEILE are transferred to SAP and saved in the relevant satellite table. On the SAP side, all satellite data for the current object (as well as year, version, etc.) are deleted: at the end, therefore, the satellite table contains an exact image of the data that was previously displayed in Excel. In MultiObject mode, satellite data for different objects/object types are also stored as required (the associated fields must therefore also be filled on the Excel side).

www.kern.ag 41 | 119

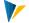

### 9.2 Use of "Structured Tables" for satellites

A structured table is defined with the Excel key combination Ctrl+T. It enlarges automatically as soon as values are added directly below, to the right or to the left.

With limitations, Allevo also supports these functions for satellite areas; in particular, formulas can have an impact on performance (for large data volumes).

Note:

In "Structured Tables", formulas of a cell are automatically applied to all cells of the column. There are cases where this function called "AutoFill" is not desired (e.g. because of performance when reading many satellite rows). In Excel, the setting is made for the respective workstation (see setting "Fill formulas in tables" in the Excel options under "Document check and auto correction").

It makes sense to reset the parameter to the original entry when you exit Allevo. That is why there are two Allevo macros:

- DeactivateAutoFillFormulas deactivates the auto-filling of formulas; the macro should be entered at the WB\_OBEN or BEF\_READ events.
- ResetAutoFillFormulas resets the Excel setting to the previous state at the workstation (so the macro should be entered at WB\_CLOSE).

### 9.3 Execution variants of the write and read functions

### Overview

By default, satellite data is inserted sequentially into the associated Excel range. In standard mode, only Excel rows for which a value is entered in column "ZEILE" are considered (it does not matter whether this value is numeric or alphanumeric). When saving, Excel transfers the data to SAP in the order in which they appear in Excel. In this sense, the data transfer is sequential when reading and writing.

Satellite data does not have to be listed strictly sequentially, but can also be divided into different blocks within the read/write areas (as long as a continuous column division is given). Then, for example, headings or other rows can be located in the satellite area, which are not overwritten when reading reference data and are also not transferred to SAP when transferring plan data. The following figure shows the basic structure, whereby the field names from the satellite could also be used instead of the indices in the header area.

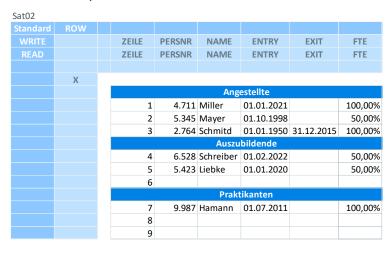

Writing/reading area with divided contents

www.kern.ag 42 | 119

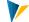

The data transfer between Excel and SAP can be done in different ways and is defined at the top left intersection per satellite. Different variants are available for this purpose.

Here is an excerpt from the Allevo Master:

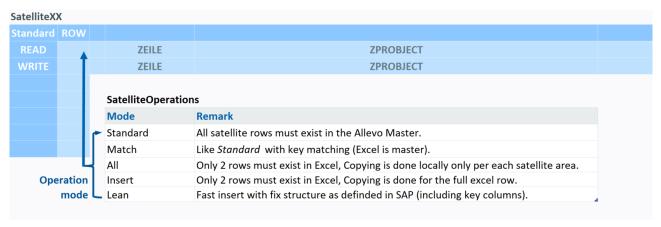

Excerpt from the "Satellite" definition sheet in the Allevo Master

The most important features of the respective variants are listed below:

### "Standard" mode

The Excel area must be set up in advance for the expected number of rows.

**Basic functions:** 

Rows are inserted in the order they come from SAP.

The relevant columns are taken from the header information (separated between read and write, if necessary).

When writing satellite data to SAP, the row numbers are recounted before being stored in the SAP database table.

Other properties in standard mode:

Column-by-column transfer for good performance

Subheadings are possible by empty field in the column with pointer ZEILE

### "All" mode (formlery InsertNewSatRows)

When reading, all rows supplied by SAP are entered, regardless of the dimension of the "SatelliteCorner". No further contents may be below the satellite: they would be overwritten.

The rows are inserted after reading from SAP without regard to existing formatting; for the same reason, subheadings are excluded.

All overwrites the entries of column 7 (= field ZEILE) and renumbers the row specification when saving.

It is recommended to write the data in a structured table, as this simplifies the later access via Excel functions. The table is extended to the number of rows transferred from SAP.

Note: When using the FormulaCorner with satellites in the "All" mode, the KeyPointer *RowAll* must be set instead of *Row* 

www.kern.ag 43 | 119

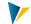

## "Insert" mode (formerly InsertNewExcelRows)

Basic function as for *Standard*: but here Excel rows are copied completely, corner areas can thus grow along with them

No row numbers are inserted, but all entries are copied from row 1. If necessary, an entry is also copied into column *ZEILE*, e.g. to enable automatic row numbering.

The function for copying whole rows is activated via the entry *Insert* in the top left cell of the intersection of the two satellite axes.

### "Lean" mode

This mode is particularly performant and also the means of choice in connection with PowerPivot. All data is inserted into the Excel area as it is provided by SAP; the rows are therefore not renumbered (in column 7).

On the Excel side, there is no assignment of columns via header specifications: consequently, the column structure in Excel is exactly the same as on the SAP side (including all key fields 1 to 7).

No other content may be placed below the satellite; it would be overwritten if necessary.

Within the SatelliteCorner a structured table with at least one data row must be created: The number of columns must be the same as in the satellite table on the SAP side. No corner areas will be extended in the process.

The function for easy and fast reading and writing is activated via the *Lean* entry in the top left cell of the intersection of the two satellite axes.

### Mass data for reporting

If the data of a satellite should only be evaluated in PowerPivot (without clipboard on an Excel sheet) the constant SATxx\_FILE is available alternatively.

In this case, the data is transferred via a temporary CSV file (see F1 doc for constant). Advantages especially with mass data: again higher performance and a much smaller Excel file.

## "Match" mode (formerly MatchExistingRow)

This mode allows a row-exact reading/writing: the row key in column "ZEILE" has a central control function here. According to the row number, which is predefined in Excel, the satellite rows are entered.

The link to the matching Excel row is made via the specified Excel row number in column *ZEILE* and the corresponding number in the SAP satellite table, i.e. with the number stored in the field *ZEILE* of the satellite table.

This exact assignment then also allows to arrange satellite rows in predefined order on the Excel sheet (e.g. 1,5,2,23, ...).

### Example:

The row number can also be derived from other parameters on the Excel side, such as via a formula with reference to the cost element, in order to place a satellite data row exactly over the Excel row with matching cost element (in current Allevo versions, a maximum of 10 digits is possible).

The function for row-exact reading and writing is activated via the entry *Match* in the top left cell of the intersection of the two satellite axes.

Note:

The function for row-exact reading and writing also requires activation for the respective satellite on the SAP side (see constant SATxxSELECT).

www.kern.ag 44 | 119

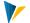

Background: in the standard case, Allevo would renumber all rows when reading and writing. This is not the case here, of course.

In an extended variant, the constant mentioned above not only allows the exact specification of the relevant rows for selection; alternatively, Excel can also specify other selection characteristics in the satellite key in this way (similar to Allevo Dynamic functions).

## Operation mode depending on READ & WRITE

If - as in the previous versions - the mode is entered in the cross box, it applies to both reading and writing to SAP. From version 4.3, it is also possible to specify different modes for reading and writing.

## The desired modes are entered under Pointer MODE:

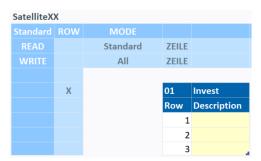

### Not all combinations make sense:

- The Insert mode, for example, does not make sense as a WRITE mode, as it only differs from the standard in that the rows are inserted when reading to Excel.
- In Lean mode, columns/rows are not assigned via the pointers, which is why it does not make sense as a WRITE mode in combination with another READ mode.
- Match mode is also not suitable for combinations

The following combination options are available:

| Translate | d w             | rith      | www.De | eepL.com/Translator                                  | (free | version) |
|-----------|-----------------|-----------|--------|------------------------------------------------------|-------|----------|
| READ      | Standard/Insert | All       | Lean   | Lean                                                 |       |          |
| WRITE     | All             | Standard* | All    | Standard*                                            |       |          |
|           |                 | 3.*N      |        | _modus braucht den<br>n Stretchcorner funktionieren. |       |          |

Note: For deleting and resetting a satellite range:

When reading a satellite, any content on the Excel page is deleted. Which columns/rows are deleted depends on the satellite mode. As of version 4.3, the READ mode is now always decisive. The same applies when resetting the satellite in the panel.

## Row-exact reading for multiple objects simultaneously

When working with different objects or object types on one sheet, the data of the satellites for these different characteristics must also be read or written (e.g. controlled via constant GRP\_READ\_SAT on SAP side, see F1 documentation for this).

www.kern.ag 45 | 119

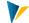

In this case, the ZEILE column is no longer sufficient for exact positioning; instead, specifications in COOBJECT (and also in SETCLASS for different object types) must be included in the positioning. For this purpose, these additional specifications can be configured via the KeyPointer SORTING. Here the basic structure:

#### Satellite01

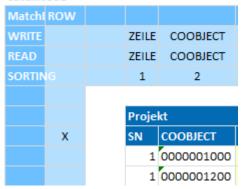

Line-by-line reading over multiple objects

On this basis, Allevo tries to find the matching row on Excel page when reading each row of a satellite. The following finding rule / sequence applies:

First mapping field stored in SORTING (e.g. ZEILE in the example above)

Second mapping field stored at SORTING (e.g. here COOBJECT)

Important: a field to be used for SORTING must also be read from SAP (entry at READ must exist).

### 9.4 Use case: Number of rows in the data area

In the execution mode "Standard" the number of rows in the data area of Excel is designed according to the expected data volume. This can be difficult in individual use cases (e.g. dynamic selection of data via MOD or ProCED).

Then the following Allevo functions can be helpful:

Switch to All or Insert mode: to expand the row range dynamically, i.e. depending on the number of rows supplied by SAP.

Alternatively, Allevo offers a control function that is run through after each data transfer of satellite data to Excel: if not enough rows are available in the Excel satellite area, an info is returned to SAP and an error message is issued there (as is usual with SAP in the status bar at the bottom left).

## 9.5 Suntables

Suntables are a simplified form of satellite tables for the storage of comprehensive settings, without reference to object, version, year etc.. They therefore contain the client (MANDT) as the only key field. As with the satellites, there is a customer-specific table for each Suntable on the SAP side.

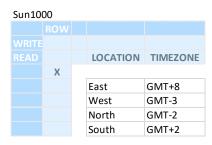

<u>Suntable</u>

www.kern.ag 46 | 119

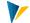

By and large, SUN Corners are set up like satellites. However, there are the following differences:

- SUN Corners are not created in cascade, but in series. The SUN corners must therefore be on a separate sheet.
- The numbering of the SUN tables in SAP starts at 1000, which means that the corner areas must be numbered accordingly: SUN1000Column or SUN1000Row.
- The SUN-Corner knows only two modes: Table and Fields.
- In principle, structured tables are expected.

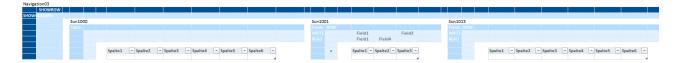

### The SUN modes

### **Table**

"Table" corresponds to the "Lean" mode for satellites.

The data of the complete SAP table is inserted into a structured table.

The number of columns must be specified. The number of rows is determined by VBA and the table is extended accordingly.

Use case is e.g. PowerPivot.

The table should have only one row. The column structure of the table must be exactly the same as on the SAP side. The corner itself can be kept small, because neither its row nor its column dimension is considered by VBA. No pointers are necessary, they are all ignored by VBA.

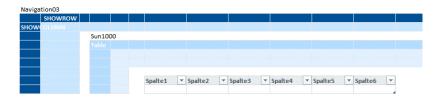

## **Fields**

"Fields" essentially corresponds to the "All" mode: the row dimension of the corner is ignored by VBA, i.e. the full number of rows from SAP (when reading) or from Excel (when planning) is always processed. When creating the corner, it is sufficient to provide one row for the data area.

The biggest difference to the satellite with mode "All" is that there is no predefined key field "Row". VBA therefore does not generate key values for this or any other field even when saving to SAP.

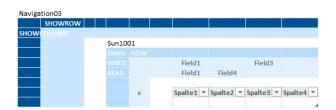

www.kern.ag 47 | 119

# Allevo Junan - Using SAP & Excel Efficiently and Effectively

Satellite and Suntables

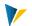

www.kern.ag 48 | 119

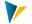

# 10 Dynamic

| _  |    |   |   |     | _  |    |
|----|----|---|---|-----|----|----|
| D١ | /n | а | m | ١i٥ | -0 | 11 |

|         | DYNAMIC | ROW |  |  |  |
|---------|---------|-----|--|--|--|
| KEYS    |         |     |  |  |  |
| ILLKEYS |         |     |  |  |  |
|         |         |     |  |  |  |
|         |         |     |  |  |  |
|         |         |     |  |  |  |

By means of the Dynamic Module, the row and column structure dynamically adapts to the object / element structure read from SAP. The positioning of the areas is controlled via pointers in the corner. A corresponding StructureCorner then takes over the formatting and conversion to formulas of the summary rows.

The dynamic rows are generated in each case with reference to the Allevo initial object; for example, the cost center. If a 1: n group is stored there, the dynamic rows are determined aggregated for all objects of the associated group: i.e. separately according to sender and receiver activity types, but not separately according to object.

In MultiPage mode, the rows of dynamics are created with reference to the object per sheet.

### **Brief overview**

| Area                | Feature                              | Info                                                                                                    |
|---------------------|--------------------------------------|----------------------------------------------------------------------------------------------------|
| Code                |                                      |                                                                                                    |
| VBA                 | clsDynamic                           |                                                                                                    |
|                     | clsDynamicRanges                     |                                                                                                    |
| Settings            |                                      |                                                                                                    |
| Configuration sheet | Dynamic                              |                                                                                                    |
| Setting tables      | DynamicAreas                         |                                                                                                    |
| Controls            |                                      |                                                                                                    |
| Macro               |                                      |                                                                                                    |
| Cado                | CadoAfterTransferDynamic-<br>ToExcel |                                                                                                    |
| UserExits           | AFT_DYNAMIC                          |                                                                                                    |
| Impact Area         |                                      |                                                                                                    |
| Corner              | DynamicXX                            | XX = 01, 02,                                                                                                    |
| KeyPointer          | GETKEYS                              | Controls the transfer of structure data to Excel via the specification of pointers, which determine the positioning in columns. Alternatively, GETKEY can also be used for dynamic column layout. |

www.kern.ag 49 | 119

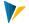

|                  | FILLKEYS (optional)  | Entries for the KeyPointer FILLKEYS instruct Dynamic not to build the whole structure, but to restrict it to selected elements in the columns with the pointers belonging to FILLKEYS. |
|------------------|----------------------|----------------------------------------------------------------------------------------------------|
|                  | DYNAMIC              | The dynamic areas are mapped by so-called "DynamicSets", which are arranged in the Dynamic Corner under the "DYNAMIC" KeyPointer. A DynamicSet is defined in Allevo SAP.               |
|                  | ROW                  | An X marks the first row from which the Dynamic is executed                                                                                                    |
| Pointer: GETKEYS | ALLOCATIONSET POST   | These pointers corresponds to the pointers with the same name in DialogCorner                                                                                                    |
|                  | ALLOCATIONSET_POST   | Flament as a summetion level                                                                                                    |
|                  | ELEMENT              | Element or summation level                                                                                                    |
|                  | ELEMENT_ID           | Element (all hierarchy levels)                                                                                                    |
|                  | CRUSCE.              | Chiest or contraction level                                                                                                    |
|                  | OBJECT               | Object or summation level                                                                                                    |
|                  | OBJECT_ID            | Object (all hierarchy levels)                                                                                                    |
|                  | OBJECTTYPE           | Object type                                                                                                    |
|                  | OBJECTTEXT           | Object text                                                                                                    |
|                  | PROFITCENTER         | Reads associated profit center for cost elements and statistical key figures and object hierarchy                                                                                      |
|                  | RECEIVER             | These pointers corresponds to the pointers with the same name in                                                                                                    |
|                  | RECEIVERACTIVITY     | DialogCorner                                                                                                    |
|                  | RECEIVERTYPE         |                                                                                                    |
|                  | SENDER               |                                                                                                    |
|                  | SENDERACTIVITY       |                                                                                                    |
|                  | SENDERTYPE           |                                                                                                    |
|                  | TIMESET              | Corresponds to DialogCorner when swapping the "Normal" axis                                                                                                    |
|                  | CATEGORY             | Element type of the respective element: Cost element type from SAP,<br>Statistical key figures: A=Average S=Sum                                                                        |
|                  | SUMLEVEL             | Level of the respective summation, can be used directly by the StructureBuilder                                                                                                    |
|                  | TOP_KSTAR_GRP        | Old MOD field IS_TOP_KSTAR_GRP                                                                                                    |
|                  | UPPER_HIERARCHY      | Parent group                                                                                                    |
|                  | UPPER_HIERARCHY_TEXT | Parent group text                                                                                                    |
|                  | SAP_ELEMENT          | SAP element from an Allevo element                                                                                                    |
|                  | SAP_KATYP            | CATEGROY of the SAP element from an Allevo element                                                                                                    |

www.kern.ag 50 | 119

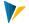

| SAP_AS_READ  ALLOCATIONSET for an SAP element from an Allevo element,  SAP_ELEMENTEXT  Text of the SAP element from an Allevo element,  ALLOCATIONSET_POST to an SAP element from an Allevo element,  The following pointers overlay the object selection from the StartScreen (for MultiPage & MOWO)  OBJECT  OBJECT  |                                             |                                    |                                                                                                    |
|----------------------------------------------------------------------------------------------------|---------------------------------------------|------------------------------------|----------------------------------------------------------------------------------------------------|
| SAP_ELEMENTIEXT Text of the SAP element from an Allevo element  Pointer: FILLKEYS The following pointers overlay the object selection from the StartScreen (for MultiPage & MOWO)  OBJECT Object  OBJECT Object  OBJECT Object type  The following pointers correspond to the filter settings of the DynamicSets in Allevo-SAP:  ALLOCATIONSET_POST AS Plan  ALLOCATIONSET AS Read  FILTERTYPE Object type  FILTER Filter in a Dynamic Set  HIERARCHY Sort  ELEMENTSORT Element sort  PRESELECT Preselection  SUMCHAR SumSign  RESOLVETYPE Type of resolution level  RESOLVETYPE Type of resolution  CHECKTS TimeSets for validation  SATNR Satellite  AGGREGATION Compaction in dynamic range  TIMESETS TimeSets for Dynamic Ranges  Pointer DYNAMIC  (Every dynamic set created in Allevo-SAP can be addressed here - only the most common ones are listed here)  AS ACIVITY input (Source object / via Settlement)  POWER consumption / load from secondary job accounting (As a result of a collective settlement over several objects, there may also be entries with an empty source object; displayed as a separate row in the Allevo dynamic).  ACIVITY input (Partner Object / from Direct Allocation)  Activity input (Load from Activity Allocation  CH Cost Elements  Textified for Equipment  CE Cost Elements                                                                                                    |                                             | SAP_AS_READ                        | ALLOCATIONSET for an SAP element from an Allevo element                                                                                                    |
| Pointer: FILIKEYS The following pointers overlay the object selection from the StartScreen (for MultiPage & MOWO)  OBJECT OBJECTTYPE Object type The following pointers correspond to the filter settings of the DynamicSets in Allevo-SAP:  ALLOCATIONSET_POST AS Plan ALLOCATIONSET_POST AS Read FILTERTYPE Object type FILTER FILTER FIL |                                             | SAP_AS_POST                        | ALLOCATIONSET_POST to an SAP element from an Allevo element,                                                                                                    |
| OBJECT Object type  The following pointers correspond to the filter settings of the DynamicSets in Allevo-SAP:  ALLOCATIONSET AS Plan  ALLOCATIONSET AS Read  FILTERTYPE Object type  FILTER Filter in a Dynamic Set  HIERARCHY Sort  ELEMENTSORT Element sort  PRESELECT Preselection  SUMCHAR SumSign  RESOLVELEVEL GRP resolution  CHECKTS TimeSets for validation  SATNR Satellite  AGGREGATION Compaction in dynamic range  TIMESETS TimeSets for Dynamic Ranges  Pointer DYNAMIC  (Every dynamic set created in Allevo-SAP can be addressed here only the most common ones are listed here)  All Activity output (credit from activity allocation to cost centers). Row definition k allows to read values for power output, from version 3.5 also planning is possible (see notes below). All Activity input (Source object / via Settlement) Power consumption / load from secondary job accounting (As a result of a collective settlement over several objects, there may also be entries with an empty source object; displayed as a separate row in the Allevo dynamic).  AS Activity Input (Danter Object / from Direct Allocation)  Activity Input (Load from Activity Allocation  CH Cost Element Hierarchy  Cost Element Hierarchy                                                                                                    |                                             | SAP_ELEMENTTEXT                    | Text of the SAP element from an Allevo element                                                                                                    |
| DBJECTTYPE  Object type  The following pointers correspond to the filter settings of the DynamicSets in Allevo-SAP:  ALLOCATIONSET AS Read  ALLOCATIONSET AS Read  FILTERYPE  Object type  FILTER Filter in a Dynamic Set  HIERARCHY  Sort  ELEMENTSORT Element sort  PRESELECT Preselection  SUMCHAR SumSign  RESOLVELEVEL GRP resolution level  RESOLVELEVEL GRP resolution  CHECKTS TimeSets for validation  SATNR Satellite  AGGREGATION Compaction in dynamic range  TIMESETS TimeSets for Dynamic Ranges  Pointer DYNAMIC  (Every dynamic set created in Allevo-SAP can be addressed here-only the most common ones are listed here)  All Activity input (Source object / via Settlement)  Power consumption / load from secondary job accounting (As a result of a collective settlement over several objects, there may also be entries with an empty source object; displayed as a separate row in the Allevo dynamic).  As Activity Input (Partner Object / from Direct Allocation)  Activity Input (Partner Object / from Direct Allocation)  Activity Input (Partner Object / from Direct Allocation)  Activity Input (Partner Object / from Direct Allocation)  Activity Input (Partner Object / from Direct Allocation)  Activity Input (Partner Object / from Direct Allocation)  Activity Input (Partner Object / from Direct Allocation)  Activity Input (Partner Object / from Direct Allocation)  Activity Input (Partner Object / from Direct Allocation)  Activity Input (Partner Object / from Direct Allocation)  Activity Input (Partner Object / from Direct Allocation)                                                                                                    | Pointer: FILLKEYS                           | The following pointers overlay the | object selection from the StartScreen (for MultiPage & MOWO)                                                                                                    |
| The following pointers correspond to the filter settings of the DynamicSets in Allevo-SAP:  ALLOCATIONSET AS Read  FILTERTYPE Object type  FILTER Filter in a Dynamic Set  HIERARCHY Sort  ELEMENTSORT Element sort  PRESELECT Preselection  SUMCHAR SumSign  RESOLVELEVEL GRP resolution level  RESOLVETYPE Type of resolution  CHECKTS TimeSets for validation  SATNR Satellite  AGGREGATION Compaction in dynamic range  TIMESETS TimeSets for Dynamic Ranges  Pointer DYNAMIC  (Every dynamic set created in Allevo-SAP can be addressed here eated in Allevo-SAP can be addressed here sion 3.5 also planning is possible (see notes below).  ALLOCATIONSET AS ACTIVITY on the Activity of Country (Sare substitution ones are listed here)  AS Activity Input (Source object / via Settlement) over several objects, there may also be entries with an empty source object; displayed as a separate row in the Allevo dynamic).  ACTIVITY Input / Load from Activity Allocation  Activity Input / Load from Activity Allocation  CH Cost Element Hierarchy  CE STERMENT AS Elements  Financial May Elements  Financial May Elements  Financial May Elements                                                                                                    |                                             | OBJECT                             | Object                                                                                                    |
| ALLOCATIONSET_POST AS Plan  ALLOCATIONSET AS Read  FILTERTYPE Object type  FILTER Filter in a Dynamic Set  HIERARCHY Sort  ELEMENTSORT Element sort  PRESELECT Preselection  SUMCHAR SumSign  RESOLVELEVEL GRP resolution level  RESOLVETYPE Type of resolution  CHECKTS TimeSets for validation  SATNR Satellite  AGGREGATION Compaction in dynamic range  TIMESETS TimeSets for Dynamic Ranges  Pointer DYNAMIC  (Every dynamic set created in Allevo-SAP can be addressed hereonly the most common ones are listed here)  AI Activity input (Source object / via Settlement) only the most common ones are listed hereones are listed hereones as a separate row in the Allevo dynamic).  AS Activity input (Partner Object / from Direct Allocation) Activity input / Load from Activity Allocation  CH Cost Elements  Final Mark Finance  Final Mark Finance  ALLOCATIONSET AS Read  Filter in a Dynamic Set  HIERARCHY  Sort  ELEMENTSORT  ELEMENTSORT  ELEMENTSORT  Filter in a Dynamic Set  HIERARCHY  Sort  Filter in a Dynamic Set  HIERARCHY  Sort  Filter in a Dynamic Set  HIERARCHY  Sort  Filter in a Dynamic Set  HIERARCHY  Sort  Filter in a Dynamic Set  HIERARCHY  Filter in a Dynamic Set  HIERARCHY  Filter in a Dynamic Set  HIERARCHY  Filter in a Dynamic Set  HIERARCHY  ELEMENTSORT  Filter in a Dynamic Set  HIERARCHY  Filter in a Dynamic Set  HIERARCHY  Filter in a Dynamic Set  H |                                             | ОВЈЕСТТУРЕ                         | Object type                                                                                                    |
| ALLOCATIONSET AS Read  FILTER FILTER Filter in a Dynamic Set  HIERARCHY Sort  ELEMENTSORT Element sort  PRESELECT Preselection  SUMCHAR SumSign  RESOLVELEVEL GRP resolution level  RESOLVETYPE Type of resolution  CHECKTS TimeSets for validation  SATNR Satellite  AGGREGATION Compaction in dynamic range  TIMESETS TimeSets for Dynamic Ranges  Pointer DYNAMIC  (Every dynamic set created in Allevo-SAP can be addressed hereonly the most common ones are listed here)  AI Activity input (Source object, / via Settlement) in power consumption / load from secondary job accounting (As a result of a collective settlement over several objects, there may also be entries with an empty source object; displayed as a separate row in the Allevo dynamic).  AS Activity input (Partner Object / from Direct Allocation)  Activity input / Cand from Activity Allocation  CH Cost Element Hierarchy  CE Cost Elements                                                                                                    |                                             | The following pointers correspond  | to the filter settings of the DynamicSets in Allevo-SAP:                                                                                                    |
| FILTER Filter in a Dynamic Set  FILTER Filter in a Dynamic Set  HIERARCHY Sort  ELEMENTSORT Element sort  PRESELECT Preselection  SUMCHAR SumSign  RESOLVELEVEL GRP resolution level  RESOLVETYPE Type of resolution  CHECKTS TimeSets for validation  SATNR Satellite  AGGREGATION Compaction in dynamic range  TIMESETS TimeSets for Dynamic Ranges  Pointer DYNAMIC (Every dynamic set created in Allevo-SAP can be addressed here only the most common ones are listed here)  AS Activity input (Source object / via Settlement)  Power consumption / load from secondary job accounting (As a result of a collective settlement over several objects, there may also be entries with an empty source object, displayed as a separate row in the Allevo dynamic,  ACTIVITY input (Partner Object / from Direct Allocation)  Activity input (Partner Object / from Direct Allocation)  Activity input (Partner Object / from Direct Allocation)  Activity input / Load from Activity Allocation  COST Element Hierarchy  CE Cost Elements                                                                                                    |                                             | ALLOCATIONSET_POST                 | AS Plan                                                                                                    |
| FILTER  FILTER  FILTER  Filter in a Dynamic Set  AIFRARCHY  Sort  ELEMENTSORT  ELEMENTSORT  ELEMENTSORT  FRESELECT  Preselection  SUMCHAR  SumSign  RESOLVELEVEL  GRP resolution level  Type of resolution  CHECKTS  TimeSets for validation  SATNR  Satellite  AGGREGATION  Compaction in dynamic range  TIMESETS  TimeSets for Dynamic Ranges  Pointer DYNAMIC  (Every dynamic set created in Allevo-SAP can be addressed here - only the most common ones are listed here)  AI  Activity input (Source object / via Settlement)  Power consumption / load from secondary job accounting (As a result of a collective settlement over several objects, there may also be entries with an empty source object; displayed as a separate row in the Allevo dynamic).  ACTIVITY input (Partner Object / from Direct Allocation)  Activity Input (Partner Object / from Direct Allocation)  Activity Input (Partner Object / from Direct Allocation)  Activity Input (Load from Activity Allocation  Cost Element Hierarchy  CE  Finative Market Figures                                                                                                    |                                             | ALLOCATIONSET                      | AS Read                                                                                                    |
| HIERARCHY ELEMENTSORT Element sort  PRESELECT Preselection  SUMCHAR SUMSign  RESOLVELEVEL GRP resolution level  RESOLVETYPE Type of resolution CHECKTS TimeSets for validation  SATNR Satellite  AGGREGATION Compaction in dynamic range TimeSets for Dynamic Ranges  Pointer DYNAMIC (Every dynamic set created in Allevo-SAP can be addressed here - only the most common ones are listed here) AGA  ACTIVITY (As a result of a collective settlement over several objects, there may also be entries with an empty source object; displayed as a separate row in the Allevo dynamic).  AS Activity Input (Partner Object / from Direct Allocation) Activity Input / Load from Activity Allocation  CH Cost Element  Cost Element  Finalization  Finalization  Cost Elements                                                                                                    |                                             | FILTERTYPE                         | Object type                                                                                                    |
| ELEMENTSORT  PRESELECT  Preselection  SUMCHAR  SumSign  RESOLVELEVEL  RESOLVETYPE  CHECKTS  TimeSets for validation  SATNR  Satellite  AGGREGATION  TIMESETS  TimeSets for Dynamic Ranges  Pointer DYNAMIC  (Every dynamic set created in Allevo-SAP can be addressed here only the most common ones are listed here)  AI  AC  Activity input (Source object / via Settlement)  Power consumption / load from secondary job accounting (As a result of a collective settlement over several objects, there may also be entries with an empty source object; displayed as a separate row in the Allevo dynamic).  AS  Activity Input (Partner Object / from Direct Allocation)  Activity Input / Load from Activity Allocation  CH  Cost Element Hierarchy  CE  Cost Elements                                                                                                    |                                             | FILTER                             | Filter in a Dynamic Set                                                                                                    |
| PRESELECT SUMCHAR SumSign  RESOLVELEVEL RESOLVETYPE Type of resolution CHECKTS TimeSets for validation SATNR Satellite AGGREGATION Compaction in dynamic range TIMESETS TimeSets for Dynamic Ranges  Pointer DYNAMIC (Every dynamic set created in Allevo-SAP can be addressed here only the most common ones are listed here) AG ACTIVITY input (Source object / via Settlement) Power consumption / load from secondary job accounting (As a result of a collective settlement over several objects, there may also be entries with an empty source object; displayed as a separate row in the Allevo dynamic).  ACTIVITY Input (Partner Object / from Direct Allocation) Activity Input / Load from Activity Allocation  CH Cost Element Hierarchy CE Cost Elements                                                                                                    |                                             | HIERARCHY                          | Sort                                                                                                    |
| SUMCHAR  RESOLVELEVEL  RESOLVETYPE  Type of resolution level  Type of resolution  CHECKTS  TimeSets for validation  SATNR  Satellite  AGGREGATION  Compaction in dynamic range  TIMESETS  TimeSets for Dynamic Ranges  Pointer DYNAMIC  (Every dynamic set created in Allevo-SAP can be addressed here - only the most common ones are listed here)  AI  ACIVITY OUTPUT (Source object / via Settlement)  Power consumption / load from secondary job accounting (As a result of a collective settlement over several objects, there may also be entries with an empty source object; displayed as a separate row in the Allevo dynamic).  AS  Activity Input (Partner Object / from Direct Allocation)  Activity Input / Load from Activity Allocation  CH  Cost Element Hierarchy  Cest Elements                                                                                                    |                                             | ELEMENTSORT                        | Element sort                                                                                                    |
| RESOLVELEVEL RESOLVETYPE Type of resolution  CHECKTS TimeSets for validation  SATNR Satellite  AGGREGATION Compaction in dynamic range  TIMESETS TimeSets for Dynamic Ranges  ACtivity Output (credit from activity allocation to cost centers).  Row definition K allows to read values for power output, from version 3.5 also planning is possible (see notes below).  AI Activity input (Source object / via Settlement) Power consumption / load from secondary job accounting (As a result of a collective settlement over several objects, there may also be entries with an empty source object; displayed as a separate row in the Allevo dynamic).  AS Activity Input (Partner Object / from Direct Allocation) Activity Input / Load from Activity Allocation  CH Cost Element Hierarchy Ce Cost Elements                                                                                                    |                                             | PRESELECT                          | Preselection                                                                                                    |
| RESOLVETYPE CHECKTS TimeSets for validation  SATNR Satellite AGGREGATION Compaction in dynamic range TIMESETS TimeSets for Dynamic Ranges  Pointer DYNAMIC (Every dynamic set created in Allevo-SAP can be addressed here only the most common ones are listed here)  AI Activity input (Source object / via Settlement) Power consumption / load from secondary job accounting (As a result of a collective settlement over several objects, there may also be entries with an empty source object; displayed as a separate row in the Allevo dynamic).  AS Activity Input (Partner Object / from Direct Allocation) Activity Input / Load from Activity Allocation  CH Cost Elements  Final Equipment                                                                                                    |                                             | SUMCHAR                            | SumSign                                                                                                    |
| CHECKTS  SATNR  Satellite  AGGREGATION  Compaction in dynamic range  TIMESETS  TimeSets for Dynamic Ranges  Pointer DYNAMIC  (Every dynamic set created in Allevo-SAP can be addressed here only the most common ones are listed here)  AS  Activity input (Source object / via Settlement)  Power consumption / load from secondary job accounting (As a result of a collective settlement over several objects, there may also be entries with an empty source object; displayed as a separate row in the Allevo dynamic).  AS  Activity Input (Partner Object / from Direct Allocation)  Activity Input / Load from Activity Allocation  CH  Cost Element Hierarchy  CE  Cost Elements                                                                                                    |                                             | RESOLVELEVEL                       | GRP resolution level                                                                                                    |
| SATNR  AGGREGATION  Compaction in dynamic range  TIMESETS  TimeSets for Dynamic Ranges  Activity Output (credit from activity allocation to cost centers).  Row definition K allows to read values for power output, from version 3.5 also planning is possible (see notes below).  Activity input (Source object / via Settlement)  Power consumption / load from secondary job accounting  (As a result of a collective settlement over several objects, there may also be entries with an empty source object; displayed as a separate row in the Allevo dynamic).  AS  Activity Input (Partner Object / from Direct Allocation)  Activity Input / Load from Activity Allocation  CH  Cost Element Hierarchy  Cest Elements                                                                                                    |                                             | RESOLVETYPE                        | Type of resolution                                                                                                    |
| AGGREGATION  TIMESETS  TimeSets for Dynamic Ranges  AO  Activity Output (credit from activity allocation to cost centers).  Row definition K allows to read values for power output, from version 3.5 also planning is possible (see notes below).  AI  Activity input (Source object / via Settlement)  Power consumption / load from secondary job accounting  (As a result of a collective settlement over several objects, there may also be entries with an empty source object; displayed as a separate row in the Allevo dynamic).  AS  Activity Input (Partner Object / from Direct Allocation)  Activity Input / Load from Activity Allocation  CH  Cost Element Hierarchy  Cest Elements                                                                                                    |                                             | CHECKTS                            | TimeSets for validation                                                                                                    |
| Pointer DYNAMIC  (Every dynamic set created in Allevo-SAP can be addressed here - only the most common ones are listed here)  AS  Activity input (Source object / via Settlement)  AS  Activity input (Source object / from Direct Allocation)  Activity Input (Partner Object / from Direct Allocation)  Activity Input / Load from Activity Allocation  Cost Element Hierarchy  Cest Elements                                                                                                    |                                             | SATNR                              | Satellite                                                                                                    |
| Pointer DYNAMIC  (Every dynamic set created in Allevo-SAP can be addressed here - only the most common ones are listed here)  Al  Activity Output (credit from activity allocation to cost centers).  Al  Activity input (Source object / via Settlement)  Power consumption / load from secondary job accounting  (As a result of a collective settlement over several objects, there may also be entries with an empty source object; displayed as a separate row in the Allevo dynamic).  AS  Activity Input (Partner Object / from Direct Allocation)  Activity Input / Load from Activity Allocation  CH  Cost Element Hierarchy  Cost Elements                                                                                                    |                                             | AGGREGATION                        | Compaction in dynamic range                                                                                                    |
| (Every dynamic set created in Allevo-SAP can be addressed here - only the most common ones are listed here)  AS  ACTIVITY input (Source object / via Settlement)  Power consumption / load from secondary job accounting (As a result of a collective settlement over several objects, there may also be entries with an empty source object; displayed as a separate row in the Allevo dynamic).  AS  Activity Input (Partner Object / from Direct Allocation)  Activity Input / Load from Activity Allocation  CH  Cost Element Hierarchy  Cost Elements                                                                                                    |                                             | TIMESETS                           | TimeSets for Dynamic Ranges                                                                                                    |
| sion 3.5 also planning is possible (see notes below).  Activity input (Source object / via Settlement) Power consumption / load from secondary job accounting (As a result of a collective settlement over several objects, there may also be entries with an empty source object; displayed as a separate row in the Allevo dynamic).  AS Activity Input (Partner Object / from Direct Allocation) Activity Input / Load from Activity Allocation  CH Cost Element Hierarchy  Cost Elements                                                                                                    | Pointer DYNAMIC                             | AO                                 | Activity Output (credit from activity allocation to cost centers).                                                                                                    |
| be addressed here - only the most common ones are listed here)  Activity input (Source object / via Settlement) Power consumption / load from secondary job accounting (As a result of a collective settlement over several objects, there may also be entries with an empty source object; displayed as a separate row in the Allevo dynamic).  Activity Input (Partner Object / from Direct Allocation) Activity Input / Load from Activity Allocation  CH Cost Element Hierarchy  CE  Statical Key Figures                                                                                                    |                                             |                                    | · · · · · · · · · · · · · · · · · · ·                                                                                                    |
| Activity Input / Load from Activity Allocation  CH  Cost Element Hierarchy  CE  Cost Elements                                                                                                    | be addressed here -<br>only the most common | AI                                 | Activity input (Source object / via Settlement)  Power consumption / load from secondary job accounting  (As a result of a collective settlement over several objects, there may also be entries with an empty source object; displayed as a separate |
| CE Cost Elements  Stocking L Koy Figures                                                                                                    |                                             | AS                                 |                                                                                                    |
| Chastical Kou Figures                                                                                                    |                                             | СН                                 | Cost Element Hierarchy                                                                                                    |
| KF Stastical Key Figures                                                                                                    |                                             | CE                                 | Cost Elements                                                                                                    |
|                                                                                                    |                                             | KF                                 | Stastical Key Figures                                                                                                    |

www.kern.ag 51 | 119

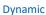

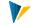

| КН | Key Figure Hierarchy    |
|----|-------------------------|
| ОН | Object Hierarchy        |
| BS | Balance Sheet Structure |

## 10.1 Controls

The dynamic controlled page layout is done automatically when the master is loaded and cannot be triggered further.

### 10.2 Settings

# KeyPointer

The field structure is controlled via the structures found in SAP using the FILLKEYS and DYNAMIC KeyPointers. GETKEYS determines which structural elements are used to fill the columns, while DYNAMIC controls the row structure analogously to a configuration stored in Allevo-SAP (Dynamic Sets).

The pointers under FILLKEYS allow overwriting the settings in the respective DynamicSet.

Dynamic makes the following PROPERTIES in the Dialog Corner redundant, these are to be removed in the dialog for performance reasons:

| Property in dialog  | Pointer in Dynamic |
|---------------------|--------------------|
| DESCRIPTION_ELEMENT | ELEMENT TEXT       |
| DESCRIPTION_OBJECT  | OBJECTTEXT         |
| DESCRIPTION_OBJECT  | CATEGORY           |

## DynamicCorner

The following figure shows the corresponding section of the Allevo master. The row structure is dynamic when called from SAP:

52 | 119 www.kern.ag

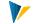

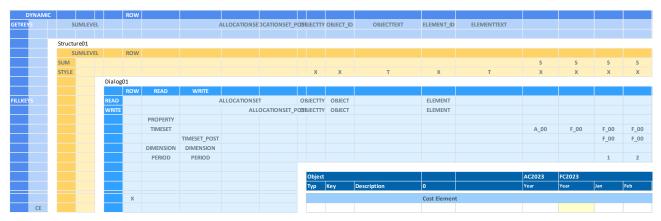

Dynamic areas in the Allevo Master

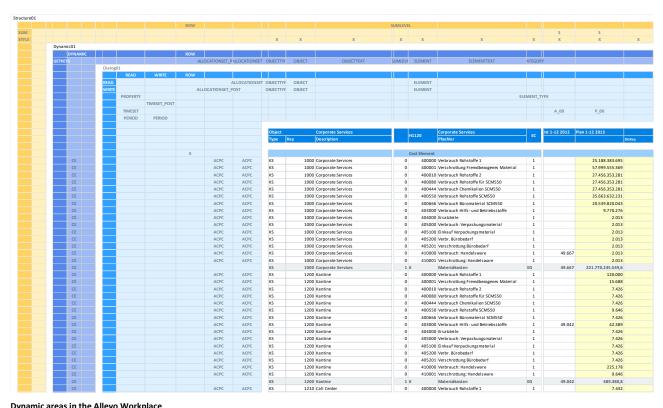

Dynamic areas in the Allevo Workplace

www.kern.ag 53 | 119

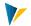

# 11 Style

| Style02 |       |   |   |   |   |   |  |
|---------|-------|---|---|---|---|---|--|
|         | STYLE |   |   |   |   |   |  |
| STYLE   |       | 3 | 3 | 2 | 1 | 4 |  |
|         |       |   |   |   |   |   |  |
|         |       |   |   |   |   |   |  |
|         | 2     |   |   |   |   |   |  |
|         |       |   |   |   |   |   |  |
|         | 2     |   |   |   |   |   |  |
|         |       |   |   |   |   |   |  |
|         | 1     |   |   |   |   |   |  |
|         | 1     |   |   |   |   |   |  |
|         | 1     |   |   |   |   |   |  |

## **Brief overview**

| Area                | Feature             | Info |
|---------------------|---------------------|------|
| Code                |                     |      |
| VBA                 | basKitStyle         |      |
|                     | clsKitStyle         |      |
| Settings            |                     |      |
| Configuration sheet | Style               |      |
| Setting tables      | StyleAreas          |      |
|                     | StyleSetDefinitions |      |
| Controls            |                     |      |
| Macro               | StyleStart          |      |
| Cado                | CadoBeforeStyle     |      |
| UserExits           | Aft_Style           |      |
| Impact Area         |                     |      |
| Corner              | StyleXX             |      |
| KeyPointer          | STYLE               |      |

# 11.1 Structure of a StyleCorner

# **Functionality**

The StyleCorner can be used to dynamically customize cell style sheets and cell protection.

The formats are determined via the configuration in the corner. Here, configuration pairs are read from column and row and the formats are set by means of intersection formation.

www.kern.ag 54 | 119

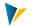

## Set up corner

The corner is set up as usual: {StyleXyColumn} and {StyleXyRow}. The desired StyleCorner are activated via the table [StyleAreas]:

# StyleAreas Id Active Style01 1,

StyleAreas table

With the macro StyleStart all StyleCorner of the table are executed. The macro must be entered at a UseExit.

In both column and row alignments, the configuration keys can be specified.

## **Example:**

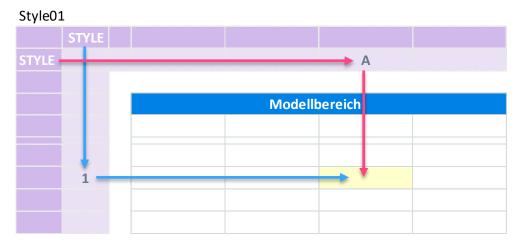

Corner Style01

The configuration key combinations (per column and row) must be defined in the [StyleSetDefinitions] table. The configurations defined in this table apply to all corners defined and active in the [StyleAreas] table.

## 11.2 KeyPointer of the Style Corner

### **STYLE**

Columns or rows can be marked here to give them a certain cell "style".

The configuration key combinations (per column and row) must be defined in the [StyleSetDefinitions] table. The configurations defined in this table apply to all corners defined and active in the [StyleAreas] table.

www.kern.ag 55 | 119

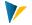

## StyleSetDefinitions

Fix = don't change the Style

|                 | otection | Style Pro  | ColumnMatcl | RowMatch |
|-----------------|----------|------------|-------------|----------|
|                 | 1        | KernWrite0 | 1           | 1        |
|                 | 0        | KernRead0  | 2           | 1        |
| •               | 0        | KernRead0  | 3           | 1        |
| otection        | CellP    | KernWrite0 | 4           | 1        |
| = not affected  | 100000   | KernCommer | 5           | 1        |
| cording to cell | 2000     | KernRead0  | 1           | 2        |
|                 | style    | KernWrite0 | 2           | 2        |
| protect         | 13.00    | KernRead0  | 3           | 2        |
| otect           | (2 = p)  | KernWrite0 | 4           | 2        |
|                 | 0        | KernCommer | 5           | 2        |
|                 | 0        | Fix        | 3           | 3        |

#### StyleSetDefinitions table

The configuration of the assignment key per row and column is done via the specifications: *RowMatch* and *ColumnMatch*. The assignment keys can be any (letters or numbers greater than 0).

| Note on the assignment | From version 4.3.2 an assignment key with the value "0" is interpreted as an |
|------------------------|------------------------------------------------------------------------------|
| key                    | empty field and therefore ignored.                                           |

The *Style* column specifies the Excel cell style to be used (can be replaced by your own as desired).

Only the style name of the cell is read and not the cell format.

The entry Fix in Style allows to keep the current cell formatting (no change by the corner).

A cell protection rule can be defined in the *Protection* column:

1= Unlock cell

2= Lock cell

0= Apply cell protection setting of the style

# 11.3 Extension of the configuration table [StyleSetDefinitions] by the optional column Area

By default, all pointer combinations defined in the [StyleSetDefinitions] table are valid for all corners defined and active in the [StyleAreas] table.

If the configuration table [StyleSetDefinitions] is extended by the optional column *Area*, individual style corners can be entered and addressed:

www.kern.ag 56 | 119

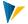

| StyleAreas |        |   | StyleSetDefinitions Fix = don't change the Style |          |             |               |            |  |
|------------|--------|---|--------------------------------------------------|----------|-------------|---------------|------------|--|
| Id         | Active |   | Area                                             | RowMatch | ColumnMatch | Style         | Protection |  |
| Style01    |        | 0 | *                                                | 1        | 1           | KernRead0     | 1          |  |
| Style02    |        | 1 | Style01                                          | 1        | 2           | KernWrite0    | 0          |  |
|            |        |   | Style02                                          | 2        | 2           | KernHeadline: |            |  |

## StyleAreas and StyleSetDefinitions table

| Note: | If the column is not present, the configurations are valid for all active StyleCorner.     |
|-------|--------------------------------------------------------------------------------------------|
|       | If the column is present, the "*" entry applies to all StyleCorner.                        |
|       | If nothing is specified (neither "*", nor StyleCorner name), the configuration is ignored. |
|       |                                                                                            |

## 11.4 Only consider active lines (from 4.3)

To insert styles only in the active row(s) of the active sheet, the StyleActivateInline function can be used (e.g. in combination with the PickList or the Jumper).

# It is integrated via UserExit:

### Customizing

| Process  | SubProcess | Parameter   | Key | Descriptio | Value                       |
|----------|------------|-------------|-----|------------|-----------------------------|
| UserExit | Macro      | AFT_JUMPER  |     |            | StretchStart                |
| UserExit | Macro      | AFT_STRETCH |     |            | StyleActivateInLine Style01 |

## 11.5 Set the entire style to read-only (from 4.3)

When using the Panel or the One-Page-Multi, no plan data can be transferred as soon as the user is in a group. The StyleSwitch macro does not change the cell formatting of the individual fields, but sets the entire form template to read-only mode. This is done by

- a visual change, i.e. the background color is adjusted
- a technical lock, i.e. the style is given the read-only feature

| 4100         | Techn.Service - 1 | EC   | Ist 2012 | Plan 2012 | IST 1-003 2013 | Plan 2013 | Plan 2014 |
|--------------|-------------------|------|----------|-----------|----------------|-----------|-----------|
| EUR          | Hauser            | EC . |          |           |                |           | 1-12      |
| Cost Element |                   |      |          |           |                |           |           |
| 420000       | Fertigungs-Loehne | 1    | 314.174  | 313.902   | 94.113         | 313.902   | 1.200,00  |
| 421000       | Hilfs-Loehne      | 1    |          |           |                |           | 1.837,00  |
| 466000       | Versicherungen    | 4    | 3.938    | 4.008     | 995            | 4.008     | 11.695,89 |
| #            | Löhne             | EG   | 318.112  | 317.910   | 95.109         | 317.910   | 14.732,89 |

Abbildung 11-1: StyleSwitch - ohne Schreibschutz

www.kern.ag 57 | 119

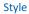

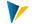

| H1410        | Dienstleistungen  | EC | lst 2012 | Plan 2012 | IST 1-003 2013 | Plan 2013 | Plan 2014 |
|--------------|-------------------|----|----------|-----------|----------------|-----------|-----------|
| EUR          |                   |    |          |           |                |           | 1-12      |
| Cost Element |                   |    |          |           |                |           |           |
| 420000       | Fertigungs-Loehne | 1  | 487.020  | 486.197   | 152.662        | 486.197   | 21.203,27 |
| 421000       | Hilfs-Loehne      | 1  |          |           |                |           | 3.537,00  |
| 466000       | Versicherungen    | 4  | 76.575   | 77.112    | 19.355         | 77.112    | 46.783,56 |
| #            | Löhne             | EG | 563.595  | 563.309   | 172.017        | 563.309   | 71.523,83 |

Abbildung 11-2: StyleSwitch - with write protection

### Macro

The function call is made with "StyleSwitch; [name of styleswitch]", e.g. "StyleSwitch; Lock", when the macro is executed, all lines with the same name are executed.

## Configuration table

| StyleSwit |   | 1            |   |         |         |         |        |
|-----------|---|--------------|---|---------|---------|---------|--------|
| Name      | ₹ | Style        | - | CellR 💌 | CellG ▼ | CellB ▼ | Lock 🔻 |
| Lock      |   | KernWrite*   |   | 252     | 252     | 247     | 1      |
| Lock      |   | KernComment  |   | 252     | 252     | 247     | 1      |
| Lock      |   | KernJumpPlan |   | 252     | 252     | 247     | 1      |
| Unlock    |   | KernWrite*   |   | 255     | 255     | 204     | 0      |
| Unlock    |   | KernComment  |   | 255     | 255     | 204     | 0      |
| Unlock    |   | KernJumpPlan |   | 85      | 183     | 255     |        |

Abbildung 11-3: StyleSwitchSettings

| Setting             | Description                                                                                                    |
|---------------------|----------------------------------------------------------------------------------------------------|
| Name                | The name can occur several times; when the macro is executed, all lines are executed with the same name.                |
| Style               | The placeholder "*" can also be used to change several format templates. "KernWrite*" finds KernWrite, KernWrite0, etc. |
| CellR, CellG, CellB | Color code to which the background color is to be changed; values from 0-255 are permitted.                             |
| Lock                | Empty or 0 - (default) write protection is not active  1 - Write protection is activated                                |

Note: In the StyleSetDefinitions table of the StyleCorner, you can use the "Protection" field to define a format template that differs from the format template.

# 11.6 Additional STYLExx-Pointer (from 4.3.2)

From version 4.3.2, additional pointers in the format STYLE01, STYLE02, etc. can be set in addition to STYLE. This makes it possible to carry out different formatting, for example for read/write and totals lines, without having to create an additional StyleCorner.

# STYLE01 STYLE02 STYLE01

www.kern.ag 58 | 119

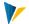

To do this, an additional Pointer column must be inserted in the StyleSetDefinitions table.

www.kern.ag 59 | 119

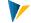

## 12 Formula

| Formula01 |     |  |  |  |  |
|-----------|-----|--|--|--|--|
|           | ROW |  |  |  |  |
| FORMULA   |     |  |  |  |  |
|           |     |  |  |  |  |
|           |     |  |  |  |  |

The Formula module is used to copy formulas from the header area to the relevant rows. These formulas can be e.g. cost element specific and the formula results can also be inserted as values.

## 12.1 Brief overview

| Area                | Feature             | Info                       |                              |
|---------------------|---------------------|----------------------------|------------------------------|
| Code                |                     |                            |                              |
| VBA                 | basKitFormula       |                            |                              |
|                     | clsKitFormula       |                            |                              |
| Settings            |                     |                            |                              |
| Configuration sheet | Formula             |                            |                              |
| Setting tables      | FormulaAreas        |                            |                              |
|                     | FormulaKeyMatch     |                            |                              |
| Controls            |                     |                            |                              |
| Macro               | FormulaActivate     |                            |                              |
|                     | FormulaActiveInLine |                            |                              |
| Cado                |                     |                            |                              |
| UserExits           |                     |                            |                              |
| Impact Area         |                     |                            |                              |
| Corner              | FormulaXX           |                            |                              |
| KeyPointer          | FORMULA             | =formula                   |                              |
|                     | ROW / RowAll        | х                          | First row of the model space |
|                     | KEY (optional)      | An entry of the key column | from [FormulaKeyMatch].      |
|                     | FORMULAKEYMATCH     | A column header in [Formul | aKeyMatch].                  |
|                     | FORMULATOVALUE      | 1                          | Converts formulas to values  |

# 12.2 Settings

The corner is set up as usual: {FormulaXXColumn} and {FormulaXXRow}. Via the table [FormulaAreas] on the worksheet |Formula| the desired FormulaCorner are activated.

www.kern.ag 60 | 119

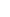

## **FormulaAreas**

| Id        | Active |   |
|-----------|--------|---|
| Formula01 |        | 1 |
| Formula02 |        | 1 |
| Formula03 |        | 1 |

Table FormulaAreas

With the macro *FormulaActivate* all FormulaCorner of the table are executed. The macro must be entered in a UserExit on the customizing sheet. If you want to execute single corners at different times (e.g. AFT\_LEAD\_SAT, AFT\_READ) you can add this project specific.

It is also possible to execute only one specific corner.

Multiple corners can be specified - separated by "|".

## Customizing

| Process  | SubProcess | Parameter | Key | Description      | Value                                 |
|----------|------------|-----------|-----|------------------|---------------------------------------|
| UserExit | Macro      | AFT_READ  |     | Execute Formulas | FormulaActivate                       |
| UserExit | Macro      | AFT_READ  |     | Execute Formulas | FormulaActivate Formula01   Formula02 |
| UserExit | Macro      | AFT_READ  |     | Execute Formulas | FormulaActivate Formula01             |

Macros in the customizing sheet

To use the Formula, FormulaToValue and FormulaKeyMatch pointers only on the current page (e.g. MultiPage) and only in the active line(s), the FormulaActivateInLine function can be used (e.g. in combination with the PickList or via the menu ribbon).

### **Custom Button**

| Custom Button  |      |                          |                                 |               |         |  |  |  |  |
|----------------|------|--------------------------|---------------------------------|---------------|---------|--|--|--|--|
| SheetName      | View | Icon                     | MacroName                       | Caption       | Tooltip |  |  |  |  |
| ExampleFormula |      | ProjectBranchEngineering | FormulaActivateInLine Formula02 | FormulaInLine |         |  |  |  |  |
|                |      |                          |                                 |               |         |  |  |  |  |

Macros as CustomButton in the navigation

www.kern.ag 61 | 119

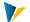

### 12.3 Controls

### Formula01

|      | ROW | KEY |      |      |  |
|------|-----|-----|------|------|--|
| FORM |     |     | =100 | =200 |  |
|      | Х   |     |      |      |  |
|      |     | 1   | =100 | =200 |  |
|      |     | 2   | =100 | =200 |  |
|      |     | 3   | =100 | =200 |  |
|      |     |     |      |      |  |
|      |     | 5   | =100 | =200 |  |
|      |     | 6   | =100 | =200 |  |
|      |     |     |      |      |  |

FormulaCorner with KeyPointer

### **FORMULA**

Marks the row where the formulas to be copied must be entered.

## ROW / RowAll

In the KeyPointer Row the X marks the row below which the formulas are copied into.

Note: When using the FormulaCorner with satellites in *All* mode, the corresponding KeyPointer is called *RowAll*.

## **KEY** (optional)

Below the KeyPointer *key*, additional rows can be marked into which the formulas are to be copied. The check is made for <> Empty. If the KeyPointer *Key is* not specified, the formulas are copied into the entire column starting from Row/X.

# **FORMULAKEYMATCH**

The KeyPointer *FormulaKeyMatch* is used to copy e.g. cost element specific formulas. For this purpose, any number of formulas are entered in the [FormulaKeyMatch] table for each key (=row key, cost element...). The column identifier *Key* is fixed, all others can be freely selected.

### **FormulaKeyMatch**

| Key | Formula1 - | Formula2 - | Formula3 🔻 |
|-----|------------|------------|------------|
| AAA | =1         | =10        | =100       |
| BBB | =2         | =20        | =200       |
| CCC | =3         | =30        | =300       |
| DDD | =4         | =40        | =400       |

FormulaKeyMatch table

www.kern.ag 62 | 119

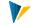

### Formula02

| ROW | KEY |          |          |      |
|-----|-----|----------|----------|------|
|     |     | Formula1 | Formula2 |      |
| Х   |     |          |          |      |
|     | AAA | =1       | =10      | =100 |
| DDD |     | =4       | =40      | =400 |
|     |     |          |          |      |

FormulaCorner with FormulaKeyMatch

### **FORMULATOVALUE**

The (optional) KeyPointer *FormulaToValue* causes formula results to be converted to values. The corresponding columns are marked with the number 1.

Formula03

|                | ROW | KEY |      |       |          |      |
|----------------|-----|-----|------|-------|----------|------|
| FORMULA        |     |     | =100 | =200  |          |      |
|                |     |     |      |       | Formula1 |      |
| FORMULATOVALUE |     |     |      | 1     |          | 1    |
|                | Х   |     |      |       |          |      |
|                |     | AAA | =100 | 200,0 | =1       | 10,0 |
|                |     | DDD | =100 | 200,0 | =4       | 40,0 |
|                |     |     |      |       |          |      |

FormulaCorner with "FormulaToValue

### 12.4 SumActivate and SumReverseActivate

The FormulaCorner replaces the startSum or startSumReverse sum generation of the StructureBuilder. In contrast to the StructureBuilder, the FormulaCorner does not require virtual sum levels.

| Note on the sum | The formula =SUM only allows 255 parameters. For very large groups, this value may |
|-----------------|------------------------------------------------------------------------------------|
| generation      | be exceeded. In this case, the =SUMIF formula is used.                             |

# Pointer:

- SUMLEVEL: marks the column with the levels (only numerical values allowed, i.e. not ## or \*\*\*).
- SUM: use "x" to mark the columns in which the totals are to be entered.
- ROW: as usual, mark the row with "x" under which the summation is to begin.

### Function calls:

- SumActivate (replaces startSum). The corner name can be given as a parameter when calling (as here).
- SumReverseActivate (replaces startSumReverse). Parameters like SumActivate.

Like startSum, the methods can be called via UserExit/menu ribbon etc.

www.kern.ag 63 | 119

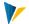

The pointers for the FormulaActivate/FormulaActivateInLine functionality can be created in the same corner. As there are separate function calls, the time at which the functions are called (e.g. via UserExit) can be varied.

| Formul | a01 |          |        |   |          |                 |                 |          |               |    |   |   |        |     |     |  |
|--------|-----|----------|--------|---|----------|-----------------|-----------------|----------|---------------|----|---|---|--------|-----|-----|--|
|        |     |          |        |   |          |                 |                 |          |               |    |   |   |        |     |     |  |
| SUM    |     |          |        |   |          |                 |                 |          |               | х  | х | х | х      | х   | х   |  |
|        |     | Dynami   | c01    |   |          |                 |                 |          |               |    |   |   |        |     |     |  |
|        |     | D١       | /NAMIC | C |          |                 |                 |          |               |    |   |   |        |     |     |  |
|        |     | GETKEY   |        |   | SUMLEVEL | ELEMENT         | ELEMENT_ID      | LEMENTTE | ATEGOR        | RY |   |   |        |     |     |  |
|        |     | FILLKEY: |        |   |          | ELEMENT         | ELEMENT_ID      | LEMENTTE | ι             |    |   |   |        |     |     |  |
|        |     |          |        |   |          |                 |                 |          |               |    |   |   |        |     |     |  |
|        |     |          |        |   |          |                 |                 |          | #NAME? #NAME? |    |   |   | #NAME? |     |     |  |
|        |     |          |        |   |          |                 |                 |          | EC            |    |   |   | Jan    | Feb | Mar |  |
|        |     |          |        |   |          | Statistical Key | Statistical Key | Figure   |               |    |   |   |        |     |     |  |
|        |     |          | KF     |   |          |                 |                 |          |               |    |   |   |        |     |     |  |
|        |     |          |        |   |          | Activity Type   | Activity Type   |          |               |    |   |   |        |     |     |  |
|        |     |          | AT     |   |          |                 | ,               |          |               |    |   |   |        |     |     |  |
|        | х   |          |        |   |          | Cost Element    | Cost Element    |          |               |    |   |   |        |     |     |  |
|        |     |          | CE     |   |          |                 |                 |          |               |    |   |   |        |     |     |  |

www.kern.ag 64 | 119

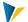

# 13 Stretch

| Stretch01  |      |  |  |  |  |
|------------|------|--|--|--|--|
|            | COPY |  |  |  |  |
| STRETCH    |      |  |  |  |  |
| REFERENCE  |      |  |  |  |  |
| TOEXCELROW |      |  |  |  |  |
|            |      |  |  |  |  |
|            |      |  |  |  |  |
|            |      |  |  |  |  |
|            |      |  |  |  |  |

## Stretch brief overview

| Area                | Feature           | Info                                                                                                 |
|---------------------|-------------------|----------------------------------------------------------------------------------------------------|
| Code                |                   |                                                                                                    |
| VBA                 | basKitStretch     |                                                                                                    |
|                     | clsKitStretch     |                                                                                                    |
| Settings            |                   |                                                                                                    |
| Configuration sheet | Stretch           |                                                                                                    |
| Setting tables      | StretchAreas      |                                                                                                    |
|                     | FormulaKeyMatch   |                                                                                                    |
| Controls            |                   |                                                                                                    |
| Macro               | StretchStart      |                                                                                                    |
| Cado                | CadoBeforeStretch | CadoBeforeStretch is executed per active stretch corner and gets the active corner as parameter with |
| UserExits           | AFT_STRETCH       | Macro and View                                                                                       |
|                     | AFT_SHRINK        | Macro and View                                                                                       |
| Impact Area         |                   |                                                                                                    |
| Corner              | StretchXX         |                                                                                                    |
| KeyPointer          | STRETCH           | marks corners that are to be stretched                                                               |
|                     | REFERENCE         | Marks the reference column                                                                           |
|                     | TOEXCELROW        | (optional) Excel Row up to which is extended                                                         |
|                     | СОРУ              | This row is duplicated                                                                               |

## 13.1 Controls

With the macro *StretchStart* all StretchCorner of the table are executed. The macro must be entered at a UserExit.

www.kern.ag 65 | 119

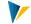

Note:

If you want to execute individual corners at different times (e.g. AFT\_LEAD\_SAT, AFT\_READ), this would have to be added on a project-specific basis.

### 13.2 Settings

The corner is set up as usual: {StretchXyColumn} and {StretchXyRow}. Via the table [StretchAreas] the desired StretchCorner are activated:

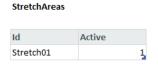

### **KeyPointer of the Stretch Corner**

### **STRETCH**

All corners that are to be extended must be marked here with the corresponding reference character (always the first column of the corner, see example below)

If a corner (e.g. *NavigationCorner*) is to be extended to the maximum existing corner length, either all references can be specified, of which the highest value is to be used, or \*, if the highest value of all existing references is to be used (see example). In the case it is important that in row alignment also the start row is marked with \*.

# **REFERENCE**

Here you can mark the columns from which a structured table or the data area starts. The marker character (in the example below A and B) is used as reference to mark the first columns of the corner (see pointer STRETCH)

### **TOEXCELROW** (optional)

The corner range extension can be extended either to a defined row or to the end of an existing structured table.

In the first case, the (Excel) row can be entered here in the column up to which the corner areas are to be extended. Here the value must be entered in the same column in which a reference is also present, see *REFERENCE* and example below. If a value is entered, it is always extended up to this row, regardless of whether a structured table is present.

If no value is entered, the ranges are extended to the end of the table if a structured table exists.

IMPORTANT: It is NOT the number of rows in the table!!!

### **COPY**

Together with REFERENCE, marks a cell located within the structured table to be used as a reference.

The row also serves as (start) copy row, is marked here per reference with the corresponding character. If the start row is the same for several, all characters can be entered interlinked (e.g. "AB") or only with "\*" for all areas.

www.kern.ag 66 | 119

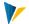

Only formulas are copied, constants are not copied. This prevents that for example "\*" from the KeyPointer *FREEZE* is copied.

If you want to copy a constant, you can use a pseudo formula, e.g.: A becomes ="A"

Note: The following formula can be used to determine the last row of a structured table, for comparison see dynamic name ranges.

=SUM(

ROW(ST[#Headers]);

ROWS(ST))

(ST is the name of the structured table)

www.kern.ag 67 | 119

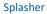

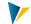

# 14 Splasher

| Splasher01 |           |          |         |          |     |  |  |
|------------|-----------|----------|---------|----------|-----|--|--|
|            | DIMENSION | CATEGORY | ELEMENT | SUMLEVEL | ROW |  |  |
| YEAR       |           |          |         |          |     |  |  |
| MONTH      |           |          |         |          |     |  |  |
| DIMENSION  |           |          |         |          |     |  |  |
|            |           |          |         |          |     |  |  |
|            |           |          |         |          |     |  |  |

Allevo has functions for converting annual data into the associated monthly values and vice versa ("horizontal distribution"). Alternatively, "vertical distribution" is also possible, e.g. to automatically distribute input at group level to the associated cost elements. The reference values required for the distribution can be stored flexibly in the master.

## **Brief overview**

| Area                | Feature                  | Info |
|---------------------|--------------------------|------|
| Code                |                          |      |
| VBA                 | basKitSplasher           |      |
|                     | clsKitSplasher           |      |
|                     | clsKitSplasherVariants   |      |
| Settings            |                          |      |
| Configuration sheet | Splasher                 |      |
| Setting tables      | SplasherAreas            |      |
|                     | SplasherCommonSettings   |      |
|                     | SplasherVariantSettings  |      |
|                     | SplasherDistKeyChoices   |      |
|                     | SplasherDistKeyBaseCurve |      |
|                     | SplasherReferenceCurve   |      |
| Controls            |                          |      |
| Macro               | SplasherGenerateSums     |      |
|                     | SplasherPeriodToYear     |      |
|                     | SplasherYearToPeriod     |      |
|                     | SplasherActivate         |      |
|                     | SplasherDeactivate       |      |
| Cado                |                          |      |
| UserExits           |                          |      |
| Impact Area         |                          |      |

www.kern.ag 68 | 119

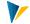

| Corner               | SplasherXX |                                                 |                                 |  |  |  |
|----------------------|------------|-------------------------------------------------|---------------------------------|--|--|--|
| KeyPointer in column | YEAR       | any, optionally with suffix                     |                                 |  |  |  |
| alignment            |            | _DK                                             | Distribution Key                |  |  |  |
|                      |            | _Fixed                                          | Annual value                    |  |  |  |
|                      |            | _variable                                       | vertical reference distribution |  |  |  |
|                      | MONTH      | like Year, without suffix                       |                                 |  |  |  |
|                      | DIMENSION  | Q                                               | Quantity                        |  |  |  |
|                      |            | V                                               | Value                           |  |  |  |
|                      |            | х                                               | Q+V                             |  |  |  |
|                      | SUMLEVEL   | 1                                               | Columns for Vertical Splasher   |  |  |  |
| KeyPointer in row a- | ROW        | x                                               | First row of the model space    |  |  |  |
| lignment             | CATEGORY   | Element Category for [SplasherVariantSettings]. |                                 |  |  |  |
|                      | DIMENSION  | Q                                               | Quantity                        |  |  |  |
|                      |            | V                                               | Value                           |  |  |  |
|                      | SUMLEVEL   | Sum stage for vertical splasher                 |                                 |  |  |  |
|                      | ELEMENT    | Element column for "analog FTE                  |                                 |  |  |  |

### 14.1 Controls

The splasher can be started or executed in two ways:

## Call the initial splasher macros via UserExit:

- SplasherGenerateSums
- SplasherPeriodToYear
- SplasherYearToPeriod

Optionally, a specific SplasherCorner can be given as a parameter to the three macros mentioned. The transfer takes place separated by semicolons and without spaces.

Example for the UserExit macro: SplasherGenerateSums; SplasherO1

If no SplasherCorner is specified, all splashers activated in the [SplasherAreas] table are initially splashed in sequence.

# Input in Excel within the sensitive splasher range:

The prerequisite for this is the activation of the splasher:

The splasher activity is controlled by two macros in addition to the activation of the SplasherCorner in the [SplasherAreas] table:

- SplasherActivate
- SplasherDeactivate

www.kern.ag 69 | 119

Splasher

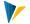

These can be entered in the UserExits.

If the splasher is active, each entry in Excel is checked to see if the value entered is in a range relevant to the splasher (splasher sensitive range).

The sensitive area is determined based on the configuration in SplasherCorner and in the Splasher configuration tables.

### 14.2 Settings

The corner is set up as usual with the two areas {SplasherXYColumn} and {SplasherXYRow}.

KeyPointers in column and row alignment must be entered.

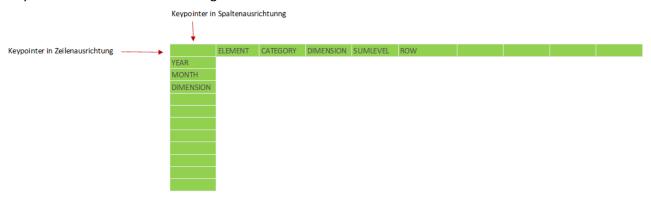

### KeyPointer in column alignment:

### **YEAR**

In this row the columns with annual plan values are marked; The marker pointer of the respective variant is defined in the [SplasherVariantSettings] table.

### **MONTH**

In this row the month columns are marked. Marker pointer must correspond to the associated year column variant.

Any number of variants can be defined (e.g. actual planning (variant A), forecast (variant B)). The variant names can be arbitrary, they only have to be identical with the names in the table [SplasherVariantSettings] (please also pay attention to space characters). Depending on the varianta year column and a month column must be defined. The month columns do not have to be contiguous.

### **DIMENSION**

In this row, the dimension of the annual plan values is assigned in column alignment Q, V or X; where Q stands for Quantity and V for Value. X applies to Q and V. The associated monthly values are determined according to the dimension specified in row alignment (see description of the KeyPointers in row alignment).

From 4.3.2 From version 4.3.2, 1,2,3 can also be used instead of Q,V,X. To do this, the setting "NumericDimension" and the value 1 must be entered in the SplasherCommonSettings.

### **SUMLEVEL**

In this row, the columns that allow input via vertical splasher are marked with a 1: After vertical splashing, all sum levels in these columns are calculated via SplasherGenerateSums.

www.kern.ag 70 | 119

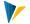

|           | CATEGORY | DIMENSION | SUMLEVEL | ROW |   |   |   |   |   |   |   |   |   |
|-----------|----------|-----------|----------|-----|---|---|---|---|---|---|---|---|---|
| YEAR      |          |           |          |     | Α | А |   |   |   |   |   |   |   |
| MONTH     |          |           |          |     |   |   | Α | A | Α | A | Α | Α | Α |
| DIMENSION |          |           |          |     | Q | V |   |   |   |   |   |   |   |
|           |          |           |          |     |   |   |   |   |   |   |   |   |   |

## KeyPointer in row alignment

|           | CATEGORY | DIMENSION | SUMLEVEL | ROW |
|-----------|----------|-----------|----------|-----|
| YEAR      |          |           |          |     |
| MONTH     |          |           |          |     |
| DIMENSION |          |           |          |     |
|           |          |           |          |     |
|           |          |           |          | X   |
|           | 1        | Q         | 0        |     |
|           |          | Q         | 1        |     |
|           | 1        | V         | 0        |     |
|           | 1        | V         | 0        |     |
|           | 1        | V         | 0        |     |
|           |          | V         | 1        |     |

### **CATEGORY**

In this column, a category (cost element category) is entered for each relevant plan row. The categories must be defined for each variant in the [SplasherVariantSettings] table to enable the plan row for the respective variant. The categories are separated with "|". If no or no defined category is entered, this row is locked for the splasher. (Note: The category "A" stands for "Average").

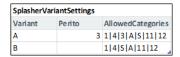

### **SUMLEVEL**

For the vertical splasher the specification of the sum hierarchy levels is necessary. This is specified in row alignment in the SUMLEVEL column. Both numeric sum levels and characters are possible, whereby this must be defined in the [SplasherCommonSettings] setting table. For numeric summation level representation the setting for *sumFlag* is set to 1. If the summation levels are to be displayed with e.g. '#', then # must be entered as setting.

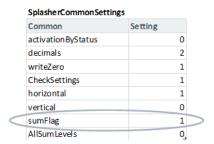

## **ROW**

Analogous to the other Corners, in the ROW column an "X" marks the row from which the plan area is to begin. Below "X" the splasher area would start.

## **ELEMENT (Optional)**

The cost elements are entered in this column. These can then be referenced, for example, with analog FTE.

www.kern.ag 71 | 119

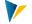

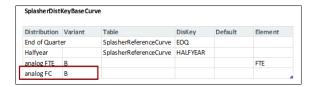

## **Splasher configuration tables**

The splasher requires the three configuration tables [SplasherAreas], [SplasherCommonSettings] and [SplasherVariantSettings] already mentioned. If splashing with individual distribution is desired, the table [SplasherDistKeyBaseCurve] is additionally required (see the explanations in Splasher Features).

### **SplasherAreas**

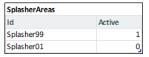

Only the SplasherCorner that have been entered and activated in this table will be executed (1=active, 0=in-active).

# SplasherCommonSettings

| SplasherCommonSettings |         |    |  |  |  |
|------------------------|---------|----|--|--|--|
| Common                 | Setting |    |  |  |  |
| activationByStatus     | (       | 0  |  |  |  |
| decimals               |         | 2  |  |  |  |
| writeZero              | :       | 1  |  |  |  |
| CheckSettings          |         | 1  |  |  |  |
| horizontal             | :       | 1  |  |  |  |
| vertical               | (       | 0  |  |  |  |
| sumFlag                |         | 1  |  |  |  |
| AllSumLevels           | (       | 0, |  |  |  |

These settings are valid for all defined SplasherCorner and are read once. If settings are changed during a running session, the *SplasherActivate* macro must be executed so that the settings are read again.

| Common             | Setting               |                                     | Meaning                                                                  |
|--------------------|-----------------------|-------------------------------------|--------------------------------------------------------------------------|
| activationByStatus | 1= active/0= inactive |                                     | Value                                                                    |
| horizontal         | 1= active/0= inactive |                                     | Enable/disable horizontal splashing                                      |
| vertical           | 1= active/0= inactive |                                     | Enable/disable vertical splashing                                        |
| sumFlag            | 1                     | Sum level as numeric value          | for the use of numerical sums (1-99)                                     |
|                    | #                     | Sum level as number of # characters |                                                                          |
|                    | *                     | Sum level as number of * characters |                                                                          |
| decimals           | 0-n                   |                                     | Number of decimal places for filling the automatically generated values. |

www.kern.ag 72 | 119

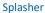

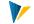

| writeZero    | 1= active/0= inactive | Create 0 as entry for deleted values (useful to mark cancellations) |
|--------------|-----------------------|---------------------------------------------------------------------|
| AllSumLevels | 1= active/0= inactive | Activation of the vertical splasher for summation levels > 1        |

## **SplasherVariantSettings**

| SplasherVariantSettings |        |   |                   |  |  |  |  |  |  |
|-------------------------|--------|---|-------------------|--|--|--|--|--|--|
| Variant                 | Perito |   | AllowedCategories |  |  |  |  |  |  |
| Α                       |        | 3 | 1 4 3 A S 11 12   |  |  |  |  |  |  |
| В                       |        |   | 1 4 S A 11 12     |  |  |  |  |  |  |

In this table, Perito and AllowedCategories are defined per Variant.

Perito can be used to "lock" months that have already been scheduled. These are no longer overwritten.

The categories are used to define plan rows, which must be specified in row alignment in the corner in the *CATEGORY column* (usually the column with the *ElementCategory* is referenced here).

## **Splasher features**

#### **Horizontal distribution options**

Horizontal distribution is enabled by activating the setting horizontal in the [SplasherCommonSettings] table.

The default distribution of the splasher is determined by checking already existing distribution. If there are no monthly values yet, the annual value is distributed linearly. Otherwise, the existing distribution curve is kept.

Optionally, one column with corresponding distribution key can be displayed for each variant.

For this purpose, the pointer *Variantname\_DK* must be entered in any column of the KeyPointer YEAR row. The variant identifier *A* thus becomes *A\_DK*.

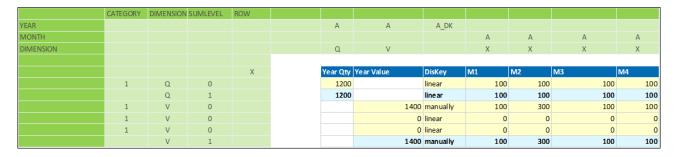

The current distribution key is then displayed per row:

If the current distribution curve is maintained, *manual is* automatically entered and linear if the distribution is *linear*:

www.kern.ag 73 | 119

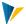

## Use of distribution curves (seasonalization)

Individual distribution curves can be defined for the splasher (e.g. quarterly or half-yearly distribution of annual values). The desired distribution keys can be defined in the [SplasherDistKeyBaseCurve] table.

### **Example:**

**1. Define distribution curve designation** (names can be freely selected). This designation is evaluated by the splasher in the *Variant DK* splasher column.

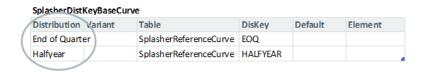

2. Specify table in which the distribution curves are stored.

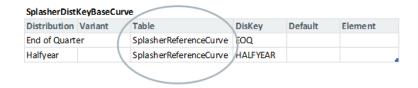

3. Define distribution key designation in the specified table

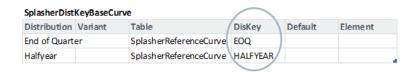

### 4. Create the specified structured table with the distribution curves

The table must have the following column labels: | Diskey | 1 | 2 | ... | n |

The number of months can be arbitrary, but should of course correspond to the period as defined in the splasher!

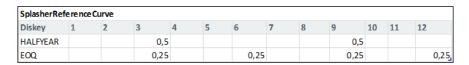

The diskey column of the table must contain the diskey names defined in the [SplasherDistKeyBaseCurve] table. They are protected against incorrect entries via data validation with selection box.

### **Example in the Splasher Corner:**

www.kern.ag 74 | 119

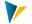

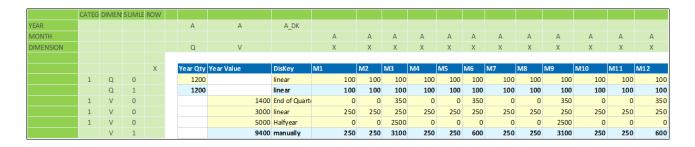

## Set up analog distribution options

## Analogous to an existing distribution in a given row:

The splasher can distribute annual values analog to an existing distribution in the splasher. For this purpose, the variant according to which the distribution is to be made must be specified in the [SplasherDistKeyBase-Curve] table. In addition, an element can be entered to specify a specific distribution of the analog variant.

Example: Distribution of the annual value (Variant A) analogous to Variant B, element FTE

Note: For this option, the KeyPointer *ELEMENT* must be created in the SplasherCorner (in row alignment, see figure below), if it does not already exist. The cost elements should then be entered in this column. The KeyPointer can be in any column in row alignment (i.e. first row of the {SplasherXYColumn} area).

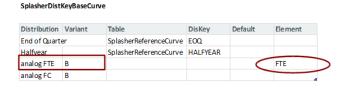

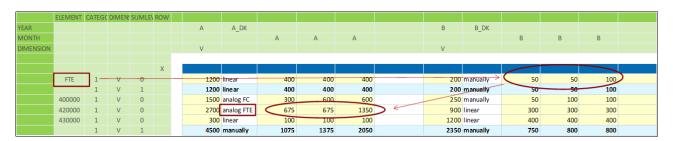

#### Analogous to an existing distribution in the same row

If no specification is made in the element column of the [SplasherDistKeyBaseCurve] table, the distribution is made analogous to the specified variant in the same row of the year value to be splashed.

Example: Distribution of the annual value (Variant A) analogous to Variant B (analogous to the forecast distribution)

| SplasherDist | KeyBase Cui | rve                    |          |         |         |
|--------------|-------------|------------------------|----------|---------|---------|
| Distribution | Variant     | Table                  | DisKey   | Default | Element |
| End of Quart | er          | SplasherReferenceCurve | EOQ      |         |         |
| Halfyear     |             | SplasherReferenceCurve | HALFYEAR |         |         |
| analog FTE   | В           | _                      |          |         | FTE     |
| analog FC    | В           |                        |          |         |         |

www.kern.ag 75 | 119

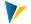

| Α    | A_DK       |      |      |      |       | В    | B_DK     |               |     |     |  |
|------|------------|------|------|------|-------|------|----------|---------------|-----|-----|--|
|      |            | Α    | Α    | А    |       |      |          | В             | В   | В   |  |
| V    |            |      |      |      |       | V    |          |               |     |     |  |
|      |            |      |      |      |       |      |          |               |     |     |  |
|      |            |      |      |      |       |      |          |               |     |     |  |
| 1200 | linear     | 400  | 400  | 400  |       | 200  | manually | 50            | 50  | 100 |  |
| 1200 | linear     | 400  | 400  | 400  |       | 200  | manually | <del>50</del> | 50  | 100 |  |
| 1500 | analog FC  | 300  | 600  | 600  | > ←—— | 250  | manually | <b>-</b> 50   | 100 | 100 |  |
| 2700 | analog FTE | 6/5  | 675  | 1350 |       | 900  | linear   | 300           | 300 | 300 |  |
| 300  | linear     | 100  | 100  | 100  |       | 1200 | linear   | 400           | 400 | 400 |  |
| 4500 | manually   | 1075 | 1375 | 2050 |       | 2350 | manually | 750           | 800 | 800 |  |

#### Use of a defined default distribution

In case the selected distribution is equal to zero and the standard horizontal distribution logic of the splasher should not take effect or no distribution takes place, a default distribution can be defined in the [SplasherDist-KeyBaseCurve] table for each variant. For this, the variant must be specified in the default column for the desired distribution. Several entries are considered separately: e.g. entry "AB" would mean that this distribution is drawn for (A) as well as for (B). Optionally, it is also possible to work with "\*".

| Splasher Dist Key Base Curve |         |                        |          |         |         |  |  |  |  |  |  |
|------------------------------|---------|------------------------|----------|---------|---------|--|--|--|--|--|--|
| Distribution                 | Variant | Table                  | DisKey   | Default | Element |  |  |  |  |  |  |
| analog FC                    | В       |                        |          |         |         |  |  |  |  |  |  |
| End of Quart                 | er      | SplasherReferenceCurve | EOQ      | В       |         |  |  |  |  |  |  |
| Halfyear                     |         | SplasherReferenceCurve | HALFYEAR | A       | _       |  |  |  |  |  |  |

#### **Horizontal distribution of sums**

Yearly totals can also be distributed horizontally using the above options. The distribution key of the totals is decisive for the entire associated block.

For example, if the sum is distributed 'linearly', all distribution keys in the associated block are automatically set to linear and distributed linearly.

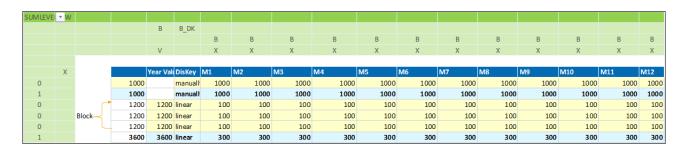

#### Horizontal distribution of monthly values with fixed annual value

By default, the annual value is adjusted according to the changed monthly values.

Optionally, the year value can be fixed and the month distribution can be adjusted. For this purpose, the pointer *Variant\_Fixed* can be entered within the keypointer area YEAR for each variant.

For each row, if the *Variant\_Fixed* pointer is present, a check is made to see whether a specification has been made (i.e. if the content of the cell<>empty => fixed year value). Any specifications (e.g. "x" or "fix") can be made here.

Example: The splasher sets the distribution key to manually after the distribution with fixed year.

www.kern.ag 76 | 119

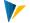

|           | ELEMENT | CATE | DIME | SUMLE | ROW |            |          |         |          |         |         |         |         |         |         |         |         |         |         |       |        |
|-----------|---------|------|------|-------|-----|------------|----------|---------|----------|---------|---------|---------|---------|---------|---------|---------|---------|---------|---------|-------|--------|
| YEAR      |         |      |      |       |     | B_FIXED    | В        | В       | B_DK     |         |         |         |         |         |         |         |         |         |         |       |        |
| MONTH     |         |      |      |       |     |            |          |         |          | В       | В       | В       | В       | В       | В       | В       | В       | В       | В       | В     | В      |
| DIMENSION |         |      |      |       |     |            | Q        | V       |          | X       | Χ       | Х       | X       | X       | X       | X       | X       | X       | X       | X     | X      |
|           |         |      |      |       |     |            |          |         |          |         |         |         |         |         |         |         |         |         |         |       |        |
|           |         |      |      |       | X   | Year Fixed | Year Qty | Year Va | DisKey   | M1      | M2      | M3      | M4      | M5      | M6      | M7      | M8      | M9      | M10     | M11   | M12    |
|           | FTE     | Α    | Q    | 0     |     |            | 1000     |         |          | 1000    | 1000    | 1000    | 1000    | 1000    | 1000    | 1000    | 1000    | 1000    | 1000    | 1000  | 1000   |
|           |         |      | Q    | 1     |     |            | 1000     |         | manually | 1000    | 1000    | 1000    | 1000    | 1000    | 1000    | 1000    | 1000    | 1000    | 1000    | 1000  | 1000   |
|           |         | 1    | V    | 0     |     | x          |          | 1200    | manually | 104,55  | 50      | 104,55  | 104,55  | 104,55  | 104,55  | 104,55  | 104,55  | 104,55  | 104,55  | 104,6 | 104,5  |
|           | 420000  | 1    | V    | 0     |     | fix        |          | 2400    | manually | 190,91  | 300     | 190,91  | 190,91  | 190,91  | 190,91  | 190,91  | 190,91  | 190,91  | 190,91  | 190,9 | 190,9  |
|           | 430000  | 1    | V    | 0     |     |            |          | 40000   | linear   | 3333,33 | 3333,33 | 3333,33 | 3333,33 | 3333,33 | 3333,33 | 3333,33 | 3333,33 | 3333,33 | 3333,33 | 3333  | 3333,4 |
|           |         |      | V    | 1     |     |            |          | 43600   | manually | 3628,79 | 3683,33 | 3628,79 | 3628,79 | 3628,79 | 3628,79 | 3628,79 | 3628,79 | 3628,79 | 3628,79 | 3629  | 3628,8 |

#### **Vertical distribution options**

Vertical distribution is enabled by activating the setting *vertical* in the [SplasherCommonSettings] table (see above: Explanation of splasher configuration tables).

- 1. Automatic summation of the element blocks (years and months) according to the sum hierarchy levels up to the 1st hierarchy level when changing the year or month values. Existing formulas are not overwritten.
- 2. Distribution of the sum within the associated block to the individual elements:

If a sum is adjusted manually, the sum is distributed vertically to the individual elements. Vertically, the existing distribution is retained. In addition, horizontal splashing is performed (synchronization of monthly or annual values).

Note:

If the *AllSumLevels* setting is activated, splashing can be performed over several sum levels. However, caution is advised here:

- The element hierarchy must be consistent, only sums may lie under sum levels > 1
- When splashing over multiple summation levels, the performance requirement increases exponentially

#### **Vertical reference distribution**

A reference distribution can be defined for the vertical distribution of a sum per variant.

For this the pointer Variant\_VERTICAL must be entered within the keypointer area YEAR.

#### Example:

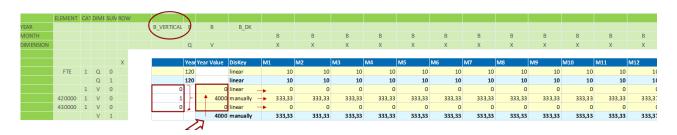

The vertically distributed sum is then splashed horizontally. The distribution key is not affected by the vertical splashing, since it only acts horizontally.

www.kern.ag 77 | 119

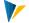

# 15 Jumper

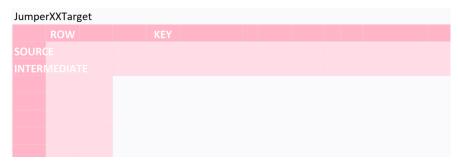

The aim of the jumper is to copy data from a source (usually the planning mask) into one or more rows of a structured target table (usually a satellite) by double-clicking. The number of rows to be appended to the table can either be fixed, specified by the user, or determined dynamically via an intermediate table.

### **Brief overview**

| Area                | Feature                  | Info                                                             |
|---------------------|--------------------------|------------------------------------------------------------------|
| Code                |                          |                                                                  |
| VBA                 | basKitJumper             |                                                                  |
|                     | frmKitJumper             |                                                                  |
|                     | clsKitJumper             |                                                                  |
|                     | clsKitJumperDialog       |                                                                  |
|                     | clsKitJumperSource       |                                                                  |
|                     | clsKitJumperIntermediate |                                                                  |
|                     | clsKitJumperTagret       |                                                                  |
| Settings            |                          |                                                                  |
| Configuration sheet | Jumper                   |                                                                  |
| Setting tables      | JumperAreas              |                                                                  |
| Controls            |                          |                                                                  |
| Macro               | JumperActivate           | Called by the Excel event "Workbook_SheetBeforeDoubleClick       |
| Cado                |                          |                                                                  |
| UserExits           |                          |                                                                  |
| Impact Area         |                          |                                                                  |
| Corner              | JumperXXSource           |                                                                  |
|                     | JumperXXTarget           |                                                                  |
| KeyPointer: Source  | ROW                      | Marks the first row of the effective area                        |
|                     | X_INSERT                 | Rows to be transferred to the target.                            |
|                     | X_INSERTED               | Here, VBA enters a 1 after the transfer to the target.           |
|                     | TARGET                   | Fields whose contents are to be transferred to the target table. |

www.kern.ag 78 | 119

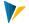

|                    | SENSITIVE    | Fields to which the double-click should react                              |
|--------------------|--------------|----------------------------------------------------------------------------|
| KeyPointer: Target | ROW          | Marks the first row of the effective area                                  |
|                    | KEY          | Consecutive row number generated by VBA                                    |
|                    | SOURCE       | Fields whose contents are taken from the source                            |
|                    | SORT         | (optional) sorting after expanding the table                               |
|                    | INTERMEDIATE | (optional) Controls the inclusion of a third table                         |
|                    | FILL         | (optional) number of rows of the target in which source values are entered |

## 15.1 Controls

The *JumperActivate* macro cannot be called via UserExits or similar. It is always activated by the Excel event *Workbook\_SheetBeforeDoubleClick*.

#### 15.2 Settings

The desired jumper corners are activated via the [JumperAreas] table:

### JumperAreas

| Id       | Active |
|----------|--------|
| Jumper01 | 1      |
|          |        |

## Set up source

The following pointers are mandatory:

- TARGET: Fields whose contents are to be transferred to the target table.
- SENSITIVE: One or more fields to which the double-click should react (everything except empty allowed, here: X).
- ROW: The x marks the row below which the data range begins.
- X\_INSERT: The entries can be used to control which rows are to be transferred to the target.
- X\_INSERTED: Here VBA enters a 1 after the double-clicked row has been transferred to the target.

www.kern.ag 79 | 119

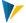

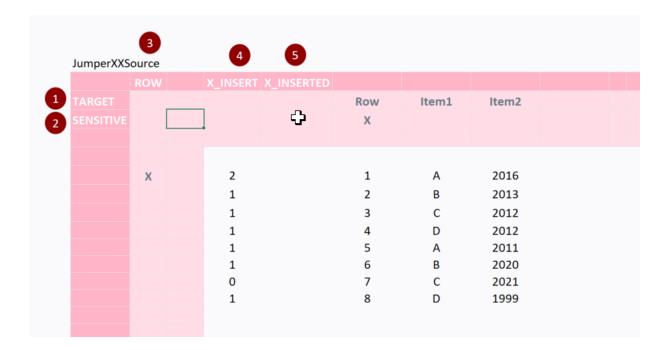

## Optional INTERMEDIATE pointer

INTERMEDIATE: When working with an intermediate table, the source pointer INTERMEDIATE can be created (optional). If the pointer SOURCE is set up in Intermediate, then the rows are only created in the target if the field contents of SOURCE | INTERMEDIATE and INTERMEDIATE | SOURCE match.

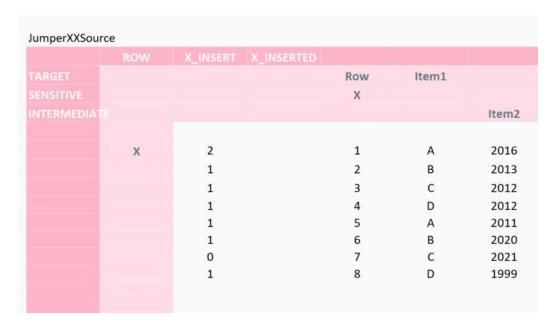

#### **Active rows**

Whether a double-clicked row is considered by the jumper depends on the entries at X\_INSERT and X\_INSERTED:

www.kern.ag 80 | 119

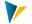

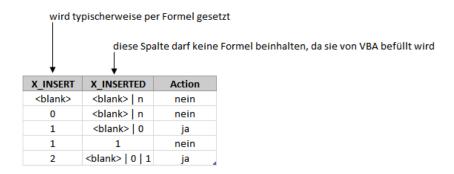

If a row was transferred in the target, VBA sets "1" in field X\_INSERTED of the double-clicked row.

## Interleave multiple jumpers

If several jumper source corners are superimposed, the pointers for SENSITIVE must not be in the same column, otherwise VBA cannot clearly determine which corner must be served.

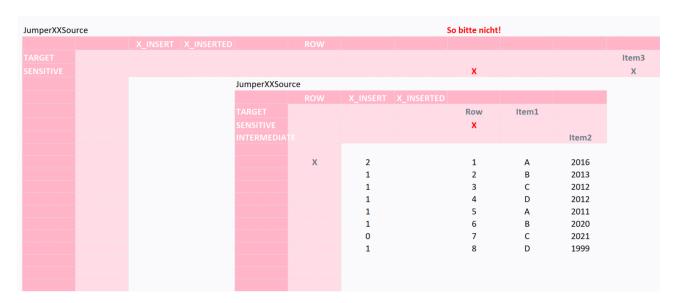

## Set up target

The {JumperXyTargetColumn} or {JumperXyTargetRow} areas are set up for the target corner.

Target always has a structured table. This is extended by the determined rows. So no whole Excel rows are inserted. For this reason a "trunk corner" is sufficient (as e.g. with the satellite All).

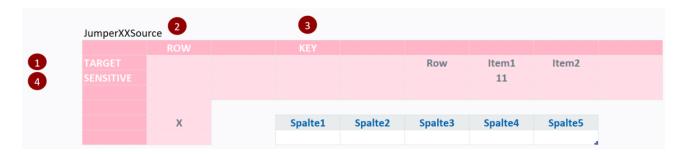

www.kern.ag 81 | 119

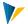

## Source pointer

The following pointers are mandatory:

- TARGET: Fields whose contents are to be transferred to the target table.
- SENSITIVE: One or more fields to which the double-click should react (everything except empty allowed, here: X).
- ROW: The x marks the row below which the data range begins.
- X\_INSERT: The entries can be used to control which rows are to be transferred to the target.
- X INSERTED: Here VBA enters a 1 after the double-clicked row has been transferred to the target.

#### Target pointer

The following pointers are mandatory:

- SOURCE: Fields whose contents are taken from the source.
- ROW: The x marks the row below which the data range begins.
- KEY: sequential row number generated by VBA.

## Optional pointer

SORT: Sort after expanding the table.

The digits 11, 21,31 ... indicate which characteristics are sorted in which order DESCENDING.

The digits 12, 22, 32 ... indicate which characteristics are sorted in which order ASCENDING.

### Optional pointers for variants

- INTERMEDIATE: Field contents to be taken from the Intermediate.
- FILL: here you can specify in how many rows of the target the source values are entered. FILL is only possible in connection with the dialog module.

www.kern.ag 82 | 119

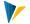

## 16 Expand

Expand is a corner that basically multiplies 2 tables (Source and Intermediate) with each other: If the table in the ExpandXXSource corner contains 10 rows and the table in the ExpandXXIntermediate corner contains 5 rows, 50 rows are generated in the table in the "ExpandXXTarget" corner.

Example: the customer wants to plan 5 personnel cost types (Intermediate) for 10 employee master data (source). Expand creates a table with  $10 \times 5 = 50$  rows, 1 row for each employee-cost element combination.

Another application is, for example, the valuation of a table with planned sales data (source) with production cost data (intermediate) with material price, material overhead price and production cost price. In the first line, the sales quantity must be multiplied by the material price, in the second line the sales quantity by the material overhead price and so on.

It should be noted here that the planned sales data in the source does not only contain one material, but several, and the production costs in the intermediate do not only contain the production costs of one material. The RULE pointer can be used to compare one or more key values in the source table with the corresponding key values in the intermediate table and only the intermediate rows for which these are identical, in this example the material number, can be transferred for each source row.

#### 16.1 Brief overview

| Area                | Characteristic           | Info |
|---------------------|--------------------------|------|
| Code                |                          |      |
| VBA                 | basKitExpand             |      |
|                     | clsKitExpand             |      |
|                     | clsKitExpandSource       |      |
|                     | clsKitExpandIntermediate |      |
|                     | clsKitExpandSource       |      |
| Settings            |                          |      |
| Configuration sheet | Expand                   |      |
| Settings table      | ExpandAreas              |      |
|                     |                          |      |
| Controls            |                          |      |
| Macro               | ExpandActivate           |      |
| Impact Area         |                          |      |
| Corner              | ExpandXXSource           |      |
|                     | ExpandXXIntermediate     |      |
|                     | ExpandXXTarget           |      |

www.kern.ag 83 | 119

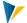

#### 16.2 Settings

The desired expand corners are activated via the [ExpandAreas] table:

### ExpandAreas

| Id       | Active |
|----------|--------|
| Expand01 | 1      |
|          |        |

The ExpandActivate macro is used to execute all ExpandCorner of the table. The macro must be entered in a UserExit.

NOTE: If you want to execute individual corners at different times (e.g. AFT\_LEAD\_SAT, AFT\_READ), this must be added on a project-specific basis.

New in version 4.3: Expand has been extended so that it also works in MultiPage. To do this, however, the source, intermediate and target must be on the same sheet

# Set up the Source

The following pointers are mandatory:

- TARGET: Marks the columns in which the fields to be transferred to the target must be entered.
- ROW: Marks the row below which the rows have to be transferred with an X.
- X\_INSERT: Controls whether the row is transferred.
- X\_INSERTED: Is updated after execution.

This pointer is optional:

INTERMEDIATE: Marks the columns that are to be used for filtering the intermediate.

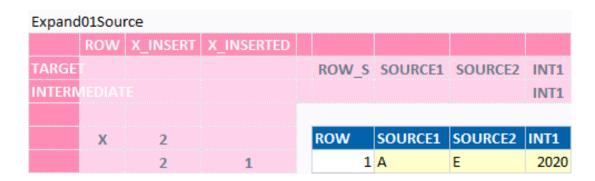

## Set up the Intermediate

**NOTE:** The intermediate table must be created as a **structured table**.

The following pointers are mandatory:

- TARGET: Marks the columns in which the fields to be transferred to the target must be entered.
- ROW: Marks the row below which the rows must be transferred with an X.

These pointers are optional:

www.kern.ag 84 | 119

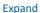

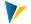

- SOURCE: Marks the columns that are used to filter the rows to be transferred from the intermediate to the target.
- RULE: The filter rule. Possible entries: = | < | > | <= | >=
- You can also enter \* in the lines of the Intermediate, in which case the filter rule is ignored for this line and the entry is still applied.
- The filter value HAS to be transferred to the target for technical reasons, but the value does not have to be transferred there.
- Example: Line 1 is only transferred for the line from the target if the AssetClass in the source and intermediate are identical.

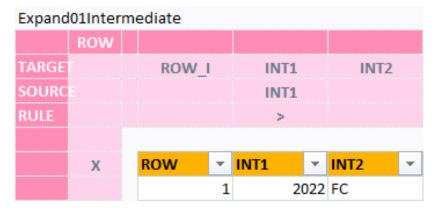

## **Set up the Target**

**NOTE:** The target table must be created as a **structured table**.

The following pointers are mandatory:

- SOURCE: Marks the columns into which the fields from the source are transferred.
- INTERMEDIATE: Marks the columns into which the fields from the intermediate are transferred.
- ROW: Marks with X the row below which the rows from the source and intermediate are created.
- KEY: The index of the row generated by the expand.

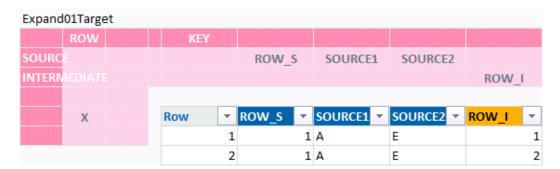

www.kern.ag 85 | 119

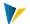

#### 16.3 Definitions and notes

## Usage of formulas in ExpandTarget

Formulas are deleted from the structured table for performance reasons.

A FormulaCorner can then be executed via the UserExit AFT\_EXPAND, see chapter 12. to generate the formulas.

#### ColumnPointer "ROW"

A trunk corner is used for the ExpandTarget, which is why the ColumnPointer "ROW" must be used in the FormulaCorner instead of the ColumnPointer "ROWALL".

## Usage of X\_INSERT

X\_INSERT is used to control whether and how the lines are transferred from the target:

0 = no transfer

1 = one-time transfer

#### 2 = repeated transfer

If a line is only to be transferred once, X\_INSERT must also be present as a field in the ExpandTarget and be transferred from the ExpandSource.

If X\_INSERT is missing in the ExpandTarget, these entries are deleted when a new additional line is created and Expand is executed again.

### Header colors in the Expand tables

For better readability, the header columns of the ExpandTarget are to be provided with the following background/font colors. The colors are also to be used for the headers of the tables themselves.

| Origin       | R   | G   | В   | R   | G   | В   |
|--------------|-----|-----|-----|-----|-----|-----|
| Source       | 0   | 99  | 172 | 255 | 255 | 255 |
| Intermediate | 255 | 179 | 0   | 0   | 0   | 0   |

This gives a quicker overview of the data origin of the individual columns in the ExpandTarget.

www.kern.ag 86 | 119

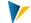

# 17 Flip

| FLIPSUM | FLIPFLAG | ROW | FLIPLEVEL |  |  |  |
|---------|----------|-----|-----------|--|--|--|
|         |          |     |           |  |  |  |
|         |          |     |           |  |  |  |
|         |          |     |           |  |  |  |
|         |          |     |           |  |  |  |
|         |          |     |           |  |  |  |
|         |          |     |           |  |  |  |

The Flip module offers the possibility to expand the subordinate hierarchy levels of a cost element structure with a double click and to hide them again.

## **Brief overview**

| Area                | Feature        | Info                                                                                                    |
|---------------------|----------------|----------------------------------------------------------------------------------------------------|
| Code                |                |                                                                                                    |
| VBA                 | basKitFlip     |                                                                                                    |
|                     | clsKitFlip     |                                                                                                    |
| Settings            |                |                                                                                                    |
| Configuration sheet | Flip           |                                                                                                    |
| Setting table       | FlipAreas      |                                                                                                    |
|                     | FlipConfig     |                                                                                                    |
| Controls            |                |                                                                                                    |
| Macro               | InitFlipCorner |                                                                                                    |
| UserExits           | InitFlipCorner |                                                                                                    |
| Impact              |                |                                                                                                    |
| Corner              | FlipXX         |                                                                                                    |
| KeyPointer          | FLIPSUM        | A flag for control, is set by code                                                                                |
|                     | FLIPFLAG       | Entry of formulas that set a flag ("X") for the initial view                                                      |
|                     | FLIPLEVEL      | Indicates the column with the details of the totals hierarchy structure for double-click collapsing and expanding |
|                     | ROW            | Below the entry "X" the plan area begins.                                                                         |

# 17.1 Settings

# **Functionality**

The flip module only works in cooperation with the navigation!

www.kern.ag 87 | 119

Flip

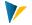

In the navigation, the flags ("1"), which are set by macro in the expander corner, must be evaluated by formulas in order to enable fade-in and fade-out by double-click.

#### Initial view

For the desired initial output view in the data sheet, the UserExit macro *InitFlipCorner* must be executed initially (possible UserExit events AFT\_READ, OPEN\_IN\_SAP, WB\_OPEN).

In the first step, the *InitFlipCorner* macro sets the flag in the customizing table [ZZCustomizingFlagsBase] to *true* and then evaluates the flags set by formula (see example figure below and also point 1: Set up MOD Expander 3.5).

Per macro, a "1" is now placed in the rows of the EXPANDSUM-KeyPointer column where a flag (e.g. "X") is present in the rows of the EXPANDPARAM-KeyPointer column.

Subsequently, the flag in the customizing table [ZZCustomizingFlagsBase] is set to *false* again, so that the formula (see example below) sets an "X" in each row.

If the navigation view is now executed as usual (e.g. AFT\_READ), all rows with "1" are displayed (provided, of course, that the "1" is evaluated in the navigation formula).

### Set up corner

The corner is set up as usual: {FlipXyColumn} and {FlipXyRow}.

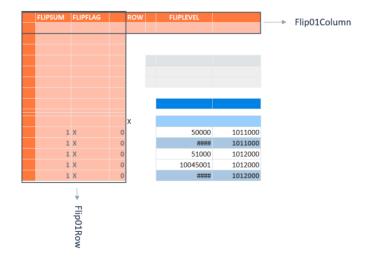

Corner Flip01

### **Configuration tables**

The desired FlipCorner are activated via the [FlipAreas] table:

www.kern.ag 88 | 119

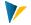

#### FlipAreas

| Id     | - Activate | Ψ  |
|--------|------------|----|
| Flip01 |            | 1  |
| Flip02 |            | O, |

FlipAreas table

The configuration columns *InitialFlag* and *SumFlag* are maintained in the [FlipConfig] table:

### **FlipConfig**

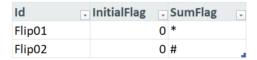

FlipConfig table

The execution of the initial macro for a specific corner is controlled by the additional specification of the corner in the [Customizing] table.

#### Customizing

| Process  | SubProcess | Parameter    | Key | Description | Value                 |
|----------|------------|--------------|-----|-------------|-----------------------|
| UserExit | Macro      | OPEN_IN_SAP  |     |             |                       |
| UserExit | View       | AFT_READ     |     |             |                       |
| UserExit | Macro      | AFT_READ     |     |             |                       |
| UserExit | Macro      | WB_OPEN      |     |             |                       |
| UserExit | Macro      | WB_OPEN      |     |             | InitFlipCorner;Flip01 |
| UserExit | Macro      | AFT_LEAD_SAT |     |             |                       |
| UserExit | Macro      | AFT_LEAD_SAT |     |             |                       |
| UserExit | Macro      | AFT_PLAN     |     |             |                       |

#### **Customizing table**

### KeyPointer

### **FLIPSUM**

A "1" is placed in this column by code; initially via macro *InitFlipCorner*, if a flag ("X") is set in the same row of the EXPANDPARAM column, or on double-click depending on the summation hierarchy level.

## **FLIPFLAG**

Entry of formulas that set a flag ("X") for the initial view.

## **FLIPLEVEL**

Indicates the column with the details of the totals hierarchy structure for double-click collapsing and expanding

#### **ROW**

Below the entry "X" the plan area begins.

www.kern.ag 89 | 119

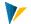

# 18 PickList

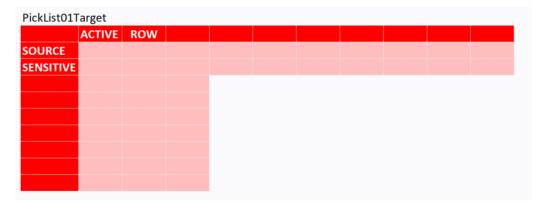

The PickList is able to pick up data from one table and transfer it to another table.

# **Brief overview**

| Area                | Feature              | Info                                                                                     |
|---------------------|----------------------|------------------------------------------------------------------------------------------|
| Code                |                      |                                                                                          |
| VBA                 | basKitPickList       |                                                                                          |
|                     | frmKitPickList       |                                                                                          |
|                     | clsKitPickList       |                                                                                          |
|                     | clsKitPickListSource |                                                                                          |
|                     | clsKitPickListTarget |                                                                                          |
| Controls            |                      |                                                                                          |
| Configuration sheet | PickList             |                                                                                          |
| Setting table       | PickListAreas        |                                                                                          |
| Settings            |                      |                                                                                          |
| Macro               | PickListActivate     |                                                                                          |
| Cado                |                      |                                                                                          |
| UserExits           | ATF_PICKLIST         |                                                                                          |
| Impact Area         |                      |                                                                                          |
| Corner              | PickListXXSource     |                                                                                          |
|                     | PickListXXTarget     |                                                                                          |
| KeyPointer Source   | TARGET               | Fields whose contents are copied from the target to the dialog.                          |
|                     | ROW                  | "X" marks the row from which the data range starts.                                      |
|                     | WIDTH                | (optional) Column width in dialog box                                                    |
| KeyPointer Target   | SOURCE               | Fields whose contents are to be transferred from the source or the dialog to the target. |

www.kern.ag 90 | 119

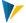

| SENSITIVE | Fields to which the PickList should react via double-click or shortcut |
|-----------|------------------------------------------------------------------------|
| ACTIVATE  | (optional) Marks all rows to which the PickList should react.          |
| ROW       | "X" marks the row of which the data range starts.                      |

#### 18.1 How the PickList works

- If the cursor is positioned in one of the SENSITVE columns of the Target-Corer, the dialog can be displayed by pressing the key specified in the settings (in our example F4) or by double-clicking. In contrast to the old PickList, the cell protection is ignored.
- If an entry is selected with a double-click or Enter, the values are entered in the active row. The entries in the target corner at Pointer SOURCE determine which column values are transferred from the user form or the source. The order of the entries is freely selectable.
- The search in the search field goes through all columns and finds substrings.
- With the Close button or Esc you can leave the dialog without inserting anything.

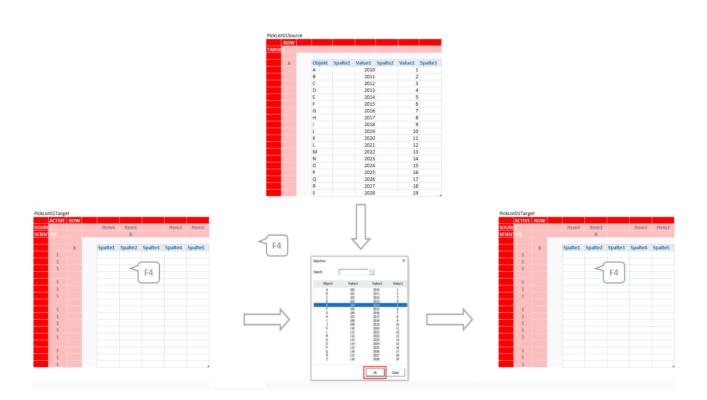

## Search in the Dialog

The contents, column headings and widths of the dialog are set up in the source.

The search field can be used to search for specific source entries. All lines containing the search term are found (partial terms/substrings are also possible). Upper and lower case is not important. The search option has been extended so that several terms - separated by a blank - can be entered. The hit list then contains those lines for which all search terms apply (AND link).

www.kern.ag 91 | 119

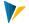

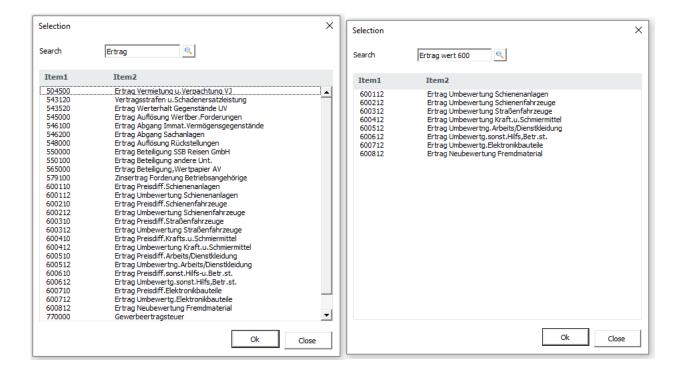

#### 18.2 Controls

The PickListActivate macro cannot be called via UserExits or similar. It is always activated either by a shortcut or by double-click.

To call up the PickList with a shortcut, a corresponding entry is made in the Settings on the Customizing sheet.

### 18.3 Settings

# Set up source

For the source corner, the PickListXySourceColumn or PickListXySourceRow areas are set up.

As data area a structured table is always expected, therefore the source corner is a *trunk corner* (like e.g. with the satellite All).

www.kern.ag 92 | 119

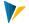

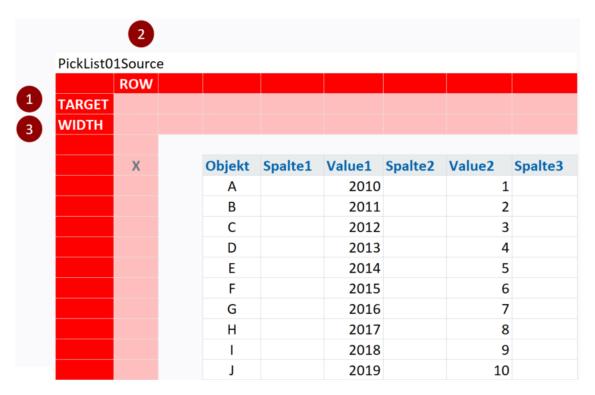

Corner PickList01Source

### **TARGET:**

Fields whose contents are copied from the target to the dialog.

## ROW:

The x marks the row below which the data range begins.

The header identifiers and formats are taken from the table. The result will look like this:

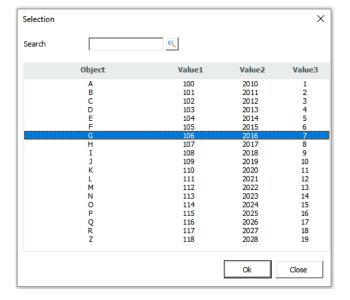

www.kern.ag 93 | 119

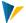

## WIDTH: Column width (optional)

The column width in the dialog is usually taken from the column widths in the source table. In at least two cases, however, this is unfavorable:

- a data column is unintentionally hidden (e.g. by navigation). Consequence: the data column is not displayed in the dialog because the width is equal to 0
- a data column is to be transferred to the target, but not displayed in the dialog. However, hiding the column is not desired.

The WIDTH pointer is suitable for these cases. It can be used to override the reading of the column width from the table for the dialog.

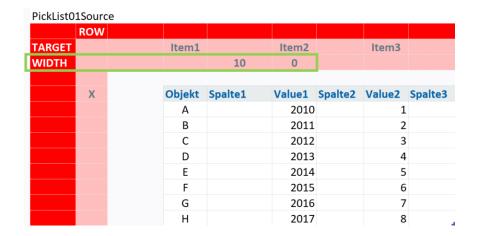

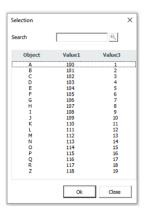

### Use one source for different targets

You can place several source corners over a source table. The respective target corners can then be located at different places in the master.

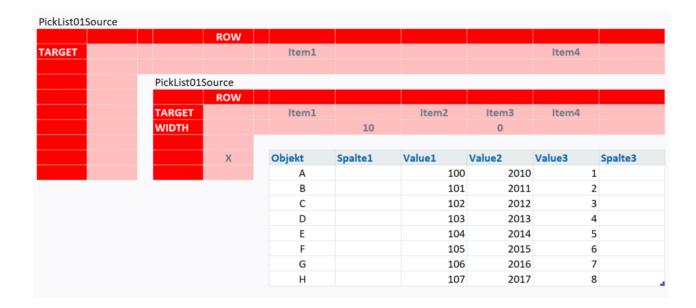

www.kern.ag 94 | 119

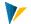

### Set up target

The {PickListXyTargetColumn} or {PickListXyTargetRow} areas are set up for the target corner.

#### Pointer

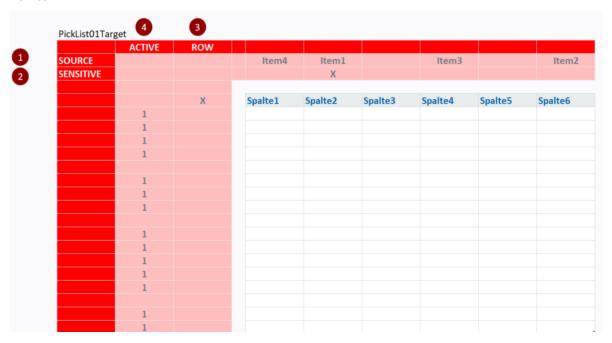

PickList01Target Corner

## **SOURCE:**

Fields whose contents are to be transferred from the source or the dialog to the target.

# **SENSITIVE:**

One or more fields to which the PickList should react by double-click or shortcut (everything except *empty* allowed, here: X).

#### ROW:

The x marks the row below which the data range begins.

### **ACTIVE** (optional)

With the optional pointer ACTIVE you can mark all rows with "1" to which the PickList should react. This can be used to exclude rows that are not to be filled via PickList (e.g. totals rows).

## **Nesting multiple PickList**

If several PickList target corners are superimposed, the pointers for SENSITIVE must not be in the same column, otherwise VBA cannot clearly determine which corner must be served.

www.kern.ag 95 | 119

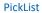

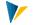

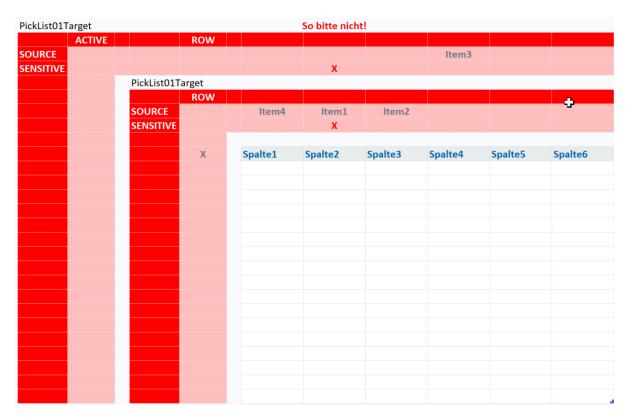

Corner PickList02Target and PickList01Target

## Setting tables

## **PickList Areas**

The desired PickList corners are activated via the [PickListAreas] table:

#### **PickListAreas**

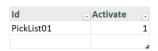

PickListAreas table

# Customizing:

Here the shortcut for calling the PickList is defined.

Calling by double-click is always possible, regardless of whether a shortcut has been stored or not.

## Customizing

| Process  | SubProcess | Parameter   | Key | Description           | Value |
|----------|------------|-------------|-----|-----------------------|-------|
| Settings |            | PickListKey |     | Select a shortcut key | F4    |

**Customizing table** 

www.kern.ag 96 | 119

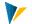

## 19 Placier

In Allevo it is possible to read the cost element structure only with the posted cost elements. This is useful if many objects are to be read. Placier now offers the option of adding cost elements that have not yet been posted to via a selection dialog in the hierarchy.

In 4.3, Placier can be used to insert lines for missing object-element combinations when working with the dynamic corner. Only rows with SumLevel=0 are possible.

### **Brief overview**

| Area                | Characteristic                               | Info                                                  |
|---------------------|----------------------------------------------|-------------------------------------------------------|
| Code                |                                              |                                                       |
| VBA                 | basKitPlacier                                |                                                       |
|                     | frmKitPlacier                                |                                                       |
|                     | clsKitPlacier                                |                                                       |
|                     | clsKitPlacierInsert                          |                                                       |
|                     | clsKitPlacierNode                            |                                                       |
|                     | clsKitPlacierSource                          |                                                       |
|                     | clsKitPlacierTarget                          |                                                       |
| Controls            |                                              |                                                       |
| Configuration sheet | Placier                                      |                                                       |
| Settings table      | PlacierAreas                                 |                                                       |
| Settings            |                                              |                                                       |
| Macro               | PlacierStart                                 | The PlacierStart function is called up via the ribbon |
| Cado                | CadoAfterPlacier                             |                                                       |
| UserExits           | PLACIER_AFT_INSERT_ROW, PLACIER_AFT_EDIT_ROW | optional                                              |

#### 19.1 Set up the Placier

The desired Placier Corners are activated via the PlacierAreas table:

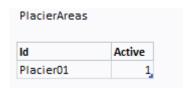

The PlacierStart macro is usually called up via the menu ribbon.

www.kern.ag 97 | 119

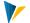

# 19.2 Settings in Allevo

There are a few things to consider on the ABAP side

### Selection DynamicSet

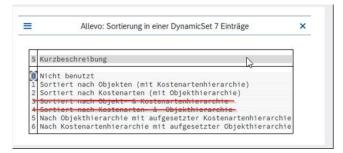

#### Select Preselect

Deactivate auxiliary summation levels

## 19.3 Set up Corner

#### Source:

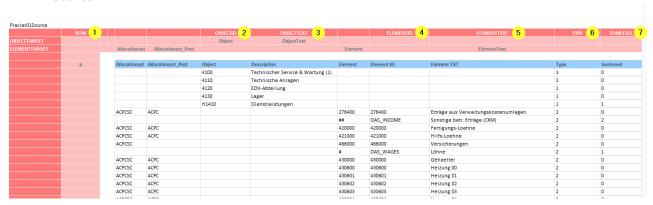

- 1. or ROW, the x marks the row below which the data range begins.
- 2. to 5. The column contents that are displayed in the UserForm must be marked with OB-JECTID, OBJECTTEXT, ELEMENTID and ELEMENTTEXT:

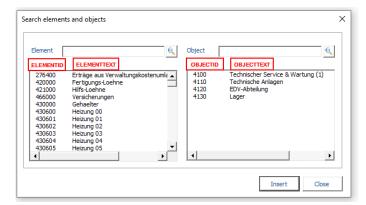

- 6. TYPE specifies whether it is an object (=1) or an element (=2).
- 7. SUMLEVEL defines the sum level.

www.kern.ag 98 | 119

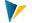

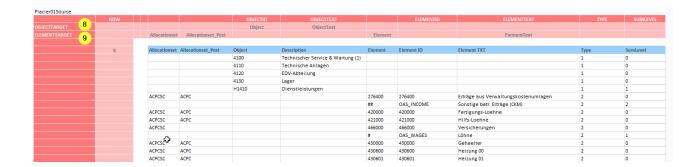

8. - 9. The OBJECTTARGET and ELEMENTTARGET pointers are optional. Columns for objects or elements with freely selectable identifiers can be identified there. The contents of these columns are transferred to the target. It should be noted that the information for objects and elements in the target is in one line (pointer SOURCE). The identifiers must therefore be unique across all items, i.e. you cannot just use "Text" instead of ObjectText and ElementText both times.

#### **Best Practice**

The source is usually filled via the DynamicCorner. The GETKEYS pointers OBJECT, OBJECTTEXT, ELEMENT\_ID, ELEMENTTEXT and SUMLEVEL are mandatory. The ELEMENT, ALLOCATIONSET and ALLOCATIONSET\_POST pointers for transfer to the target should also be useful in most cases.

The entries 1 (=object) and 2 (=element) can be hard-coded for the TYPE placement pointer if the entries OH (=object) and CH (=element) are available for DYNAMIC as shown in the image below. The dynamic corner also copies the entries. If you prefer, you can also operate with formulas.

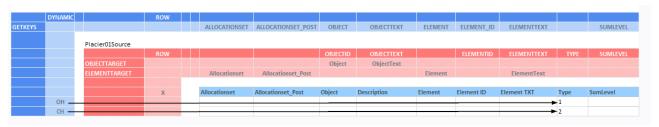

#### **Target**

The sort mode is specified in the cross corner of the corner. The mode is either SORTOBJECT or SORTELE-MENT. SORTOBJECT corresponds to DynamicSet 1 and 5, SORTELEMENT to 2 and 6 (variants 3 and 4 are not supported).

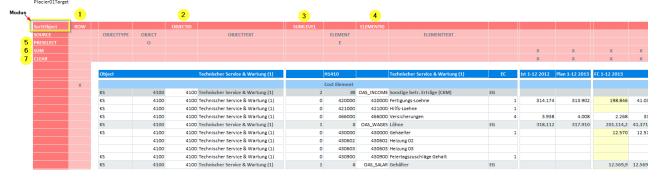

www.kern.ag 99 | 119

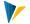

- 1. in ROW, the x marks the line below which the data range begins.
- 2. OBJECTID: unique ID, which must also be present in the source.
- 3. SUMLEVEL: summation level that must match the one in the source.
- 4. ELEMENTID: unique ID, which must also be present in the source.
- 5. PRESELECT. The entries "O" and "E" mark the columns whose selection triggers the preselection of the UserForm. If the cursor is positioned on a target column that was marked with "O" or "E" via the PRESELECT pointer, the respective object/element is preselected in the dialog (except in totals rows). If the cursor is positioned on an unmarked column, all items are listed.

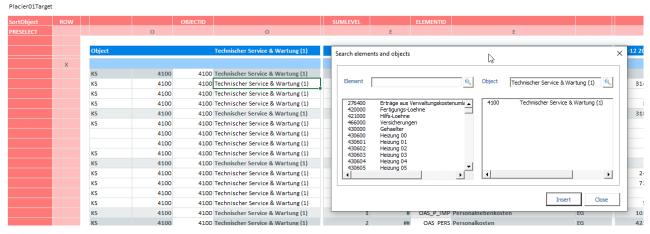

6. in SUM, the columns are marked with "x" for which Placier may have to add a summation formula after inserting rows.

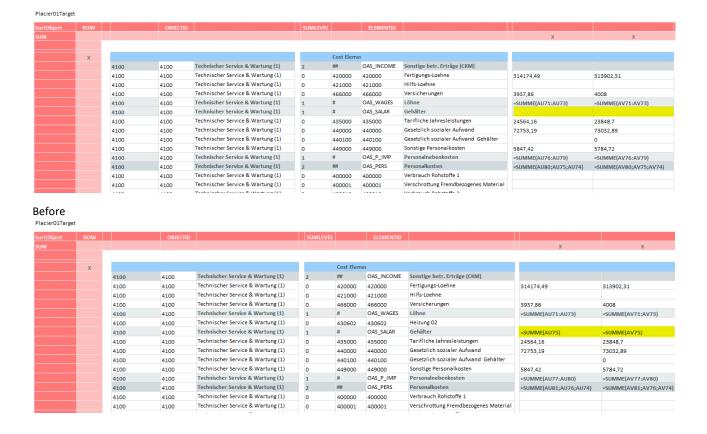

www.kern.ag 100 | 119

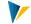

#### After

7. with CLEAR, the columns whose contents are to be deleted from the new row after copying/pasting the row are marked with "x".

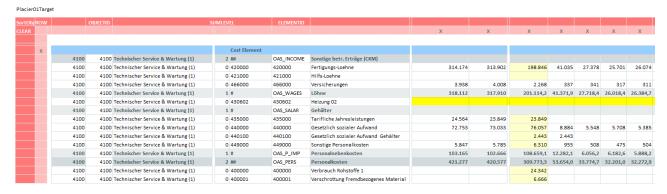

#### Optional:

Options

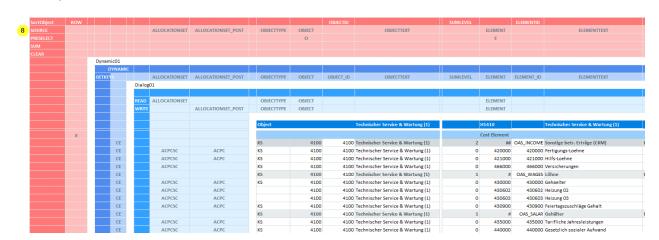

8. with CLEAR, the columns whose contents are to be deleted from the new row after copying/pasting the row are marked with "x".

#### 19.4 How Placier works

Placier is usually called via the ribbon, for this purpose a CustomButton with macro PlacierStart is set up on the sheet on which the target corner is located.

When PlacierStart is called up, a UserForm opens in which a combination of both can be selected from an object list and an element list. The displayed objects and elements are read from the source.

The following happens when the dialog is opened:

If the cursor is positioned on a target column that has been marked with "O" or "E" via the PRESELECT pointer, the respective object/element is preselected in the dialog (except in totals rows). If the cursor is positioned on an unmarked column, all items are listed.

The search fields Element and Object can also be used to search for partial strings. If the search field is empty, the entire list is displayed.

If the Insert button is pressed, the system checks whether the selected combination already exists. The following then happens:

www.kern.ag 101 | 119

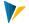

### Case 1: The combination already exists.

A corresponding message is displayed. The user can decide whether to cancel or jump to the line. In the latter case, the line is displayed and activated.

If a caller or a macro is stored for UserExit PLACIER\_AFT\_EDIT\_ROW, it is executed.

### Case 2: The combination is not yet included in the planning screen.

Then

the position for a new line in the target is searched for according to the sequence of OBJECTID and ELEMENTID in the source

a target line with all values/formatting is copied and pasted at the determined position. (See also Best Practice)

In the parent item, the summation formula is inserted or adjusted in all columns that are marked with "x" in the target at Pointer SUM. (See also Best Practice)

depending on the setting, copied values are deleted in the new line. (The cells to be deleted are determined via the CLEAR pointer in the target corner).

the IDs and the sum level are entered in the new line (pointers OBJECTID, ELEMENTID and SUMLEVEL)

the values/texts from the source (pointers OBJECTTARGET and ELEMENTTARGET) are entered in the target line (pointer SOURCE)

the callers and macros stored in UserExit PLACIER\_AFT\_INSERT\_ROW are executed

the new line is selected and activated

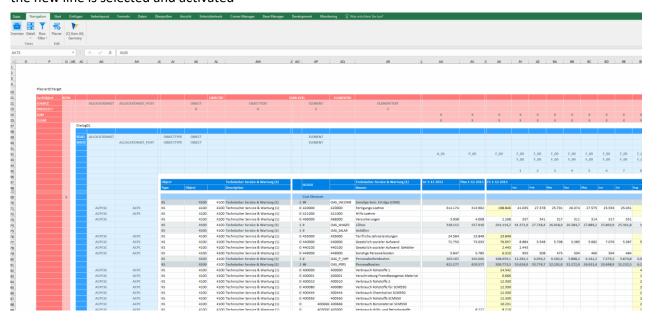

#### **Best Practice**

In the dynamic structure of the planning screen, the **totals formulas** are usually **generated** once after reading (from 4.3 with the FormulaCorner). However, it is NOT necessary to call up the totals generator again after Placier has inserted a line, because Placier determines and inserts the totals formula for the respective parent item itself.

www.kern.ag 102 | 119

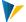

Placier does not insert empty lines, but copies a line and inserts it with all formatting in the correct position. The formatting is probably 99% correct. If they do not fit, you can use the inline variant of the StyleCorner (from 4.3) with UserExit **PLACIER\_AFT\_INSERT\_ROW**.

### 19.5 CadoAfterPlacier

To call a macro after inserting the new line, the UserExit PLACIER\_AFT\_INSERT\_ROW will suffice in most cases. If the inserted object/element is to be accessed, additional customized functions can be programmed with CadoAfterPlacier.

www.kern.ag 103 | 119

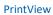

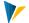

## 20 PrintView

### **Brief overview**

| Area                | Feature                 | Info |
|---------------------|-------------------------|------|
| Code                |                         |      |
| VBA                 | basKitPrintView         |      |
|                     | clsKitPrintView         |      |
|                     | clsKitPrintViewSetup    |      |
| Settings            |                         |      |
| Configuration sheet | PrintView               |      |
| Setting table       | PrintViewCommonSettings |      |
|                     | PrintViewBase           |      |
| Controls            |                         |      |
| Macro               | PrintView               |      |
|                     | PrintMultipleViews      |      |
| Cado                | CadoPrintViewSetup      |      |
| Impact Area         |                         |      |
|                     |                         |      |

#### 20.1 Controls

# **Functionality**

Basically, the print function uses the page settings in the master. This concerns scaling, margins, footer and header etc.. Only the print area and the row repetition must be determined by VBA.

To determine the print area, a navigation corner is always necessary, which includes all rows to be printed. The row repetition is determined by VBA using the freeze pointer. If no freeze is set up, no row repetition takes place.

Two functions are available to print navigation views:

- The **PrintView** function prints the active navigation view on the active sheet
- The **PrintMultipleViews** function prints all stored navigation views in the specified order

www.kern.ag 104 | 119

**PrintView** 

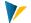

### PrintView - Page Setup

Basically, the print function uses the <u>page settings</u> in the master. The following settings should be sufficient as a rule:

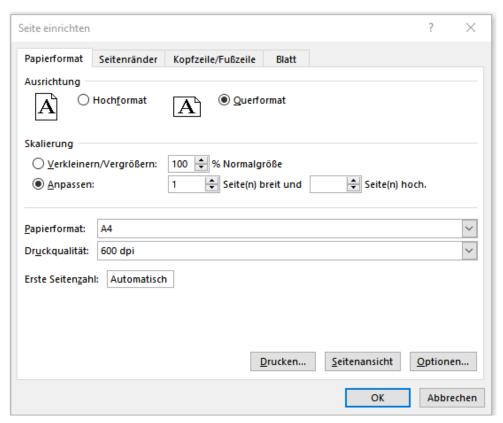

However, these settings then apply to all views on this worksheet. Sometimes it is necessary to specify different settings for the views of a worksheet. This can be done via the table [PrintViewBase] - both for the single print and for PrintMultipleViews.

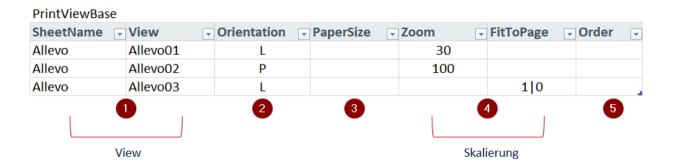

### 1. View

Sheet name and view id are used to uniquely identify the view.

#### 2. Orientation

The orientation of the page can be specified with L (=landscape) or P (=portrait).

www.kern.ag 105 | 119

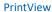

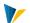

### 3. PaperSize

For the paper size, the defaults can be A3, A4 or A5. If you need more exotic sizes, you can enter the numeric value from this list: <a href="Paper size">Paper size</a>

### 4. Scaling

The scaling can be done either via the zoom or the page adjustment. Both at the same time is not possible.

- Zoom: values between 10 and 400
- Page Fit: In the column *FitToPage the* first value stands for the number of "Pages wide" and the second for "Pages high". The values are separated with "|".

#### 5th order

For the function PrintMultipleViews the order of the views to be printed must be entered in the column Order. The points 1-4 are also valid for this function, if something is entered. If not, the Excel page settings apply.

| PrintViewBase |          |               |             |        |             |         |
|---------------|----------|---------------|-------------|--------|-------------|---------|
| SheetName =   | View -   | Orientation = | PaperSize = | Zoom ~ | FitToPage ~ | Order - |
| Allevo        | Allevo01 |               |             |        |             | 3       |
| Allevo        | Allevo02 |               |             |        |             | 1       |
| Allevo        | Allevo03 |               |             |        |             | 2,      |

| Note: | Multipage                                                                                                    |
|-------|----------------------------------------------------------------------------------------------------|
|       | In Multipage, the views of a template are printed sorted sheet by sheet, i.e. all views of the first sheet, then those of the second, etc. |

## Set up additional functions

The following extras are available for the print function

- Show dialogs before printing
- Preset page settings for views
- Print multiple views in specified order
- 1. If the PrintMultipleViews macro is called instead of the PrintView macro, the order of the views to be printed must be specified.
- 2. What unfortunately doesn't work: generate a contiguous pdf with PrintMultipleViews, because each view has to be sent to the printer individually.

www.kern.ag 106 | 119

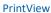

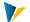

## Show dialogs before printing

The [PrintViewCommonSettings] table can be used to control whether and which dialog is to be displayed before printing. Value "1" activates the respective dialog.

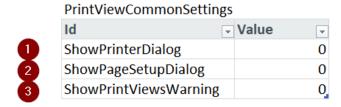

#### 1. showPrinterDialog

With the print dialog you can select a printer, but the print area is determined by VBA and cannot be changed. With "Cancel" the print job is canceled.

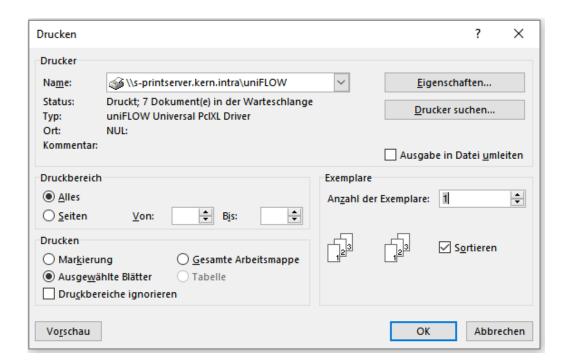

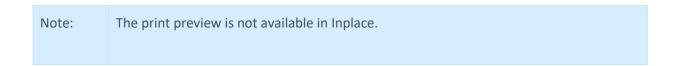

## 2. ShowPageSetupDialog

With the dialog "Page setup" all page details can be predefined before printing. Exception: the repeat rows above are determined by VBA (if a freeze is set up).

www.kern.ag 107 | 119

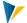

Since you can only make settings for the respective worksheet with this dialog, the ShowPageSetupDialog option is only available for printing the active view (PrintView), but not for PrintMultipleViews.

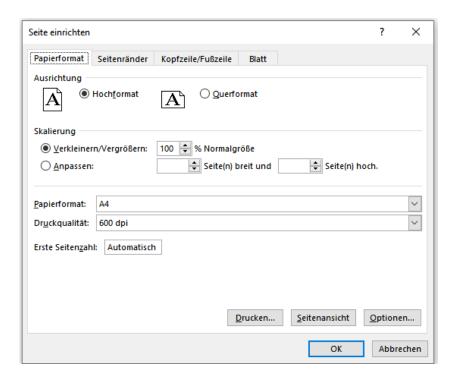

#### 3. ShowPrintViewsWarning

An additional query can be made before printing multiple views with PrintMultipleViews.

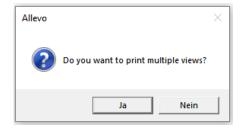

### 20.2 CadoPrintViewSetup

Additional customer-specific settings can be programmed via the Cado CadoPrintViewSetup.

When is the Cado useful?

- If print settings are to be forced. Because despite sheet and folder protection, it is not possible to prevent settings from being changed via the Excel page setup dialog. (Offering the ShowPageSetupDialog option would be counterproductive in this case).
- If settings via the Excel page setup dialog are not possible (e.g. save date or cost center in the footer or header).

www.kern.ag 108 | 119

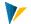

## 21 StopPlanning

With StopPlanning, you can cancel planning according to SAP depending on a flag and output a language-dependent message. (Previously there were customer-specific solutions for this with CadoSapButton-Pressed).

If a CadoSapButtonPressed is implemented, then StopPlanning is not executed, i.e. the customized solution always wins, so that the migration of older Cados should not be a problem.

#### How it works

A one-cell name range is set up (name freely selectable), which indicates whether saving to SAP is permitted or not. The following applies: 0 = it is saved, 1 = planning is canceled and a message is displayed

#### How to set it up

This is set up in the CustomizingBase table:

| SubProcess | Parameter            | Key Desc            | cription            | Value               |
|------------|----------------------|---------------------|---------------------|---------------------|
| FlagRange  |                      |                     |                     | MyRange             |
| Message    | D                    |                     |                     | Abbruch             |
| Message    | E                    |                     |                     | Break               |
|            | FlagRange<br>Message | FlagRange Message D | FlagRange Message D | FlagRange Message D |

1. Process: StopPlanning

## 2. SubProcess

FlagRange

Parameter: (not used)

• Value: Name range of the cell that is to be checked for 0 or 1.

Message

Parameter: Language
If no parameter is specified, the message is used for all languages. (The relevant language here is not the Excel language, but the ABAP language (inplace) or the language that is entered in the GlobalInfos (offline)).

Value: Text for Message

#### **Best Practice**

If you do not know which languages can occur, you should always specify a variant without a language parameter. This then applies "for all other" languages.

| Customizing  |            |           |     |             |         |  |  |  |  |
|--------------|------------|-----------|-----|-------------|---------|--|--|--|--|
| Process      | SubProcess | Parameter | Key | Description | Value   |  |  |  |  |
| StopPlanning | FlagRange  |           |     |             | MyRange |  |  |  |  |
| StopPlanning | Message    | D         |     |             | Abbruch |  |  |  |  |
| StopPlanning | Message    | F         |     |             | Abort   |  |  |  |  |
| StopPlanning | Message    |           |     |             | Break   |  |  |  |  |

www.kern.ag 109 | 119

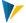

## 22 Dictionary

## 22.1 Activation of the Dictionary (TranslateSheets)

With the Dictionary function, a possibility has been created to translate any text entries depending on the logon language. For this purpose, the translations are stored at a central location in the master, namely on the |DICTIONARY| worksheet.

To activate the dictionary, the function "TranslateSheets" must be entered under a suitable event in the [CUSTOMIZING] sheet under [User Exit]:

#### **User Exit**

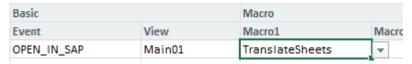

Activation of the Dictionary by the event "Open in SAP" (OPEN\_IN\_SAP)

Usually event OPEN\_IN\_SAP is used, alternatively also AFT\_READ, if the contents in the dictionary arise dynamically (read from satellite).

## 22.2 Functionality of the Dictionary

All text entries of the master and the associated translations are recorded and managed centrally for the desired languages in a list on the |DICTIONARY| sheet. The list can be maintained manually in the master or filled when Allevo is started (e.g. via satellite 0, table [DictionaryBase]):

#### DictionaryBase

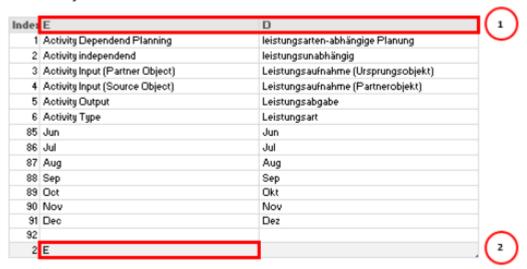

#### **Dictionary entries**

The column key describes the language according to the nomenclature on SAP page, i.e. D for German, E for English, F for French etc.; see row (1) in the figure above.

The starting language is to be entered in the result row of the table below (2). To get this information also when filling the data via satellite, there is a separate, single-cell area {DictionaryStartLanguage} for this from Master Version 3.4.6.

www.kern.ag 110 | 119

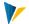

When the "TranslateSheets" function is triggered, the texts of those cells in the workbook are translated that have "KernHeader1...n" or "KernHeadline1...n" as their format template. It is translated into the language that was passed in the global parameter Language from SAP as the logon language to the Excel file.

Translation takes place exactly when the entry in the correspondingly formatted cell in the Dictionary has an entry in the "Language ID" column. Thus, if a cell in the master contains the entry LART, this entry can be translated into either "Activity" or "Service" depending on the language.

The following rules apply:

Entries determined by formula are not translated.

If no translation is found for an entry in the Dictionary column "Language ID", then the entry is not translated or overwritten.

If the language from the global parameter Language is not found in the dictionary, translation is done into the default language (in the default master this is English). If this is not found either, no translation takes place.

Note:

For headings and titles that should NOT be translated, the styles "KernTop1" to "KernTop3" can be used.

### Performance (especially from Excel 2013)

By default, Allevo takes all sheets into account when searching for translation-relevant texts (search on all sheets for relevant content/styles). The list of relevant sheets can also be explicitly specified via table [CustomizingTranslateSheets] (already created on the "Dictionary" sheet in the standard master).

Especially under Excel 2013 and successor versions this can improve performance, because in these Excel versions unprotecting and setting sheet protection is slower than before.

www.kern.ag 111 | 119

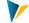

## 23 The summary sheet and the total sheet (TotalSheet)

#### 23.1 Function overview

When working in the MultiPage mode of Allevo, a comprehensive display is often desired in order to see overall totals per cost element, etc. across all objects contained in the file (i.e. also totals across cost centers, orders, WBS elements).

Allevo has two basic forms of display types for this:

A summary sheet with the same cost element structure as the individual sheets of the MultiPage file, where the Excel formula SUMME adds the values per cost element over all sheets.

A macro-based total sheet (overview-summary sheet) that bears similarity to the classic operational accounting sheet.

#### 23.2 Sum sheet (SUM)

| Area                | Feature        | Info                                                                 |
|---------------------|----------------|----------------------------------------------------------------------|
| Impact Area         |                |                                                                      |
| Area names          | SUM_TEMPLATE   | The SUM_TEMPLATE area is used to determine the sum sheet             |
| Controls            |                |                                                                      |
| Macro               | CreateSumSheet |                                                                      |
| Settings            |                |                                                                      |
| Area names          | CY_KEYTOTAL    | Rows in the [Standard] that are transferred to the to-<br>tals sheet |
| Configuration table | Customizing    |                                                                      |
| Code                |                |                                                                      |
| VBA                 | basKitSum      |                                                                      |

The Totals sheet uses the Excel formula SUMME, which can not only add rows or columns, but also pulls the sum of a cell over a defined sequence of sheets. When setting up the sum sheet, the following steps are necessary:

- Create an empty spreadsheet in front(!) of the default sheet named |Start|. This sheet can be hidden afterwards
- Inserting a copy of the |Standard| sheet named |SUM|
- All corners of the |SUM| sheet are removed, except for the navigation, which can then be adjusted
  if necessary. Only the areas are deleted, not the rows and columns, so that the data coordinates still
  correspond to those of the |Standard| sheet.

www.kern.ag 112 | 119

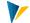

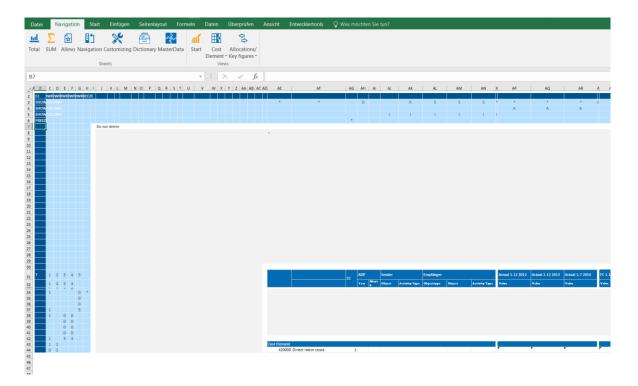

The range name {SUM\_TENPLATE} is placed over the first data row in the |SUM|.

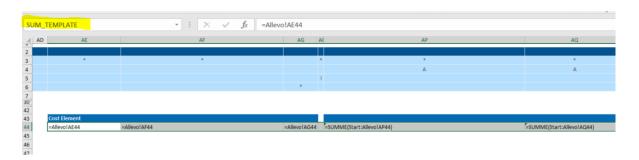

- All further data rows can be deleted
- Now a formula is entered in all value fields of the data row according to the following scheme:
   =SUM('Start:Standard!A1)
- In |Standard| the area name {CY\_KEYTOTAL} is placed over the cost elements with totals hierarchy structure. The area must include the first header row:

www.kern.ag 113 | 119

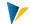

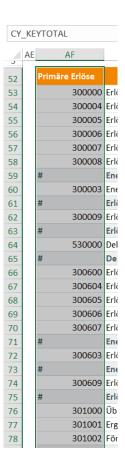

- The CreateSumSheet macro then creates the further row structure and copies the sum formulas accordingly.
- Formats for formatting and recognizing totals rows are entered in the [Customizing] table:
   Customizing

| Process  | SubProcess | Parameter | Key | Descri | Value     |
|----------|------------|-----------|-----|--------|-----------|
| SumSheet | SumStyle   | RowType   | 1   |        | #         |
| SumSheet | SumStyle   | RowStyle  | 1   |        | KernSum01 |
| SumSheet | SumStyle   | RowType   | 2   |        | ##        |
| SumSheet | SumStyle   | RowStyle  | 2   |        | KernSum02 |
| SumSheet | SumStyle   | RowType   | 3   |        | ###       |
| SumSheet | SumStyle   | RowStyle  | 3   |        | KernSum03 |
| SumSheet | SumStyle   | RowType   | 4   |        | ####      |
| SumSheet | SumStyle   | RowStyle  | 4   |        | KernSum04 |
| SumSheet | SumStyle   | RowType   | 5   |        | #####     |
| SumSheet | SumStyle   | RowStyle  | 5   |        | KernSum05 |
| SumSheet | SumStyle   | RowType   | 6   |        | ######    |
| SumSheet | SumStyle   | RowStyle  | 6   |        | KernSum06 |
| SumSheet | SumStyle   | RowType   | 7   |        | #######   |
| SumSheet | SumStyle   | RowStyle  | 7   |        | KernSum07 |

• Format the summary sheet according to your own ideas. As a rule, the comment column and the satellite areas on the summary sheet can be deleted, as experience has shown that they are not used.

Note:

After the totals have been inserted in the totals sheet, columns and rows in the totals sheet can also be deleted. However, if the column or row structure in the |Standard| sheet is changed, the totals sheet must be adjusted from the respective point.

www.kern.ag 114 | 119

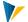

When copying the |Standard| sheet, its name ranges are also copied. Although this basically does not affect the runnability of Allevo, the name ranges on the summary sheet should be deleted again.

When copying the |Standard| sheet, the navigation function is also copied. If necessary, it should be adapted for the summary sheet.

#### 23.3 Macro-supported total sheet (overview total sheet)

Basically, the macro-based total sheet corresponds to a classic overhead allocation sheet: the cost centers (orders/WBS elements) selected in the Allevo Multi are displayed in columns and the cost elements are displayed in rows.

Thus, an aggregation of read and plan columns of different spreadsheets takes place here, whereby a selection list can be used to control which data (year, version, etc.) of the cost centers are to be displayed next to each other.

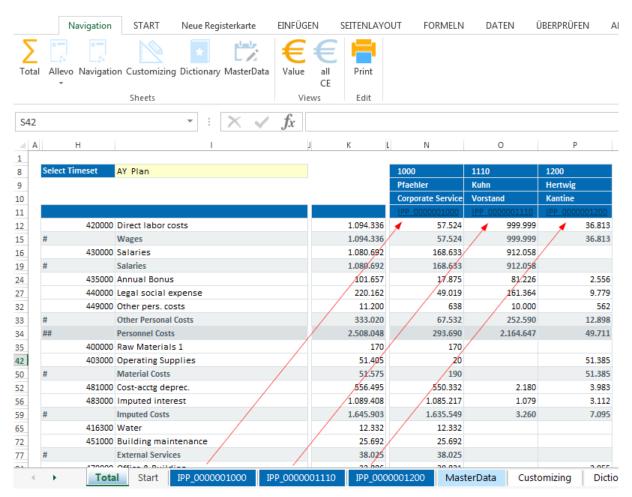

Main view total sheet with data

The total sheet is designed to be set up with little effort. Usually it is sufficient to adapt the number of rows and the formatting to the |Standard| sheet.

Note:

The macro-based total sheet is part of the standard Allevo master and cannot be created manually like the simple formula-based total sheet.

www.kern.ag 115 | 119

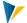

The assignment of the displayed columns in the total sheet is done by naming the read columns or their absolute column number (OptionalPosition) in Excel. In addition, a description for the respective entry in the dropdown field should be assigned under Select Description.

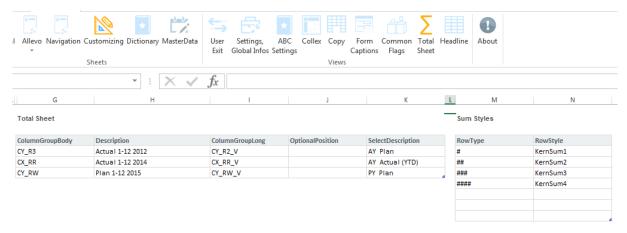

#### 23.1 Configuration total sheet

The mappings made in the configuration allow the Total sheet in the template to be left free of any row and column structure, so that the user can concentrate on configuring the navigation and does not have to maintain the row structure twice. The row structure is taken from the {CY\_KEYTOTAL} namespace of the |Standard| sheet).

The gray entries OBJECT|RESPONSIBLE|DESCRIPTION can be replaced by any local parameters (see info sheet) to display further information from the objects.

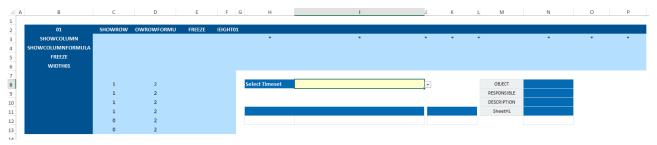

Blank total sheet in template

www.kern.ag 116 | 119

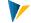

#### 24 Additional functions in Allevo Master

### 24.1 Save any object-relevant data in SAP

During planning, it can be helpful to manage any additional data for the object and have it available again the next time planning is called up (e.g. for secondary calculations). For this application, an area can be set up in the Allevo master whose data is automatically saved in an SAP table and later read from there again. The data exchange takes place optionally with reference to layout or only with reference to object (but generally without reference to year and / or version).

Note:

Of course, a satellite could also be set up for this kind of requirement (possibly also without reference to year and version). Disadvantage: the structure of a satellite table is largely fixed and must first be set up in the SAP system via an append. The solution here works completely without any preparatory work in the SAP system.

A structured table with the name [ObjectFields] must exist on the Excel side (in earlier Allevo versions this table was called ZZObjectFields): Allevo takes all data in this table into account when writing and reading. In addition, it should be noted:

The structured table must be created with a heading and this heading must not contain spaces (to avoid error messages from Excel).

The table must initially have at least two rows.

Since the contents are object-specific, the table must be created on the template sheet (i.e. usually the "Allevo" sheet).

Any data can be entered in the structured table area: there is no default related to the data type. The number of data records can also be changed as desired at runtime; Allevo automatically adjusts the length of the table.

Note:

On SAP side further setup steps are required: the data is automatically saved to the initial object and to the current layout. Optionally constant NO\_LAYOUT\_FOR\_FIELDS is to be applied if the data is to be saved without reference to the layout.

The table contents are transferred to SAP in XML format and stored in database table /KERN/IPPFIELDS. The contents cannot be evaluated on SAP side.

### 24.2 MODULE: ReportingKit

Using the function described here, it is possible to change central characteristics that describe the content of the displayed columns (i.e. year or version, for example).

The module is activated via the AcitvateReportKit setting in the Customizing sheet.

Note:

This function was originally intended only for Allevo's reporting mode (i.e. when starting the /ALLEVO/KSREP transaction for cost centers, for example). However, it can also be used in

www.kern.ag 117 | 119

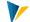

planning, e.g. to temporarily access actual data from another year. However, changing plan columns can be critical depending on the selection combinations.

If suitable parameters are stored in the Customizing of the master (see below), the user will see input fields with the characteristics of a column definition in the "Navigation" ribbon.

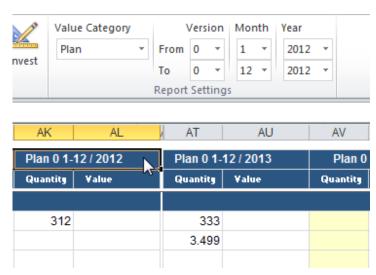

24.1 Change column definition information individually

The contents of the fields offered always refer to the column that was previously marked with the mouse (click on header cell). If an entry is changed (e.g. for a change to another year), Allevo deletes the data in this column; in addition, this column is highlighted in color until reference data is read in again.

Note:

To achieve this marking of the column, the relevant header cells must have "KernHeadlineParameter" as a style sheet (simply create a copy of KernHeadline1 and assign the desired color there).

Which values the user can select must be defined in Customizing via a table [ZZCustomizingHeadlineSelection] (with header line).

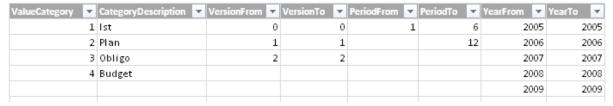

Parameters for column definition: Restriction of selectable values

The parameters of this table define which contents the user can change via the ribbon: in the example above, for example, the entries for the year can be changed to values between 2005 and 2009. The table is interpreted column by column: in the example, the start period is always fixed at 1; for the to period, either 6 or 12 can be entered.

Only if this table is present, the input fields shown above are available in the "Navigation" ribbon. Only the columns that are present in the table and have a value there are available for selection (so also pay attention to the correct spelling of the column headings).

www.kern.ag 118 | 119

Additional functions in Allevo Master

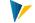

Note:

Additionally, the constant DYNAMIC\_COLDEFS must be active on the SAP side, it determines whether changes are taken over from the Excel side (e.g. depending on the reporting mode, see documentation on the constant).

In addition, please note the following restriction: on the SAP side, no relative reference may be active in the column definitions.

#### 24.3 Customer-specific VBA extensions in Allevo Master

Allevo projects are Excel projects: the flexibility of Excel makes it possible to build a master in such a way that the customer's desired design requirements are met (e.g. using Excel formulas or via Allevo navigation).

In individual cases, however, it may be useful and necessary to store customer-specific functions as VBA coding in the Allevo master (e.g. for mapping special input options during planning). Such solutions can often be called up like individual macros and therefore do not affect the other functions that are stored in the Allevo master.

In other cases, however, it may be necessary to extend basic functions of the Allevo master itself. Two examples of such a requirement:

Individual functions in data communication between SAP and Excel (see use case below for checking completeness of data).

Customize navigation with ribbon enhancements.

Custom PDF output.

In order to enable such functions, the VBA code of the Allevo master contains jump points where customer-specific code can be added (short name "Cado", similar to the UserExits in the SAP system).

These enhancements are usually made in the course of an Allevo implementation project.

### SAP Excel communication application example:

Cado jump points are stored for all SAP commands that can be called from the inplace processing; e.g. for command PLANNING when calling button "Accept plan data" (also applies to a customer button that has been activated via constant BUTTON\_CUST1). This way, e.g. the completeness of plan data on Excel page can be checked before this data is transferred to SAP. Important for this use case is registration at the time OPEN IN SAP via CadoSapButtonPressed.

## 24.4 Optional VBA extensions in Allevo Master

Since not all functionalities are required in every customer project, some modules are not in the master by default. This means that the master is not overloaded with code that may not even be needed. If necessary, the respective module can simply be inserted and integrated in the master.

Some of these functions are already mentioned in the sections above. Such functions are usually aligned individually to customer requirements in the implementation project.

www.kern.ag 119 | 119